# DISTRICT PERFORMANCE MANAGEMENT

# PROJECT MANAGEMENT PLAN

# EAA A1 FLOW EQUALIZATION BASIN

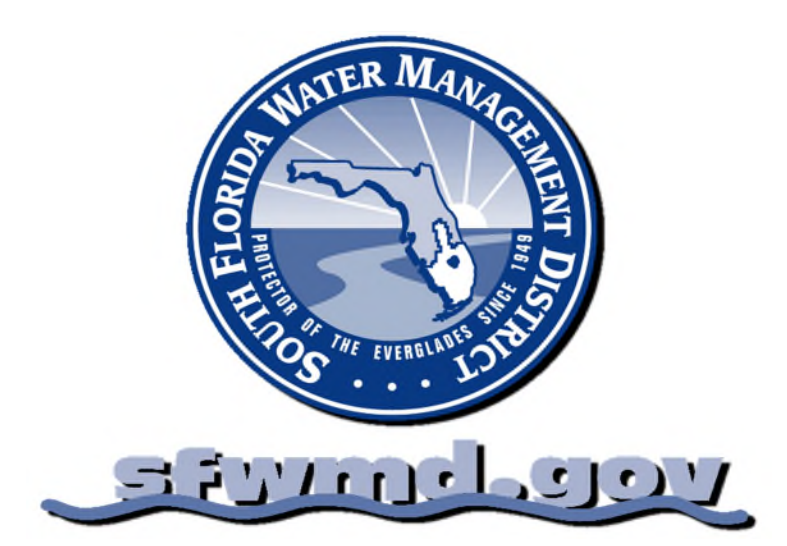

Project Manager Name: Some Manager Vennifer Leeds<br>
Project SAP PS ID (100706) Project SAP PS ID : Project ID (Optional) PMP Monitoring & Control Rev#: PMP Monitoring & Control Rev Date: Report Section Update Date:

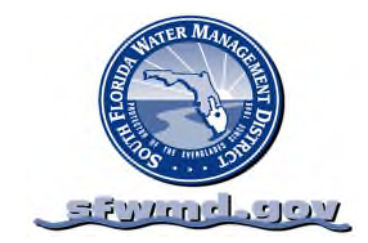

# **PROJECT MANAGEMENT PLAN**

**EAA A1 Flow Equalization Basin** 

**Jennifer Leeds Sara Sciotto** 

**Rev. Date: 12/08/2010** 

#### **TABLE OF CONTENTS**

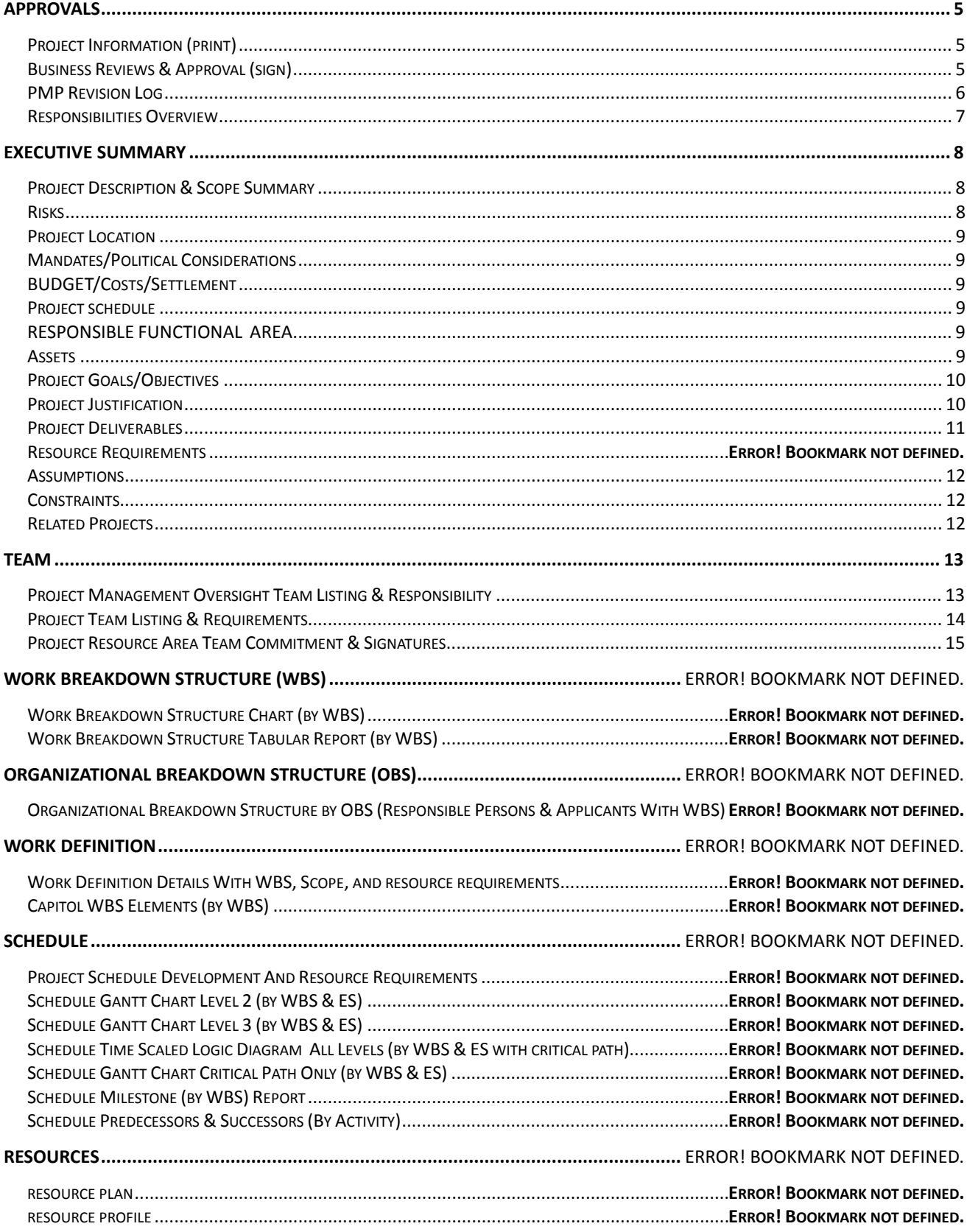

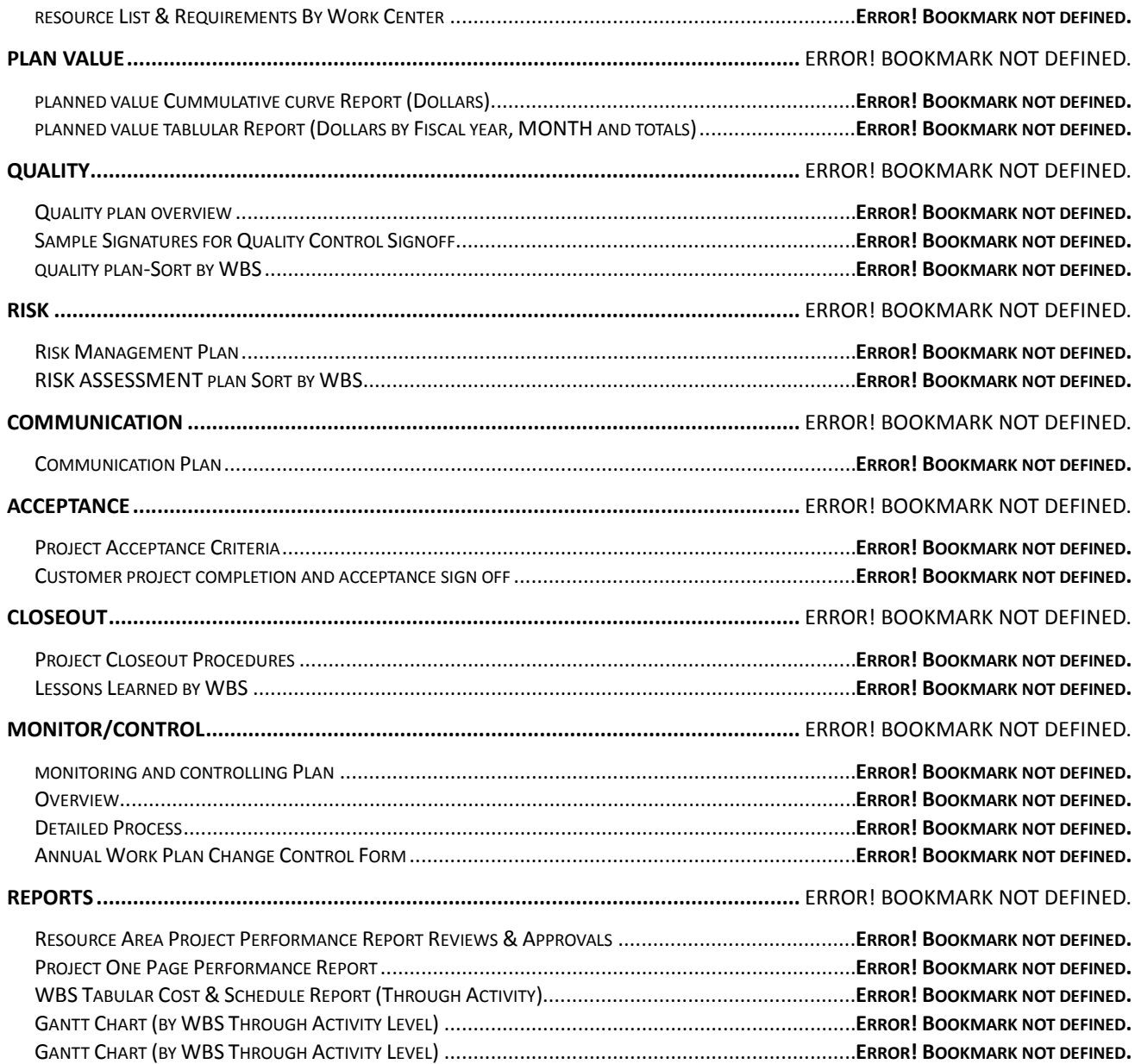

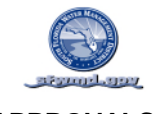

#### **APPROVALS**

*This project management plan is a living document with adjustments made through the procedure in the Monitor & Control section of this plan. This page will not need to be revised as changes are implemented. The following page (Revisions) provides an overview of all revisions to this plan. The Monitor & Control section provides details for all revisions requested, their status and any associated required approvals.*

#### PROJECT INFORMATION (PRINT)

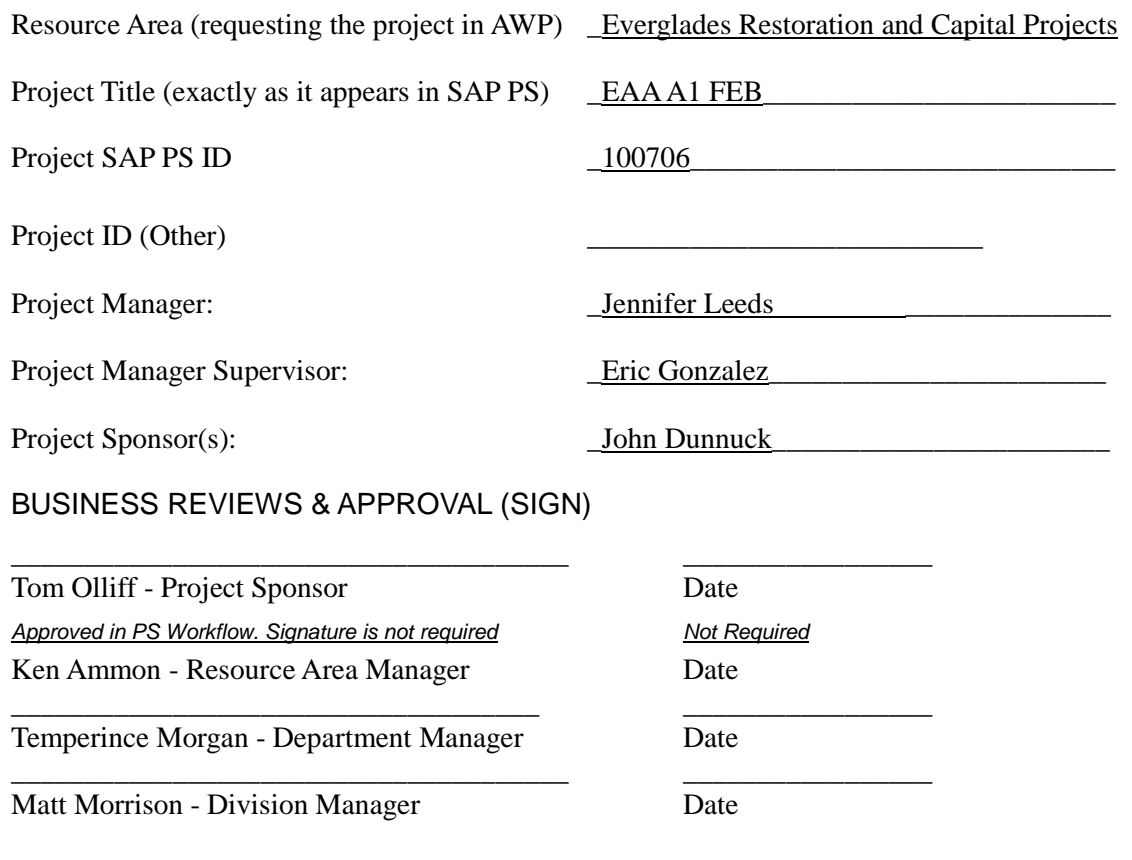

#### *Project Management Compliance Review:*

*This project management plan is completed to Standards as set forth in the Districts Project Control Manual. This plan also meets specific requirements of the Resource Area's which are executing and supporting the project.*

\_\_\_\_\_\_\_\_\_\_\_\_\_\_\_\_\_\_\_\_\_\_\_\_\_\_\_\_\_\_\_\_\_\_\_\_\_\_ \_\_\_\_\_\_\_\_\_\_\_\_\_\_\_\_\_ Stephan Destin - Project Control Date Approved in PS Workflow. Signature is not required **Not Required** Not Required Eric Gonzalez - Project Manager Supervisor Date Approved in PS Workflow. Signature is not required **Not Required** Not Required Mark Munro - Finance Manager Date

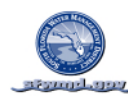

#### **SOUTH FLORIDA WATER MANAGEMENT DISTRICT APPROVALS**

### PMP REVISION LOG

*Revisions to the Project Management Plan are performed per the procedures documented in the Monitoring & Controlling documentation. The project management plan is a living document that will be updated or revised during the life of the project to reflect the current approved plan.*

*All changes to the project management plan document including those performed in SAP Project System will result in a revision to this Project Management Plan document. An issue/change form & log of all project issues, (changes to the PMP, changes to the SAP PS Working Plan and changes to the SAP PS Target Plan) are maintained in the Monitor & Control section of this manual. No change is to be made to these plans without a corresponding approved issue/change form. A summary of the changes to this Project Management Plan is documented in the table below:*

#### *Note:*

PMP Rev-0 is reserved for initial approval of the Initiation Project Management Plan. PMP Rev-0 always corresponds to the Issue & Change Management Request Form 0. Future revisions after rev-0 begin with Rev-1. All revisions after Rev-0 could be for any purpose and as such are not pre defined like Rev-0.

#### **PMP REVISION TABLE**

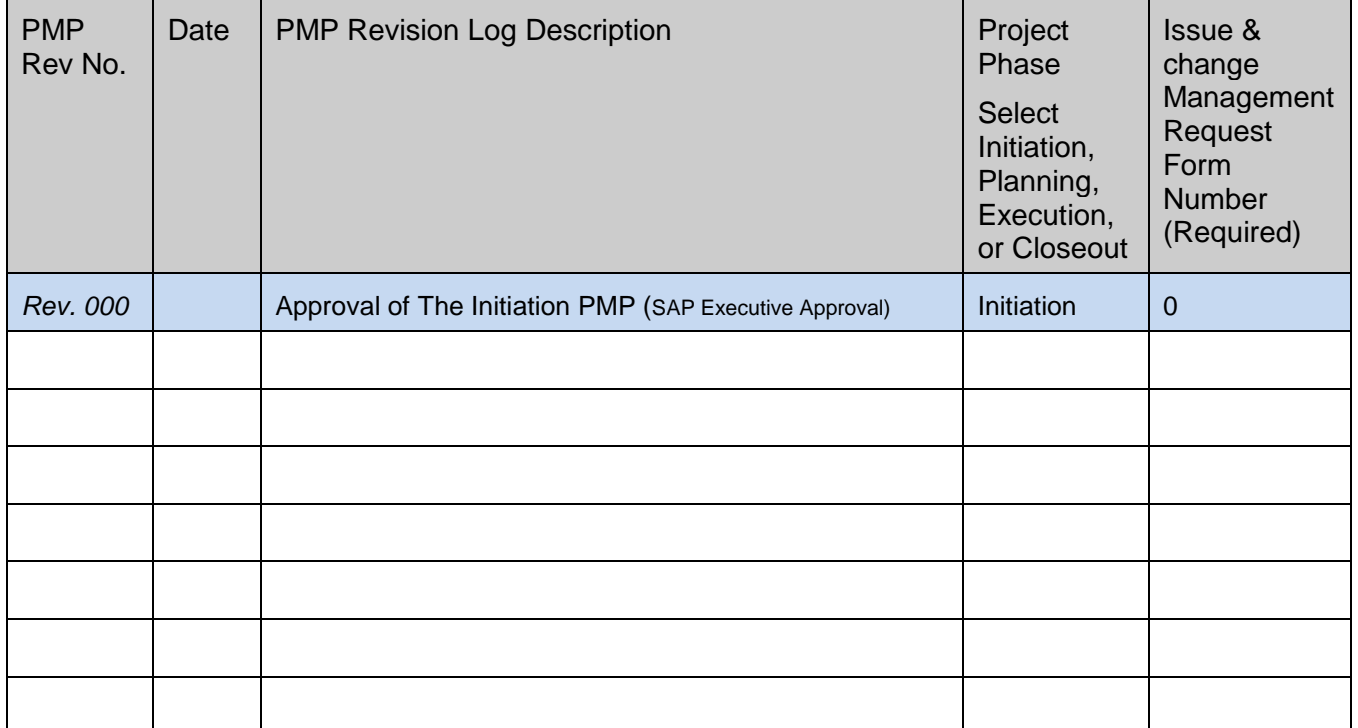

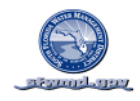

#### **APPROVALS**

#### **PROJECT MANAGEMENT PLAN (PMP) REQUIREMENTS OVERVIEW**

### RESPONSIBILITIES OVERVIEW

*This is an overview of responsibilities. Details are listed in the Districts Project Control Manual. The Project Manager assigned to the Project at the Project Definition Level WBS is responsible for ensuring all elements of the PMP are constructed, and revised according to the Districts Project Control Manual.*

#### Responsibility for Building the PMP

*The PMP at the District integrates the classically separated Project Charter, the Project Management Plan, and Periodic Performance Reports. Only this single document needs to be maintained over the life of the project. The PMP requires construction by the Project Manager of the project. The skills required to successfully construct the PMP include completion of District required project management training.*

*The Charter is incorporated into the sections entitled:*

- *Approvals*
- *Executive Summary*
- *Team*

### Requirements for Maintaining/Revising the PMP

*This document is to be maintained over the projects life, including periodic updates to all components which have changed. Only changes documented through the monitoring & controlling process may be reflected within this plan and in the Revision Log. Updates to the Report Section of this manual do not require the use of monitoring & controlling as this section simply updates performance against the plan and is not a change to the plan.*

*The PMP must be maintained so that it is always equal to the original approved plan plus all approved changes (refer to Project Control Manual Monitor & Control Section). All issues and required changes to this plan are documented using the Districts Monitoring & Controlling procedure. The associated forms and log section in the Monitoring & Controlling Section of this PMP is to be maintained with this documentation. All changes must be reflected in any corresponding documents as determined by the Monitor & Control procedure including the Districts Decision Package, Annual Work Plan, and or Budget.*

#### Requirements for Maintaining Performance reports In the PMP

*The PMP integrates periodic Project Performance Reporting. By integrating plan and performance information the complete project may be reviewed in terms of plan and actual performance within this single document. The reporting section of this PMP contains the standard District Reports and frequency with which they are to be maintained. The reports are to be updated and inserted into this PMP document according to the update frequency.*

#### PMP Construction and Maintenance Support

*Your Resource Area Project Control Specialist and or Subject Matter Expert will provide you with support in the use of this document for constructing, maintaining, and reporting your projects overall plan and performance through all project phases*

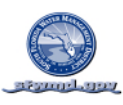

#### **EXECUTIVE SUMMARY**

# $\Theta$ **Part 1. Initiation PMP Executive Approval:**

*The following items are required to be copied into the Long Text Field at the Project Definition Level in Project System prior to submission for Executive Approval of the high level plan.*

### PROJECT DESCRIPTION & SCOPE SUMMARY

*Define the project. List the scope that is & is not included in the project:*

The Everglades Agricultural Area (EAA) A1 Flow Equalization Basin (FEB) is an approximate 15,000 acre shallow storage reservoir at an estimated average water depth of four feet. The project will have external levees and gated water control inflow and outflow structures. The purpose of the FEB is to attenuate high flows and excess run-off from the EAA region then store the water to deliver to STA-2/Compartment B and STA-3/4 prior to discharging into the Everglades Protection Area thereby improving water quality. The project will be separated into two phases to coincide with funding allocation and availability.

*In Scope*: Phase 1 will commence the conceptual planning process and initiate the design effort and will include the following:

- Initial conceptual plan and basis of design for the FEB and potential future FEB conversion to an STA
- Identity and quantity of the soil material on site
- List of required permits for the project and permit planning
- Canal conveyance capacity analysis and routing analysis for separation of treated and untreated water
- Regional land utilization
- Land use change

Phase 2 will consist of the construction of the FEB including the following features and analysis:

- Seepage canals
- External levees
- Internal FEB features as applicable (wave attenuation, shallow levees/berms)
- Gated inflow and outflow structures
- Earth work

*Out of Scope*: Regional feasibility study

# RISKS

*List any risks of interest to the Executive Office:*

- Funding
- On-going litigation associated with Judge Gold order (Case No. 04-21448-CIV-Gold)
- Future lawsuits/public inquiries and information requests
- Department of Interior Land Use change request
- Potential resource impacts to other planned projects

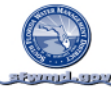

- Long-term plan amendment
- Use of the STA-3/4 pump stations

#### PROJECT LOCATION

*The project will reside at State, County, City, Address, GPS Coord.*

The EAA A1 FEB is located in western Palm Beach County, Fl. on land also known as the Talisman site. The project will be west of U.S. HWY 27, north of and adjacent to STA-3/4 and east of the HoleyLand Wildlife Management Tract.

#### MANDATES/POLITICAL CONSIDERATIONS

*List any governmental mandates or political considerations:*

Everglades Forever Act (373.4592 F.S.) State Everglades Phosphorus Criteria, 2003 (62-302.540 F.A.C.)

#### BUDGET/COSTS/SETTLEMENT

*Funding – Total All Years & Fiscal Year* 

*Estimate total budget for all years: \$*70,000,000 *Estimate total budget for current FY :\$*3,540,000 Fund 406000 - \$2,040,000 to commence the conceptual planning effort Fund 415000 - \$1,500,000 to complete 30% design

#### *For Initial Studies*

*If this is an initial study project, what is the estimate of total SFWMD costs that could be incurred if this study is approved and its findings executed?*  $\$ What is the estimate of total SFWMD costs for the initial study for the fiscal year? \$

#### *Actual Cost Settlement:*

*The Costs will settle to Resource Area:* Everglades Restoration and Capital Projects for planning, design and construction, Operations and Maintenance for operations.

#### PROJECT SCHEDULE

*Insert the estimated start and finish dates: Start Date:* 12/10/2010 *Finish Date:* 12/30/2014*.*  $\rightarrow$ 

**Part 2. Planning PMP Executive Approval:**

*The following items are required to be copied and placed in the Long Text Field (Part Two) at the Project Definition level in Project System prior to detailed level plan approval.*

#### RESPONSIBLE FUNCTIONAL AREA

*Funding source:* B108

ASSETS

*Complete the following only with agreement by your Asset Manager:* 

*Will the project result in an asset?* \_\_Yes<sub>*\_\_\_.</sub> If yes, will the District own the asset?* \_\_<u>Yes</u>\_\_\_.</sub> *Will the project increase the useful life of an existing asset? \_\_\_*Yes*\_\_\_\_\_?* 

**Asset List**

-SFWMD Project Management Plan - - - - - - SAP PS Project # 100706 Revision-0 - - - - - - - - - - - - Page 9  $\pm$ 

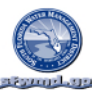

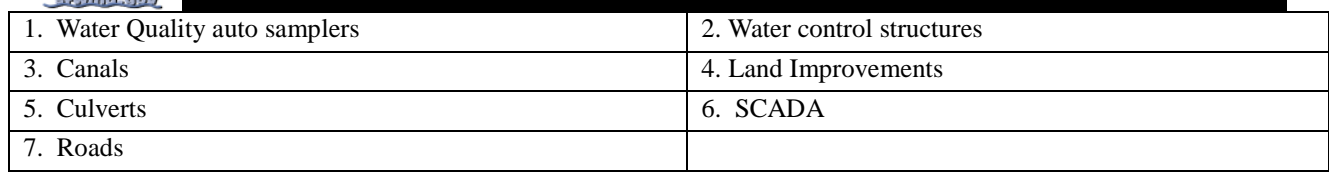

*Comments by Resource Area submitting project for approval:*

#### **EXECUTIVE SUMMARY**

# PROJECT GOALS/OBJECTIVES

*State the objectives expected to be achieved by implementing the project. Set measurable project goals to be realized and the benefits to be achieved by establishing what it is expected to achieve. State the performance measures to be used to track whether the objectives are being met.*

*Goals / Objectives:*

- Improved water quality discharging from the STA-2/Comp B and STA-3/4 because they will not be required to perform as flood control storage areas during times of high flow which will reduce the Phosphorus (P) concentrations entering the STA and the P-loading.
- Once constructed and operational, gain operational experience of an FEB and how it operates in conjunction with an STA for optimized STA performance
- Shallow storage within the EAA region
- Assist in addressing STA dryout during the dry season and drought which should mitigate or reduce the dryout effect of increasing P-concentrations in STA outflow upon re-wetting.
- Learn what to expect with sequencing the FEB prior to an STA and apply the experience to other regions to assist STA's in improving treatment capacity and function
- Use the data from monitoring the FEB to verify and improve the Dynamic Model for Stormwater Treatment Areas (DMSTA) model reservoir calibration datasets (FEB performance predictions) which in turn will improve modeling results and to determine the need for additional STA expansion
- Provide operational flexibility for real-time regional water management by balancing flows across STA's and facilitating STA maintenance.

#### *Performance Measures:*

- Improvement in hydraulic, frequency and volume of high flow events, and P-loading to the STA's which will improve P concentrations flowing out of the STA's and into the everglades in an effort to meet State water quality standards
- The intent is to reduce the frequency and duration of dryout events in STA 3/4 and STA2/Compartment B from the current modeled levels

## PROJECT JUSTIFICATION

*Include the business need that the project will address and if applicable, tie it to the District's mission; detail the benefits to the District. Include any historical background or references.* 

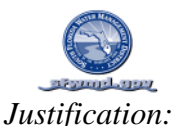

One of the District's most critical missions is addressing water quality entering the Everglades. In an effort to pursue the District's ongoing commitment to water quality, the A1 Flow Equalization Basin (FEB) project has been identified by executive management to move forward in a public planning process that is in accordance with the ongoing litigation. The project will also provide the greatest benefit to the Districts understanding of designing, constructing and operating an FEB in conjuction with an STA that can be applied throughout the region and assist in determining the acreage required for potential future STA expansion to meet water quality standards.

# PROJECT DELIVERABLES

*Identify any measurable, tangible, verifiable outcome(s), result(s), or item(s) that must be produced to complete a project or part of a project, including any deliverable(s) subject to approval by the project sponsor or customer.* 

- Public planning meetings
- Conceptual Plan
- Basis of design report for FEB
- Final Design for FEB
- Construction of the FEB

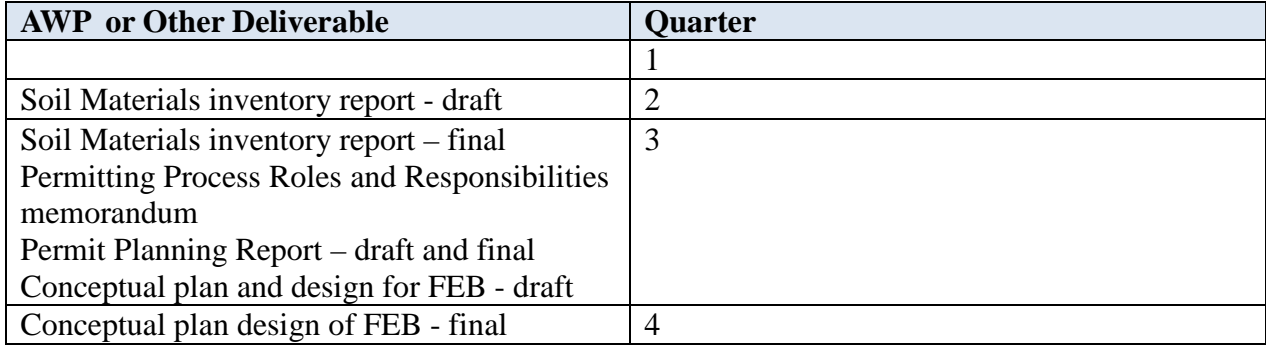

*Identify Annual Work Plan deliverables with WBS & milestone activity ID from Project System*

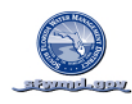

#### **SOUTH FLORIDA WATER MANAGEMENT DISTRICT EXECUTIVE SUMMARY**

# ASSUMPTIONS

*Describe any suppositions or beliefs about the project related to resources, scope, expectations, schedules, etc. that, for planning purposes, will be considered to be true, real, or certain. Assumptions may correlate to project risks and any assumptions that could be a risk to the project must be included in the risk plan.*

- 1. Funding receipt of Governing Board approval to move an initial \$2,040,000M from 406 reserves into B108 to commence the planning effort and \$1,500,000 from Fund 415000 to complete basis of design. The ability to use bonding authority to fund construction.
- 2. Modeling the use of DMSTA to assist in modeling the size of an FEB and the water quality benefits from an FEB applied to existing STA-2/Compartment B and STA-3/4
- 3. FEB operations initial operations of the FEB to capture and store excess flows from the EAA region and deliver to the STA's.
- 4. Engineering Design initial design, value engineering, applying lessons learned to future FEB design and operations
- 5. Use of STA-3/4 inflow pumps

## **CONSTRAINTS**

*Describe any limitations or exceptions under which the project must be conducted. Include time, money, resource availability, skill levels and any physical, political, or environmental constraints*

- 1. Use of the EAA A1 site
- 2. Permit requirements
- 3. Land use change
- 4. Funding availability
- 5. Planning effort by consultant
- 6. Consistent with ongoing litigation

# RELATED PROJECTS

*Identify other projects that may affect or constrain this project or any other projects that may be affected or constrained by this project*.

- The A1 site is located north of STA 3/4. The G-372 and G-370 structures are currently supplying water to STA-3/4 and will also be required to supply water to the A1 FEB.
- STA-2/Compartment B operations

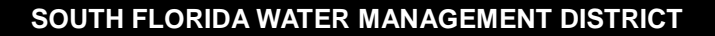

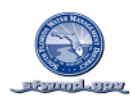

#### **TEAM**

#### PROJECT MANAGEMENT OVERSIGHT TEAM LISTING & RESPONSIBILITY

*The oversight team is not the team which is directly executing the project or responsible for planning, execution, or performance of any of its WBS elements or activities.*

*The oversight team provides guidance to the project manager. This team is responsible for approving policies, plans, standards, and procedures including quality assurance, risk management, and performance measurement plans. The oversight team approves changes, monitors performance and assists the project manager in resolving issues escalated by the project manager. If applicable, identify the name(s), role(s), and responsibilities of the Project Management Oversight Team.* 

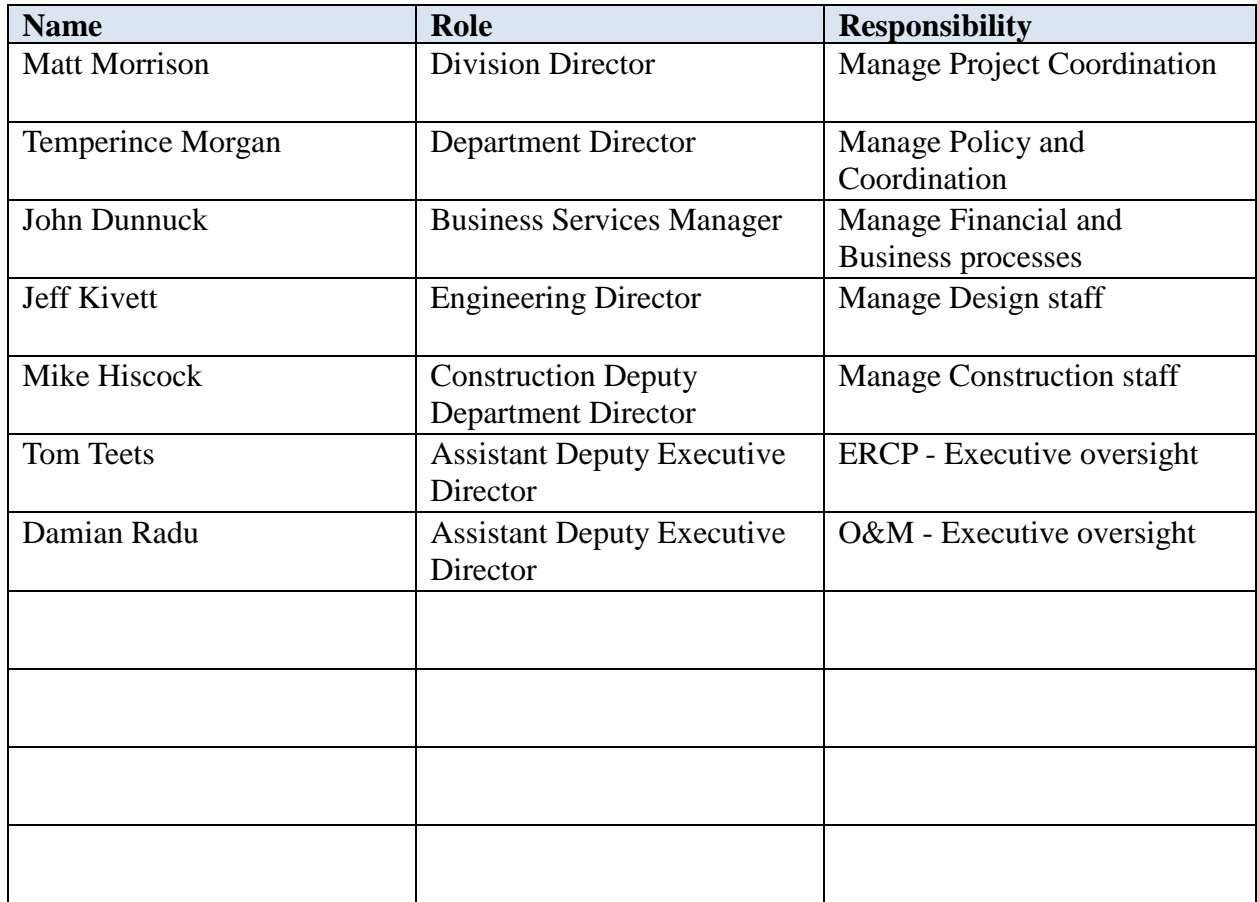

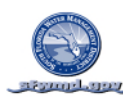

## PROJECT TEAM LISTING & REQUIREMENTS

*The project team is the list of team members, by name, directly supporting the project which is responsible for developing the strategies to deliver the project. The identified resources will be responsible for development and maintenance of all project management plan elements throughout all project phases associated with the work they are supporting for the project. These team members include those that are responsible for any portion of any WBS element or activity.* 

*List the functional managers supporting the project and their estimate of the number of resources required to support the project. The signature page (next page) demonstrates the Resource Area commitment to provide the resources as defined below.*

USACE Project:  $\Box$  Y or  $\boxtimes$  N (check one)

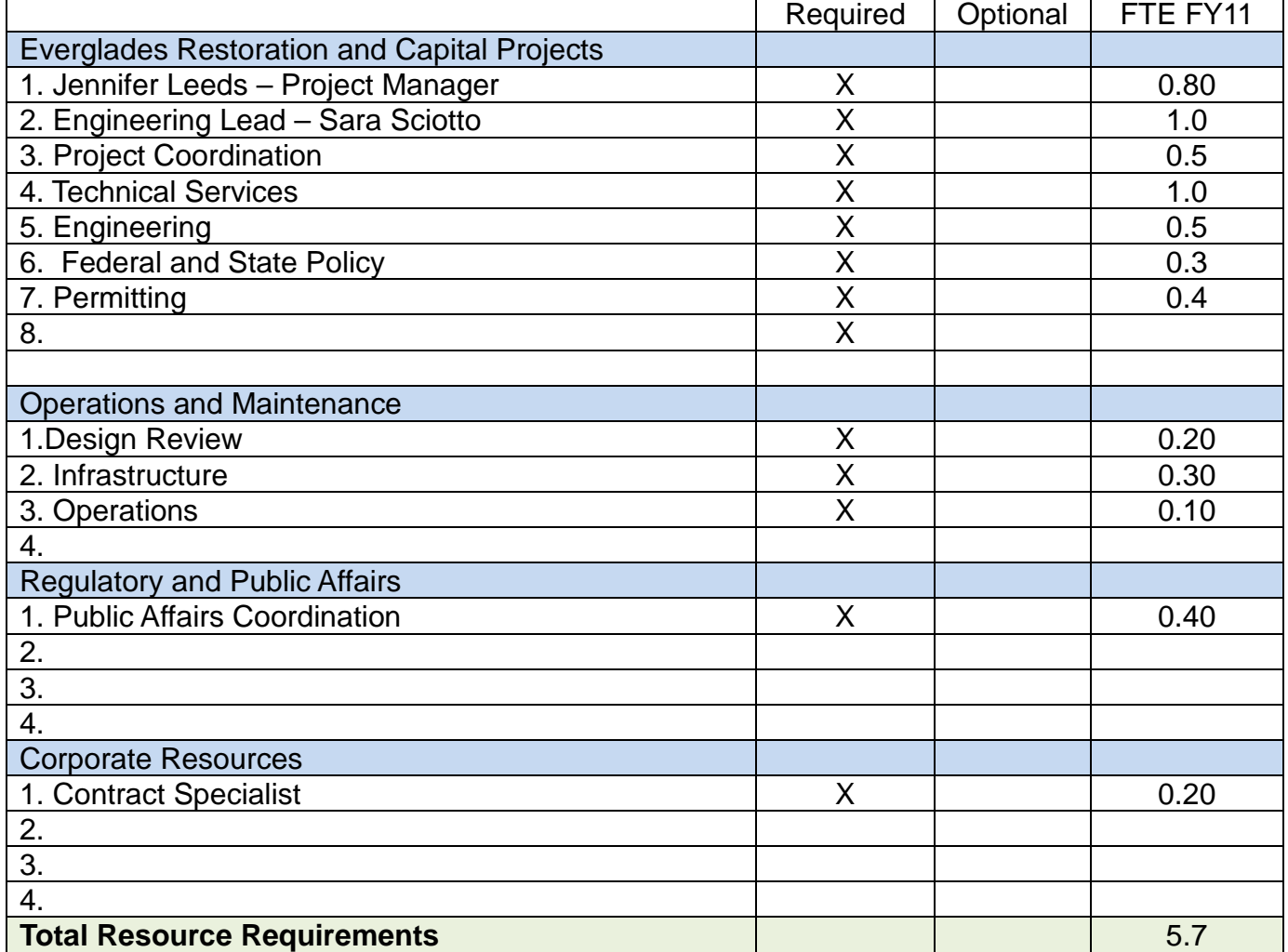

Transfer this total to the resource requirements summary in the Executive Summary section.

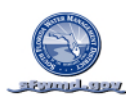

### PROJECT RESOURCE AREA TEAM COMMITMENT & SIGNATURES

*The resource area's supporting the project with team members identified in the prior Project Team listing are to sign off on the team listing commitment below.*

 *It is the understanding that the supporting resource area's will actively own their portion of the Project Management Plan and be actively managing their assigned WBS elements from project initiation through closure while meeting the requirements of the project as well as their resource area.*

Commitment to Provide Resources by Resource Area (DED, ADED, or BSD)

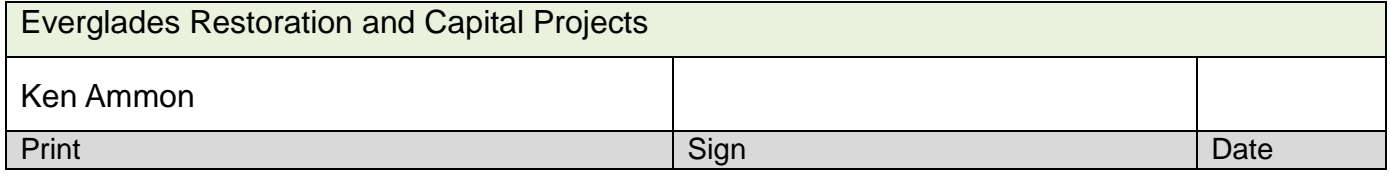

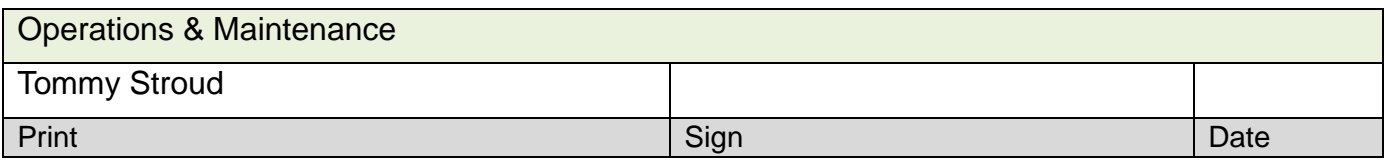

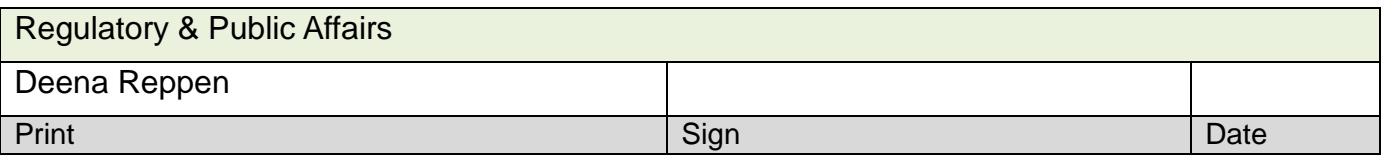

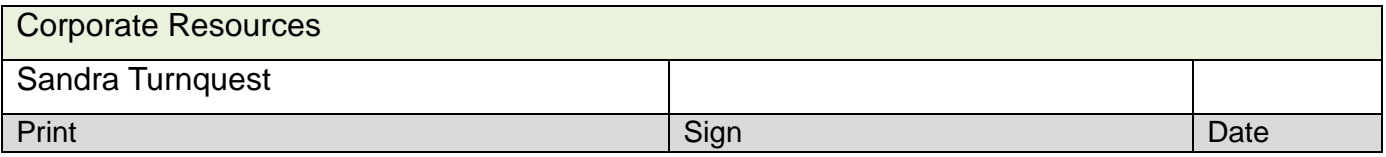

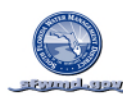

**SAP PROJECT SYSTEM ELEMENTS OF THE PMP**

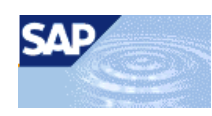

*The sections (WBS through Plan Value) which follow contain PMP elements which are directly developed within SAP Project System.*

*These SAP Project System PMP elements are integrated into this document once they are developed in SAP PS to provide a single source of information for the PMP. As with all PMP elements this data must be revised each time an approved monitor/control change revises them.*

- WORK BREAKDOWN STRUCTURE
- ORGANIZATIONAL BREAKDOWN STUCTURE
- WORK DEFINITION
- SCHEDULE
- **RESOURCES**
- PLANNED VALUE

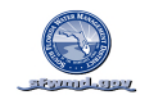

#### **WORK BREAKDOWN STRUCTURE (WBS)**

# WORK BREAKDOWN STRUCTURE CHART (BY WBS)

*The District utilizes a standard Work Breakdown Structure. The District standard WBS structure template that will be utilized is \_\_\_\_\_\_\_\_\_\_\_\_\_\_.* SAP PROJECT SYSTEM REPORT: CJ20N\_\_\_\_\_\_\_\_\_\_\_\_\_\_\_\_\_\_\_\_\_ VARIANT\_\_\_\_\_\_\_\_\_\_\_\_\_\_\_\_\_\_\_\_\_

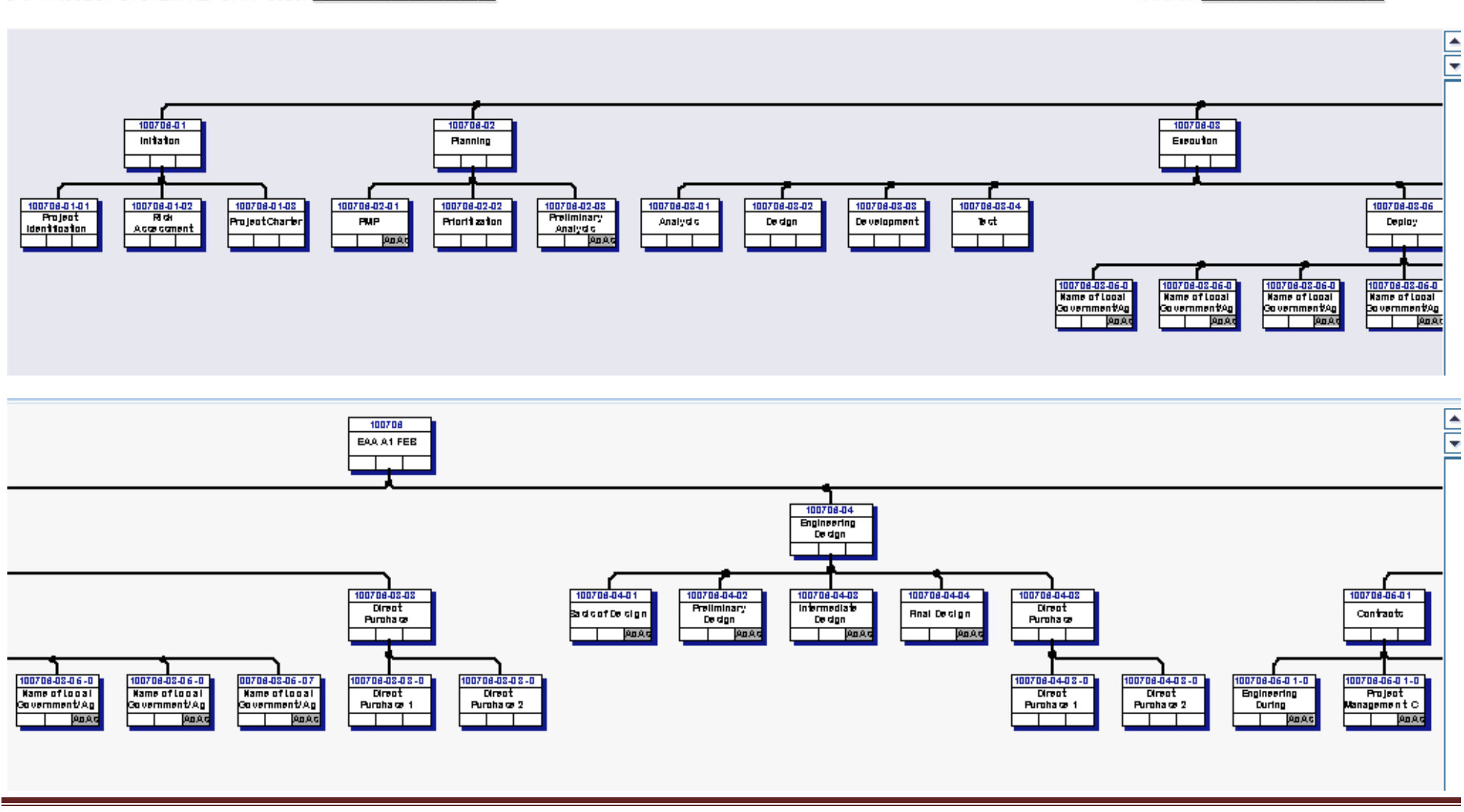

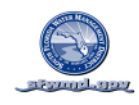

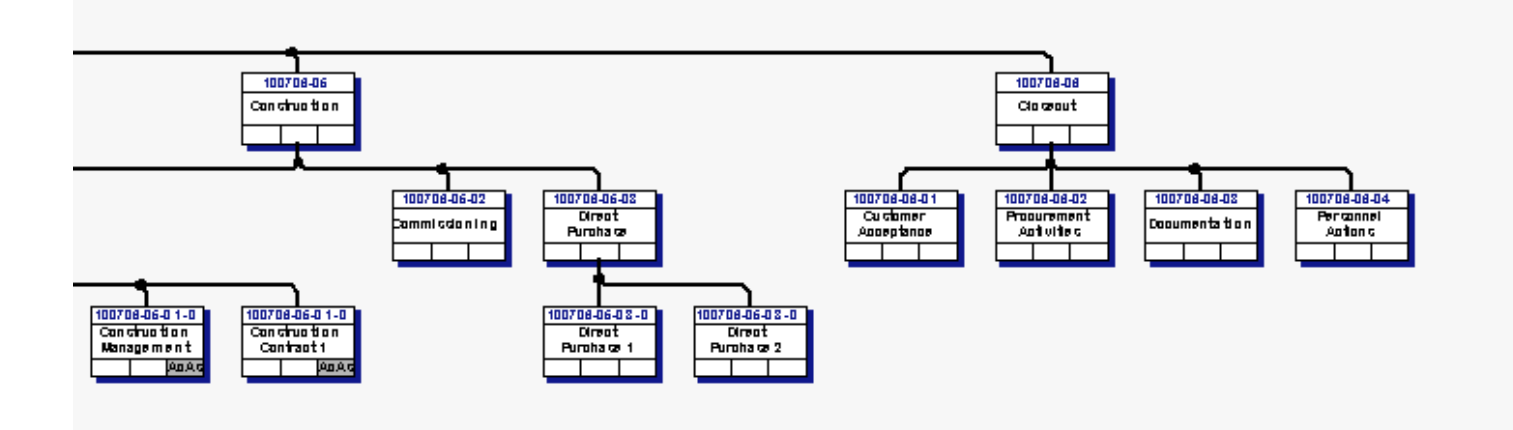

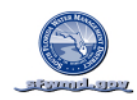

#### **WORK BREAKDOWN STRUCTURE**

# WORK BREAKDOWN STRUCTURE TABULAR REPORT (BY WBS)

SAP PROJECT SYSTEM REPORT: CN41 VARIANT\_

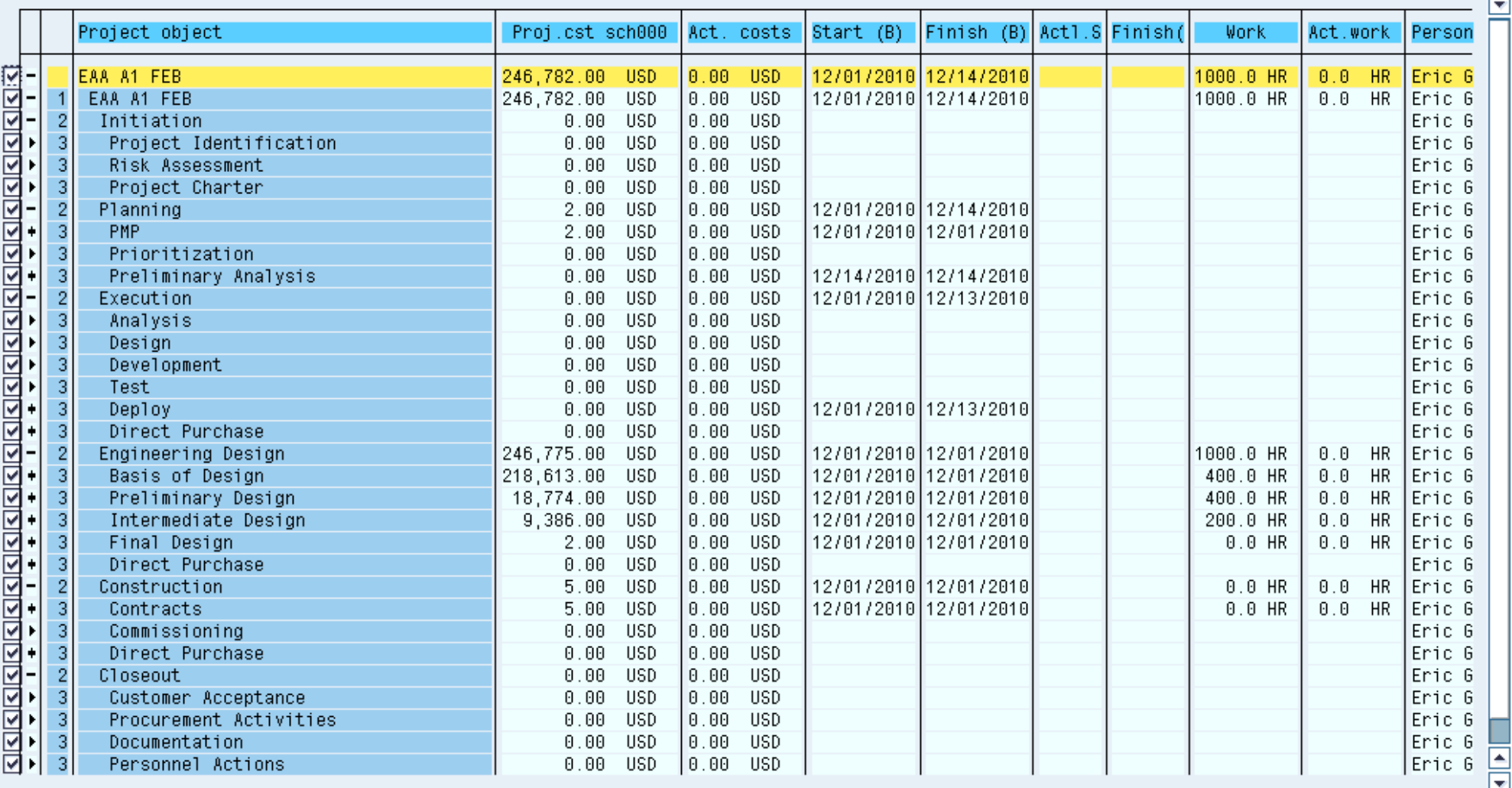

![](_page_19_Picture_0.jpeg)

#### **ORGANIZATIONAL BREAKDOWN STRUCTURE (OBS)**

### ORGANIZATIONAL BREAKDOWN STRUCTURE BY OBS (RESPONSIBLE PERSONS & APPLICANTS WITH WBS)

*The Organizational Breakdown Structure (OBS) specifies the individuals responsible for all phases of project management for their assigned WBS elements as indicated below in the Applicant field. The Applicant is responsible to the project manager for their assigned WBS elements and all related District standards, procedures and performance..The responsible person is insures Applicants perform their assigned WBS elements to District standards.*

SAP PROJECT SYSTEM REPORT: CN43N OBS WITH WBS VARIANT\_

![](_page_19_Picture_42.jpeg)

![](_page_20_Picture_0.jpeg)

![](_page_20_Picture_13.jpeg)

![](_page_21_Picture_0.jpeg)

#### **WORK DEFINITION**

### WORK DEFINITION DETAILS WITH WBS, SCOPE, AND RESOURCE REQUIREMENTS

SAP PROJECT SYSTEM REPORT: CN41N VARIANT\_

![](_page_21_Picture_29.jpeg)

![](_page_22_Picture_0.jpeg)

# WORK DEFINITION DETAILS WITH WBS, SCOPE, AND RESOURCE REQUIREMENTS (CONTINUED)

![](_page_22_Picture_16.jpeg)

![](_page_23_Picture_0.jpeg)

![](_page_23_Picture_13.jpeg)

![](_page_24_Picture_0.jpeg)

![](_page_24_Picture_13.jpeg)

![](_page_25_Picture_0.jpeg)

![](_page_25_Picture_14.jpeg)

![](_page_26_Picture_0.jpeg)

#### **CAPITOL WBS ELEMENTS**

# CAPITOL WBS ELEMENTS (BY WBS)

*The District utilizes a standard Work Breakdown Structure. Identify all WBS elements that will result in one or more assets created by the project. The sum of these WBS elements must make up the assets identified in the Executive Section of this manual.*

SAP PROJECT SYSTEM REPORT: CN41 VARIANT\_

![](_page_27_Picture_0.jpeg)

![](_page_27_Picture_13.jpeg)

![](_page_28_Picture_0.jpeg)

![](_page_28_Picture_13.jpeg)

![](_page_29_Picture_0.jpeg)

#### **SCHEDULE**

#### PROJECT SCHEDULE DEVELOPMENT AND RESOURCE REQUIREMENTS

*The project schedule represents the sequence of work as shown by the logic connecting each activity. The schedule accurately reflects the planned start and finish dates for all activities as well as the timing and value of expenditures.* 

*All activities are planned below the lowest level of the business standard WBS structure and all activities are at the lowest level of the WBS which has been established for the project. This is the required level for all projects to manage scope, schedule, planned cost, actual cost, physical progress, performance, forecasts and estimates.* 

SCHEDULE REPORTS & PURPOSE

1-2 EXECUTIVE LEVEL OVERVIEWS

3 FULL DETAIL SCHEDULE FOR USE BY THE PROJECT TEAM IN MANAGING SCHEDULE DETAILS

4 CRITICAL PATH – LIST OF ITEMS THAT WILL DELAY PROJECT IF NOT PERFORMED ON TIME.

5 MILESTONES MUST INCLUDE MILESTONES CORRESPONDING TO QUARTERLY ANNUAL WORK PLAN COMMITMENT ITEMS

6 ALL ACTIVITIES MUST INCLUDE ONE OR MORE PREDECESSORS AND SUCCESSORS EXCEPT FOR THE FIRST AND LAST

*Include the following reports by replacing the sample reports which follow with the reports for your project*

![](_page_29_Picture_100.jpeg)

![](_page_30_Picture_0.jpeg)

# SCHEDULE GANTT CHART LEVEL 2 (BY WBS & ES)

SAP PROJECT SYSTEM REPORT: CJ20N VARIANT\_

![](_page_31_Picture_0.jpeg)

![](_page_31_Picture_14.jpeg)

![](_page_32_Picture_0.jpeg)

![](_page_32_Picture_13.jpeg)

![](_page_33_Picture_0.jpeg)

![](_page_33_Picture_17.jpeg)

![](_page_33_Picture_18.jpeg)

a an

![](_page_34_Picture_0.jpeg)

![](_page_34_Picture_14.jpeg)

![](_page_34_Picture_15.jpeg)

![](_page_35_Picture_0.jpeg)

![](_page_35_Picture_14.jpeg)

![](_page_35_Picture_15.jpeg)
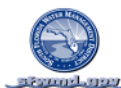

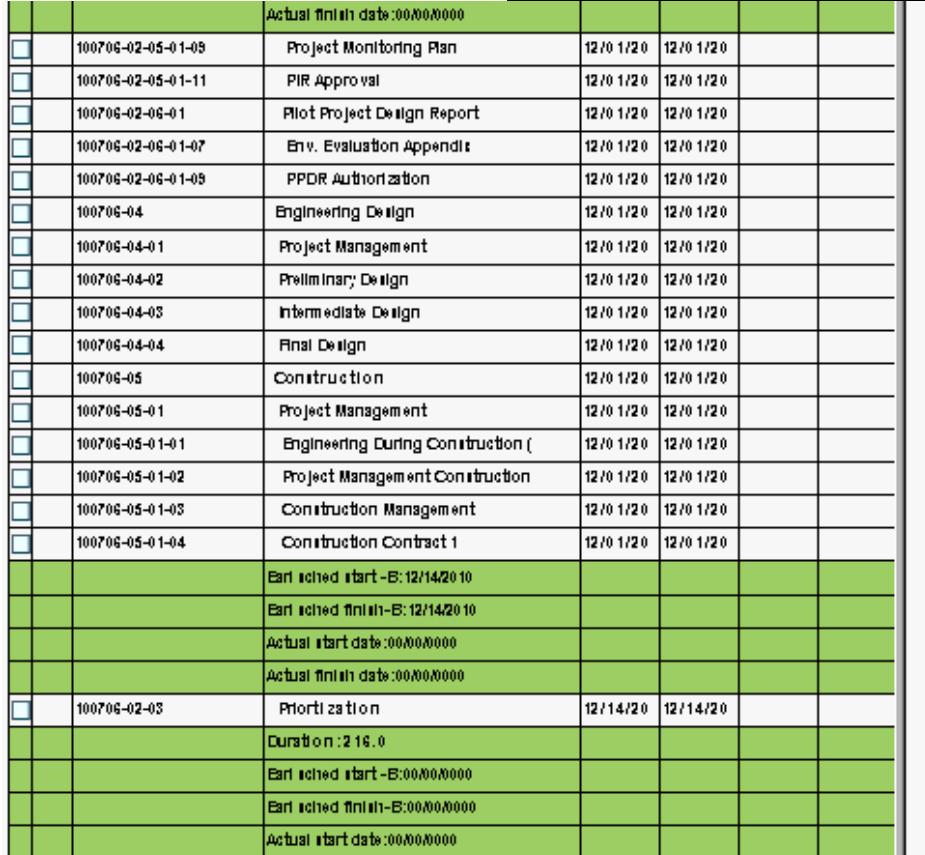

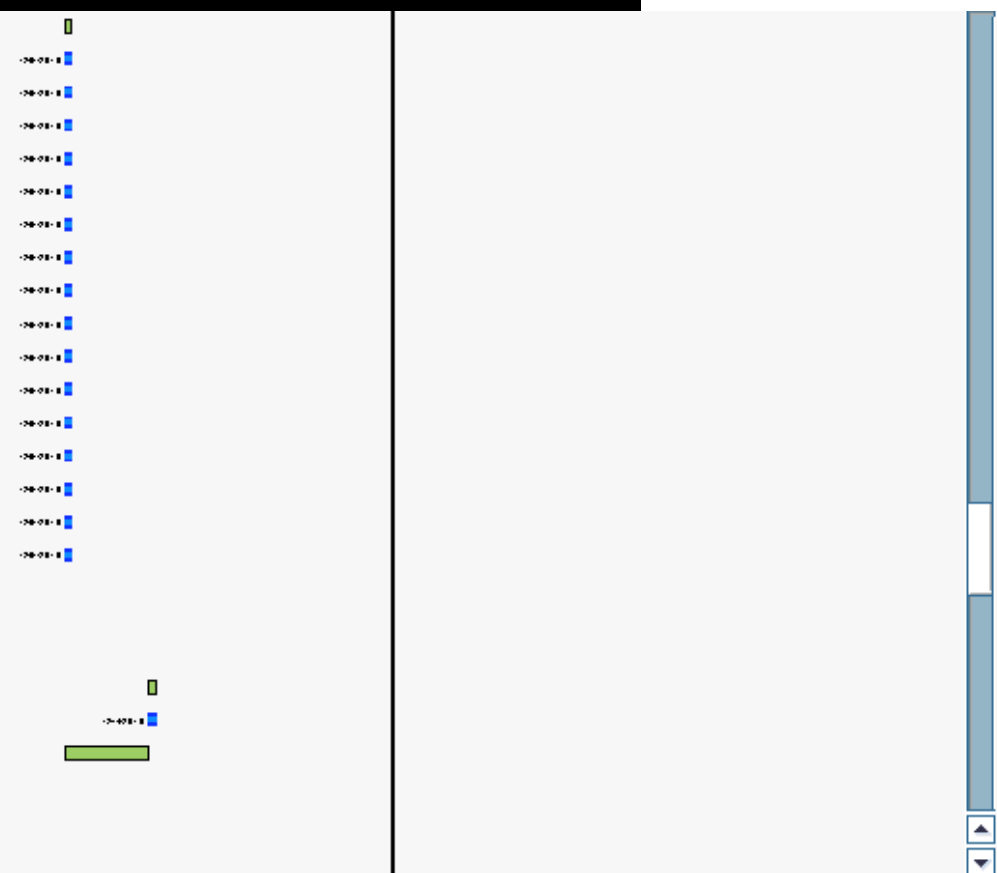

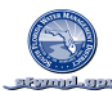

 $-20.01(1)$  $-30 - 00 - 1$  $\overline{a}$ 

 $-20.01$  $-20.01$  $-20 - 21 -$ 120-231-3 Ξ

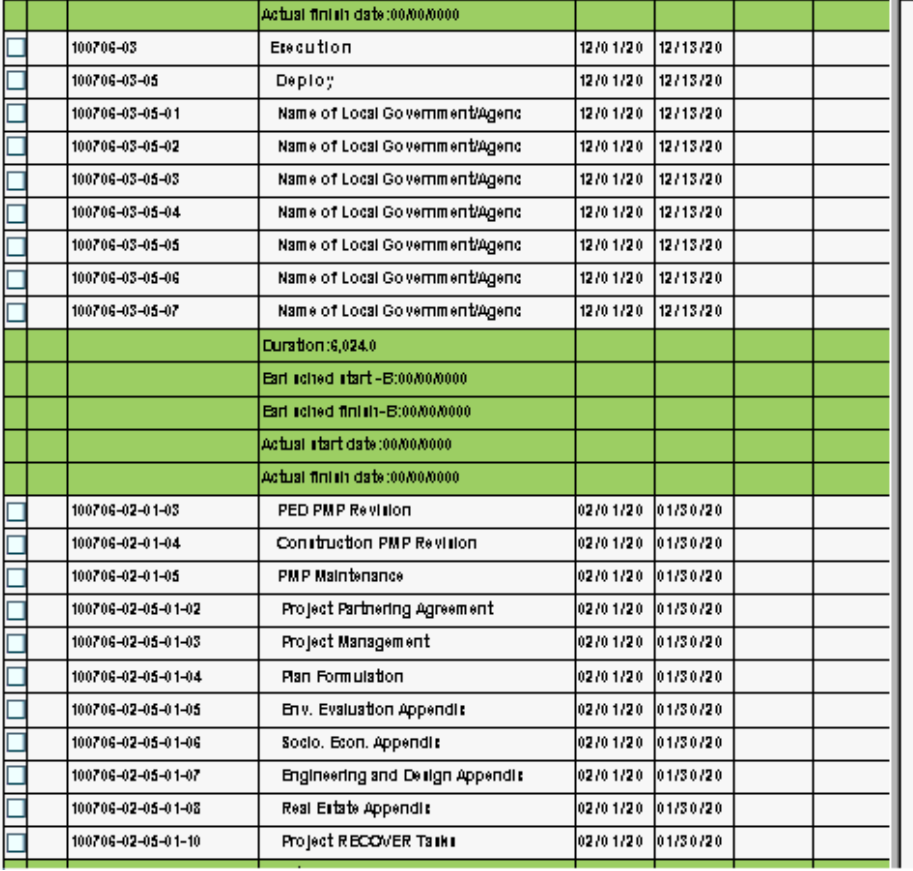

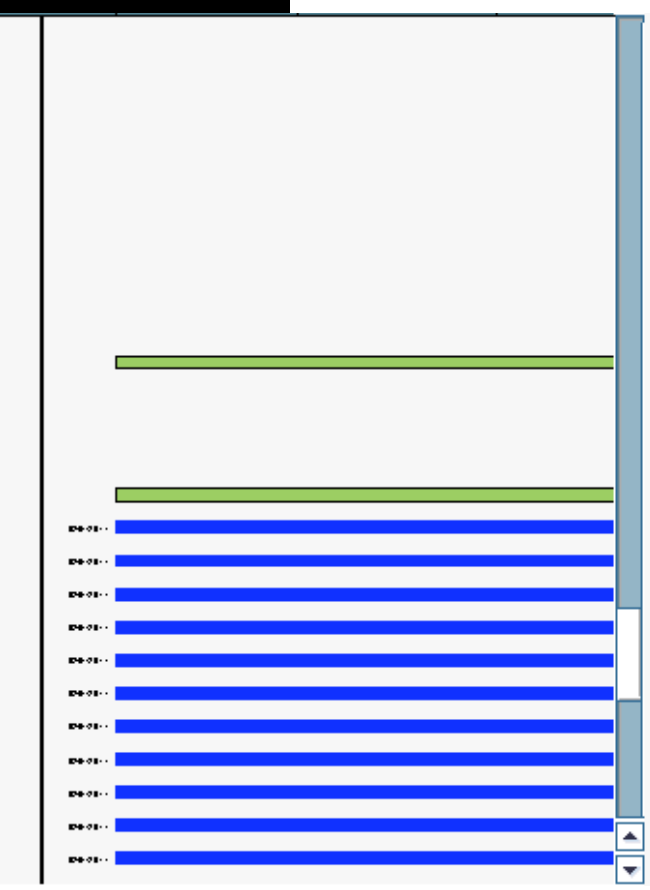

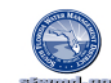

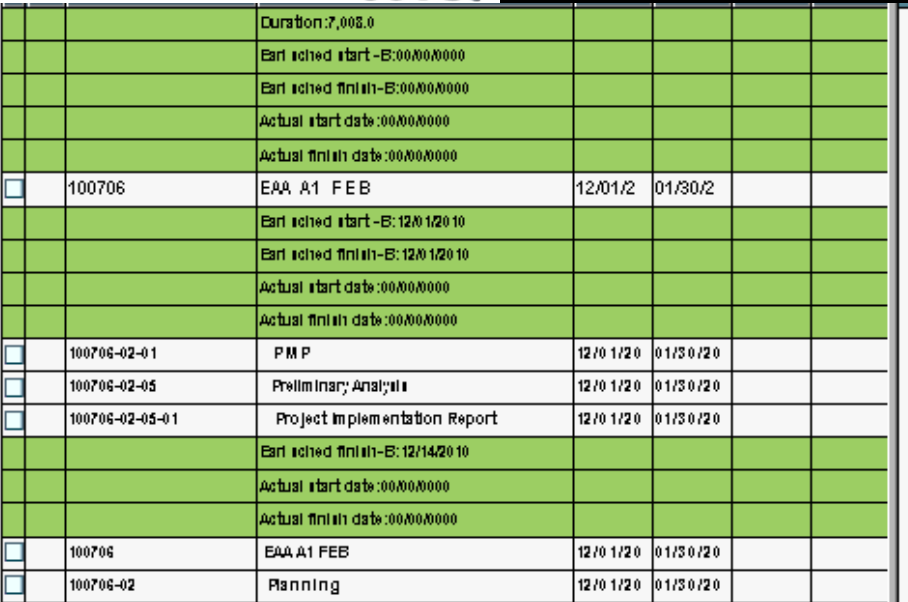

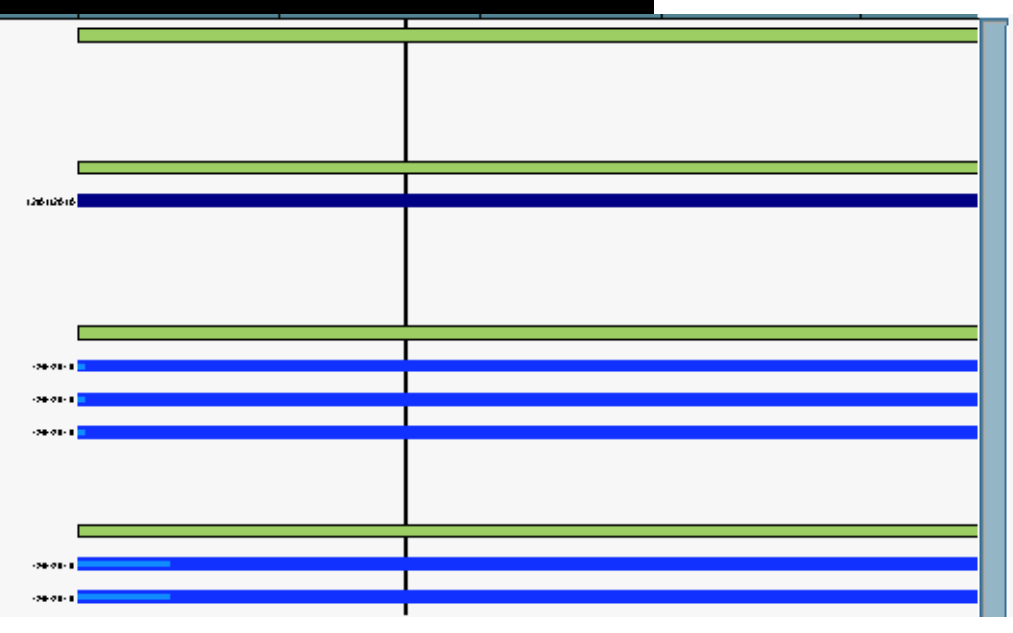

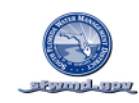

### SCHEDULE GANTT CHART LEVEL 3 (BY WBS & ES)

SAP PROJECT SYSTEM REPORT: CJ20N VARIANT\_\_\_\_\_\_\_\_\_\_\_\_\_\_\_\_\_\_\_\_\_ DATE: \_\_\_\_\_\_\_\_\_\_\_\_\_\_

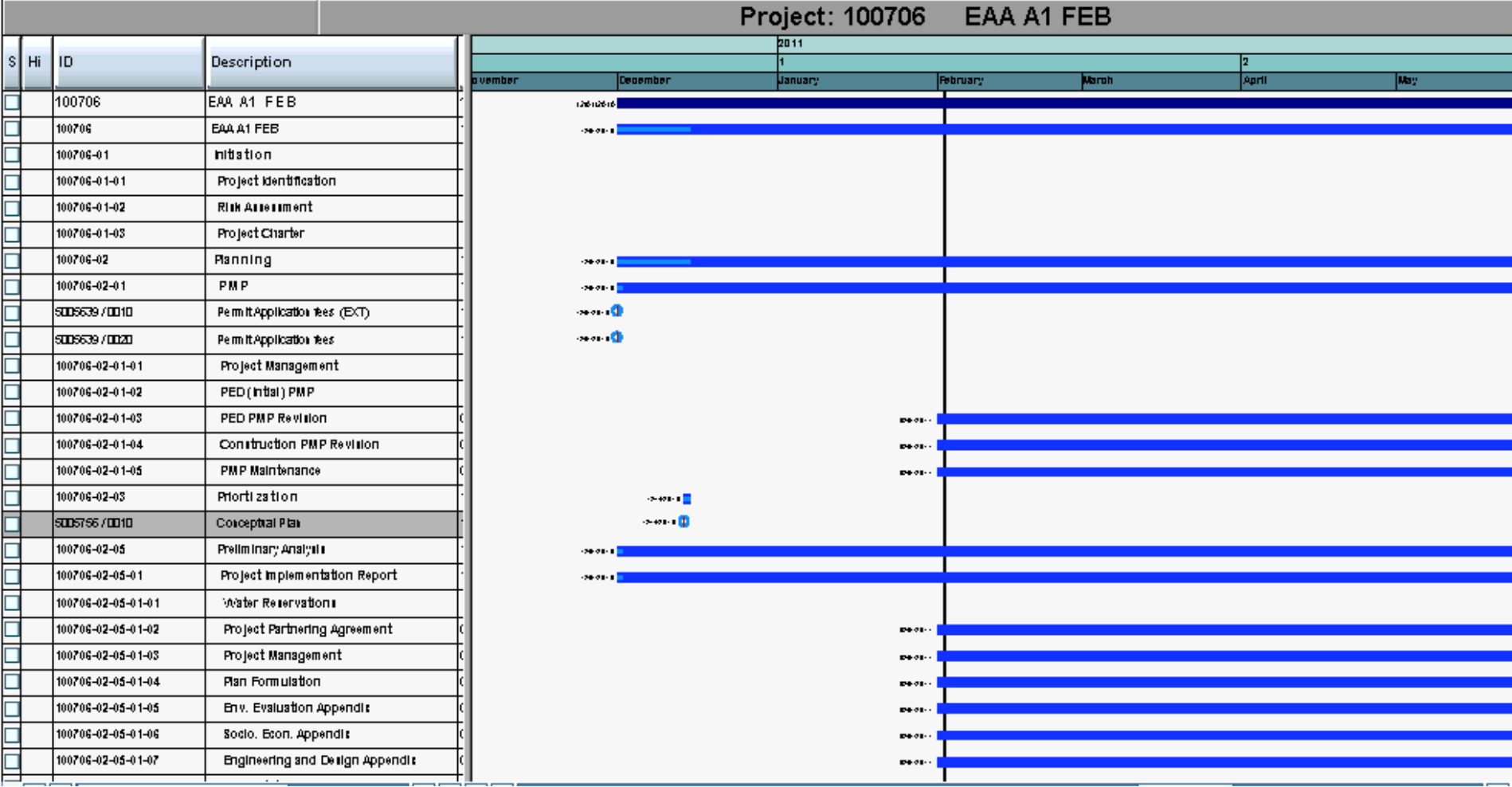

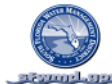

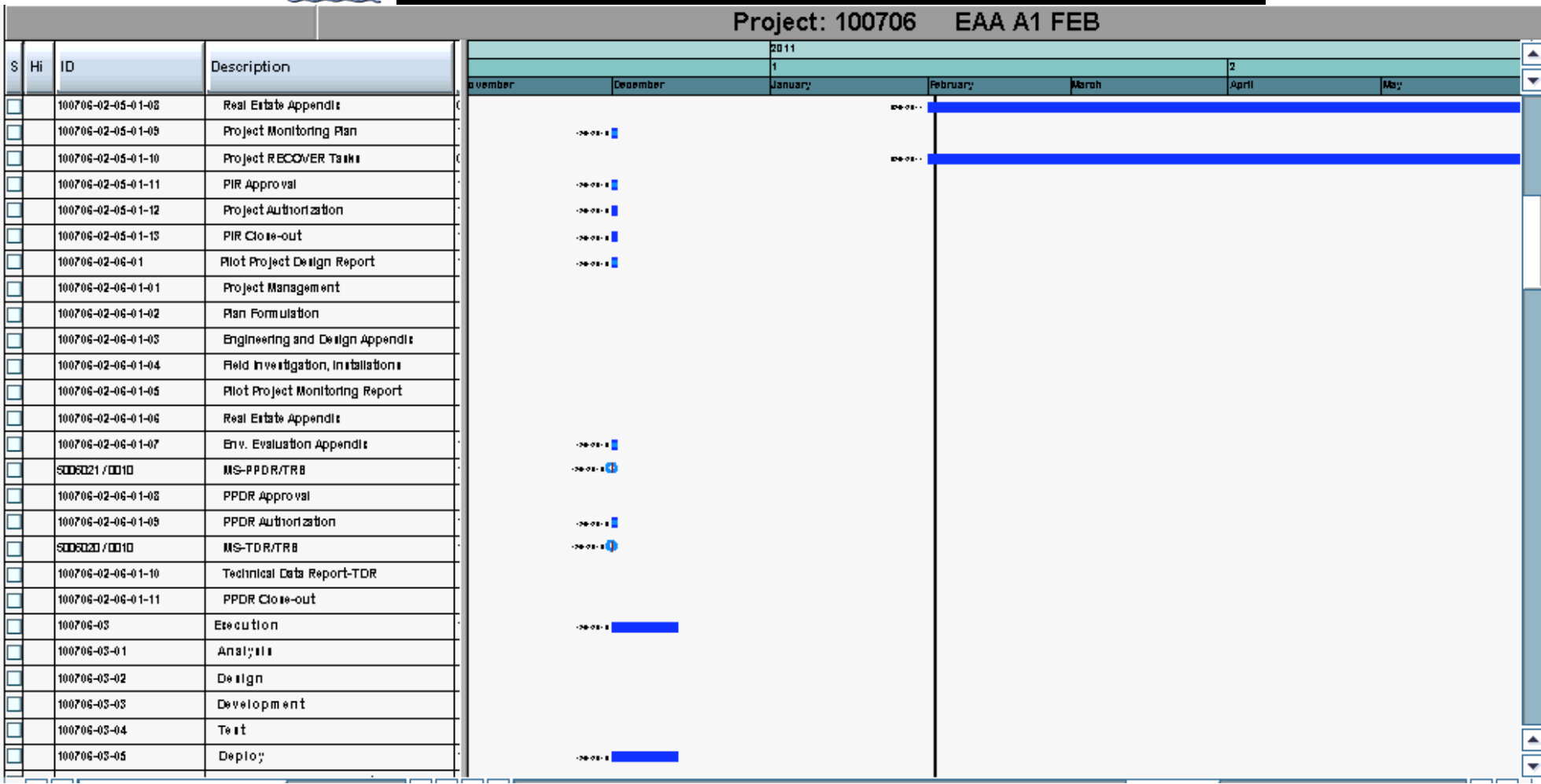

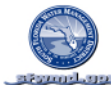

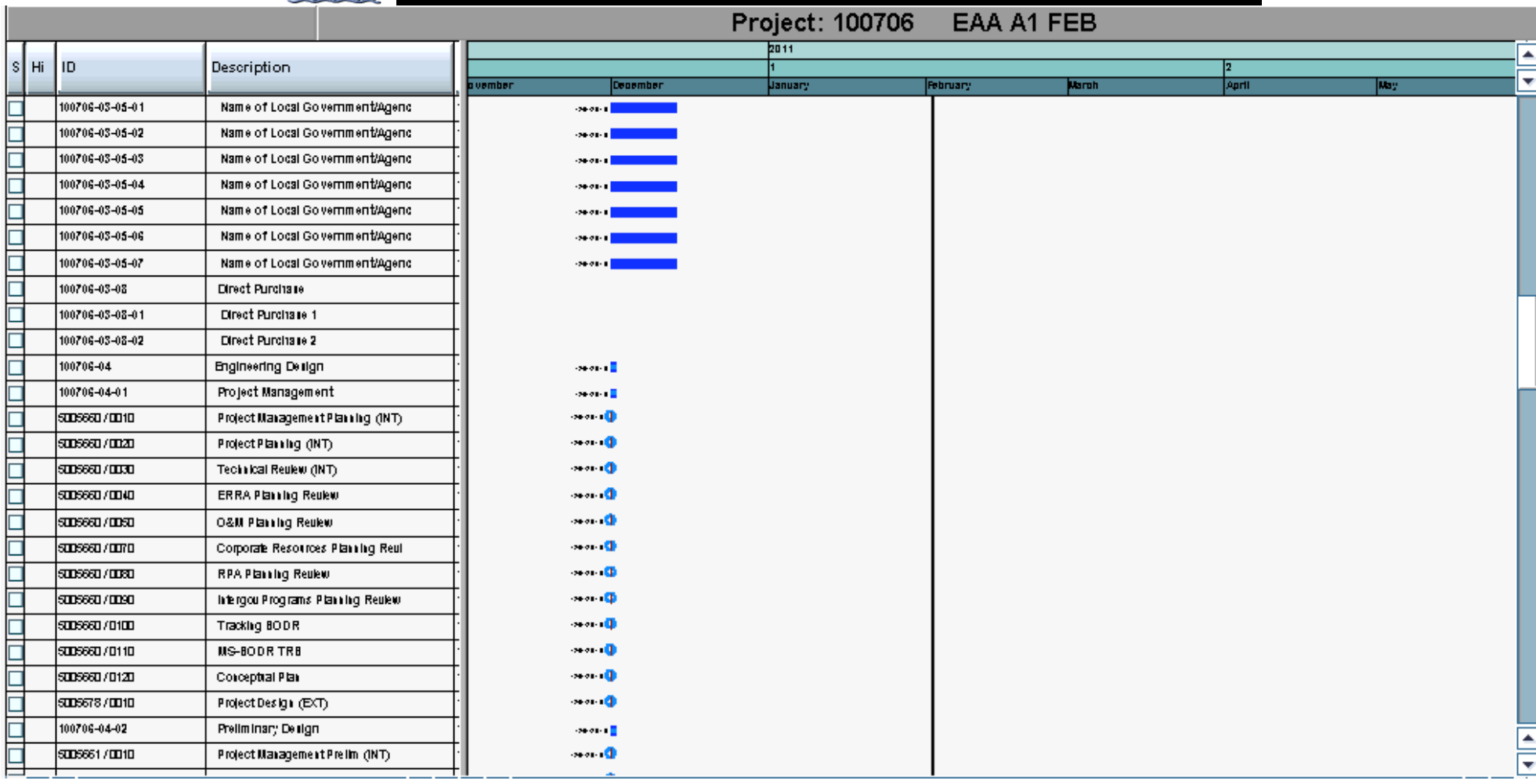

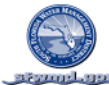

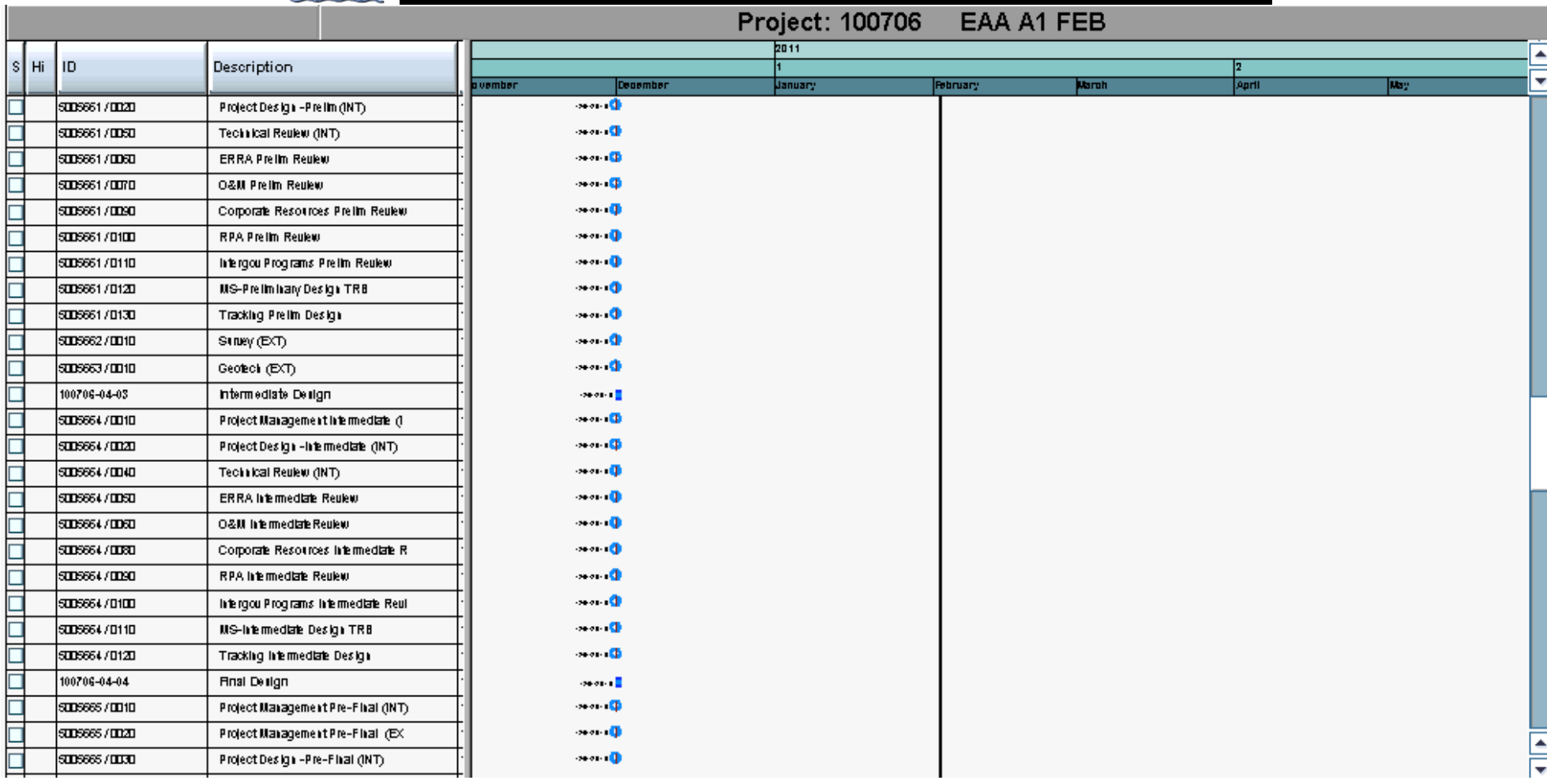

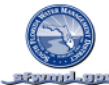

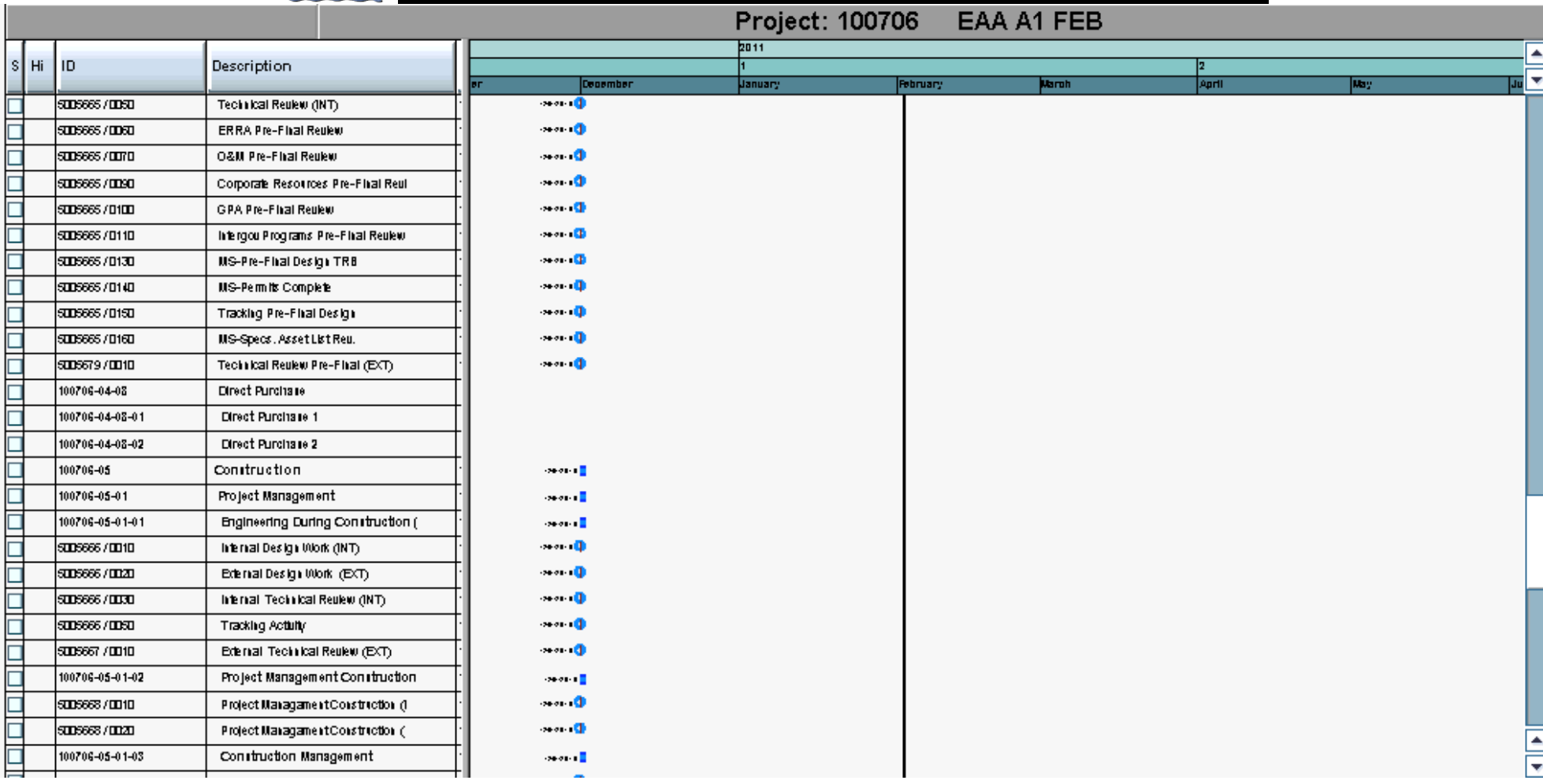

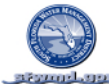

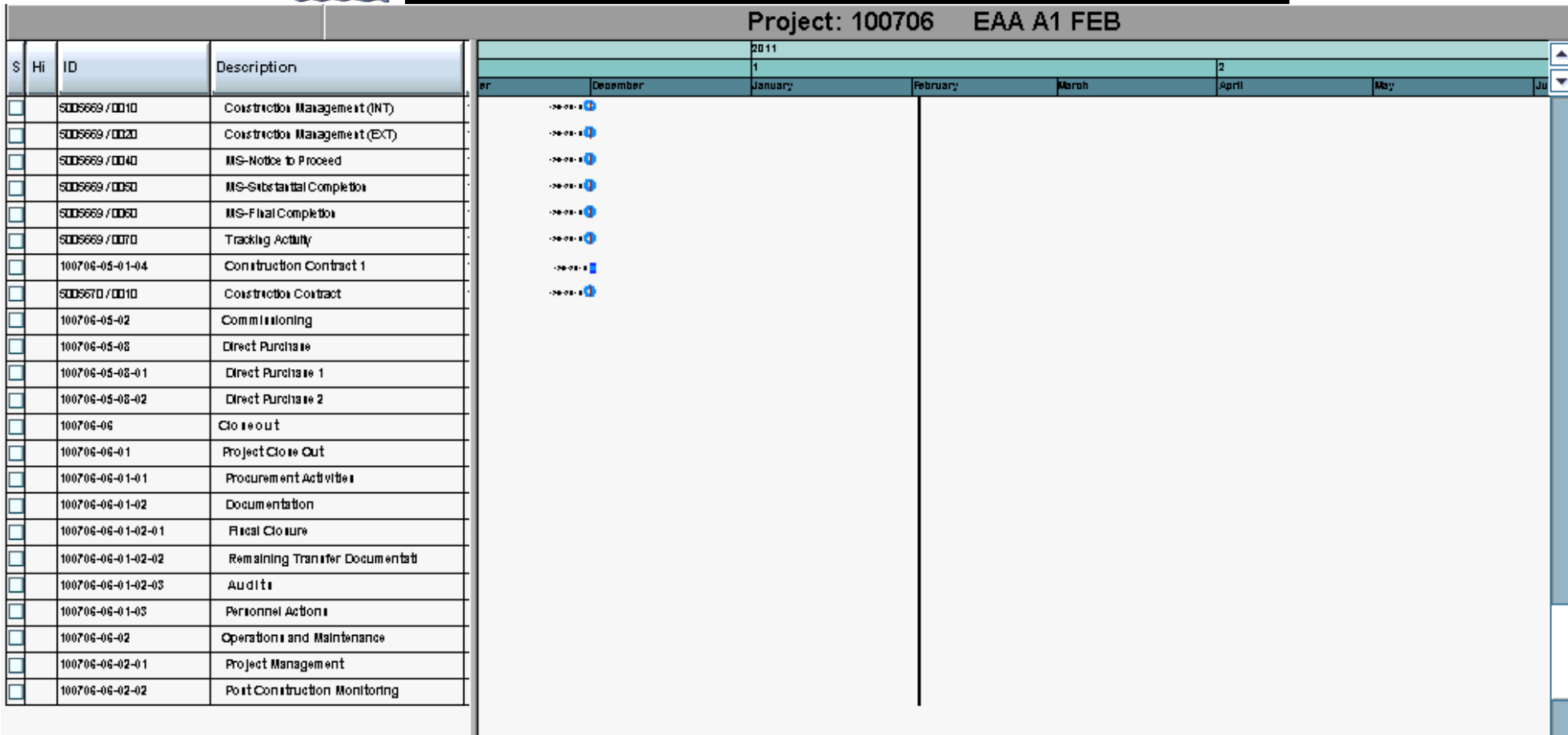

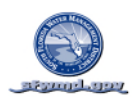

## SCHEDULE TIME SCALED LOGIC DIAGRAM ALL LEVELS (BY WBS & ES WITH CRITICAL PATH)

SAP PROJECT SYSTEM REPORT: CJ20N VARIANT\_\_\_\_\_\_\_\_\_\_\_\_\_\_\_\_\_\_\_\_\_

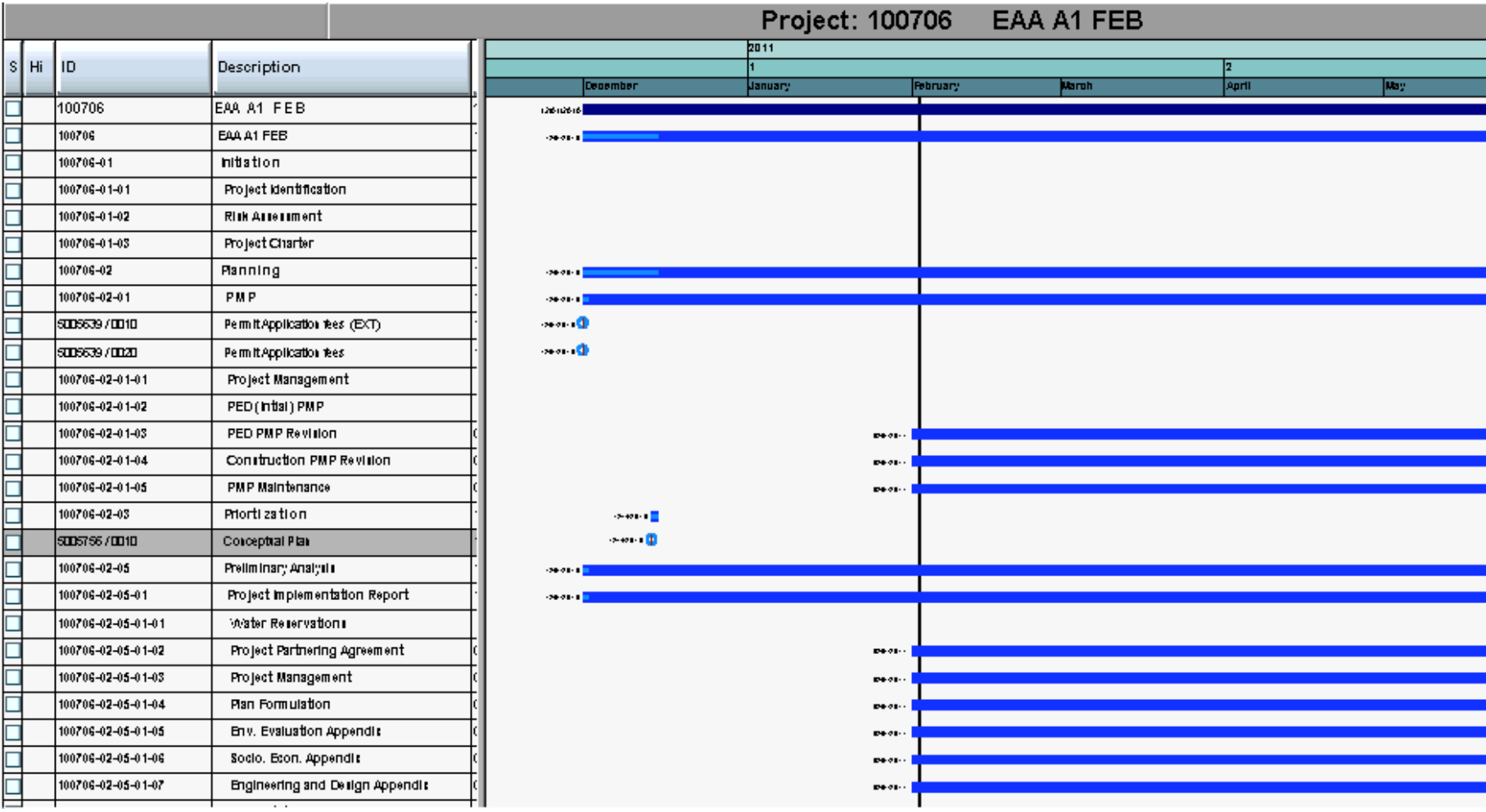

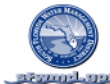

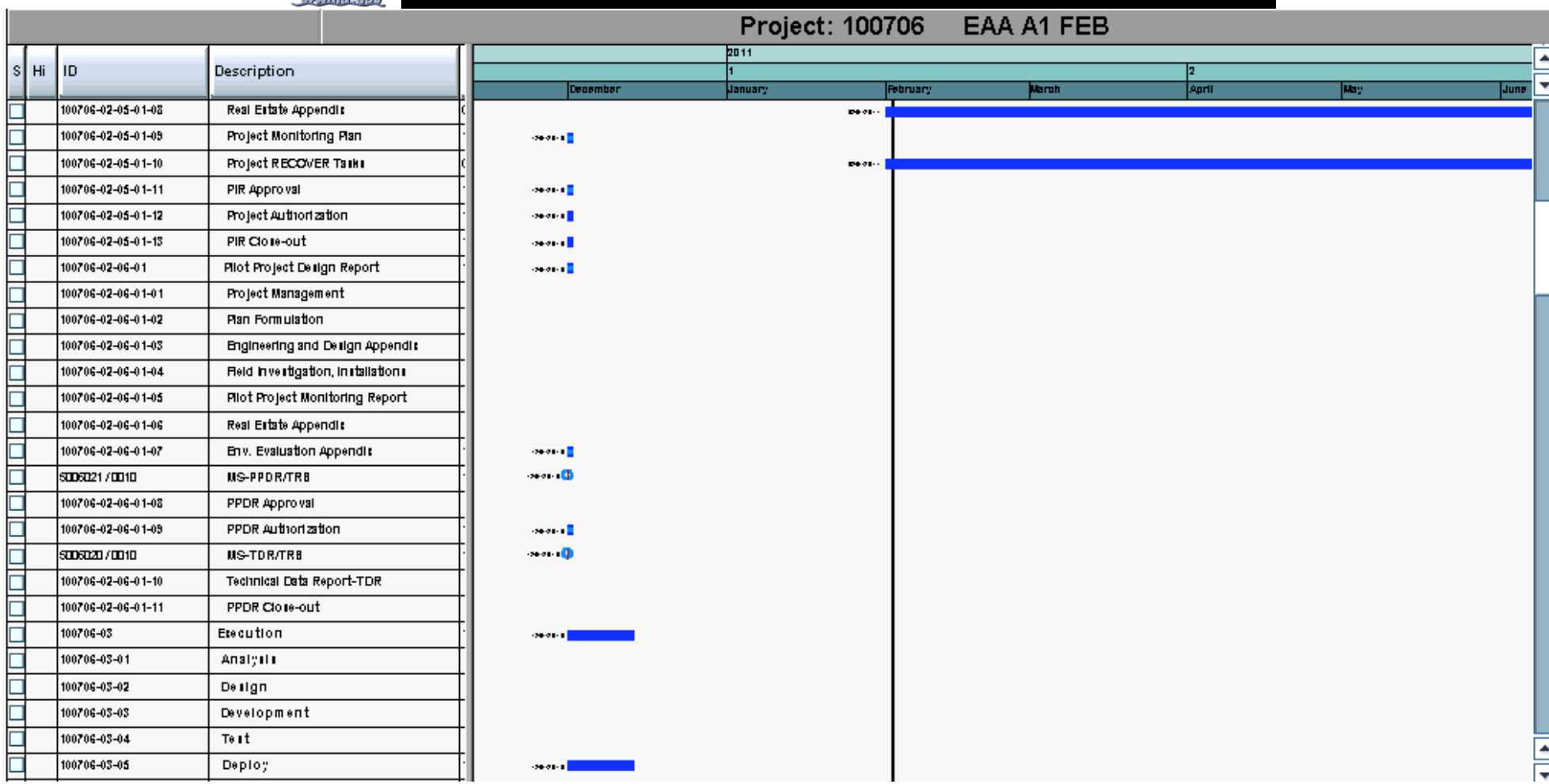

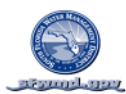

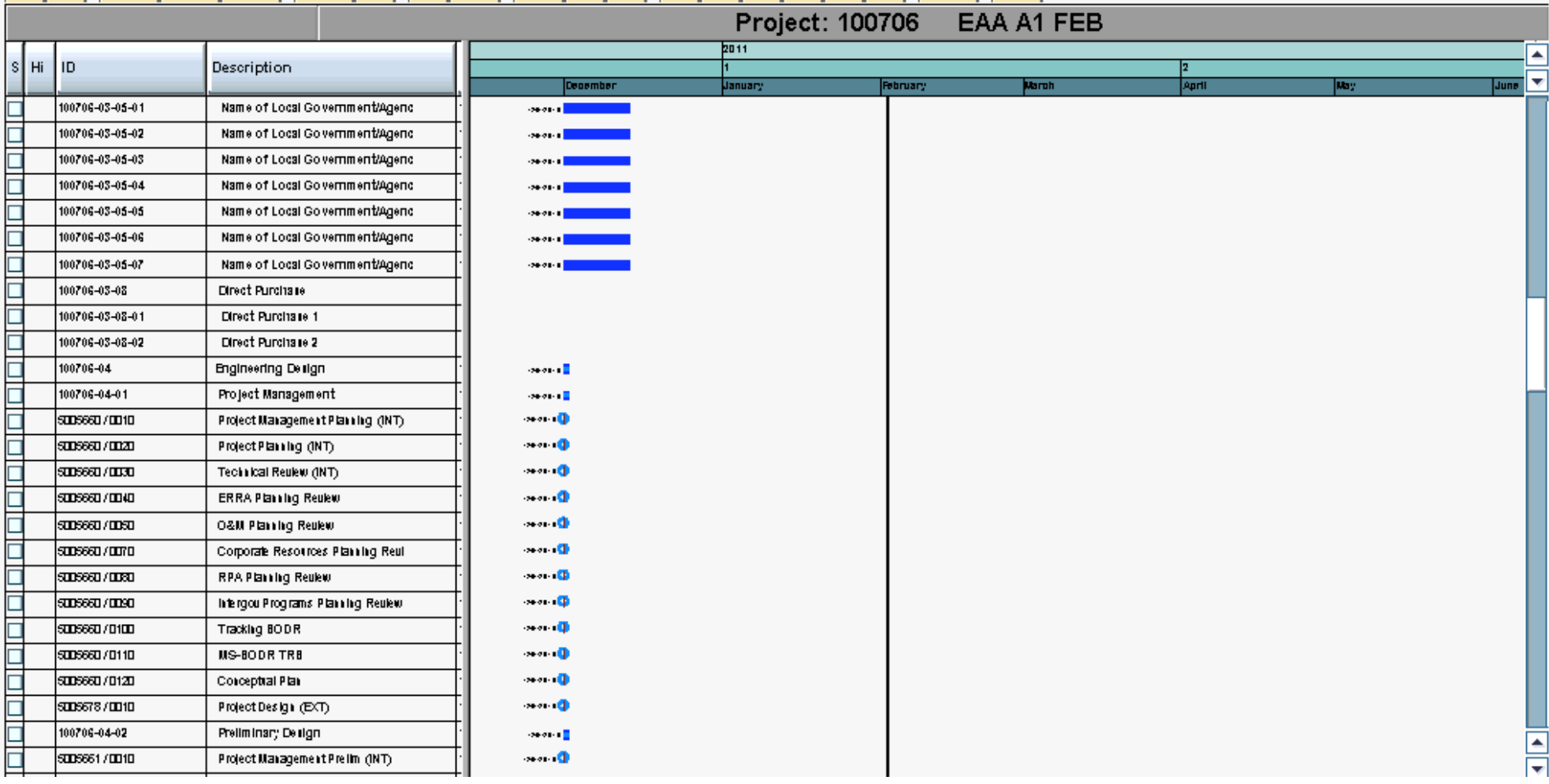

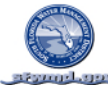

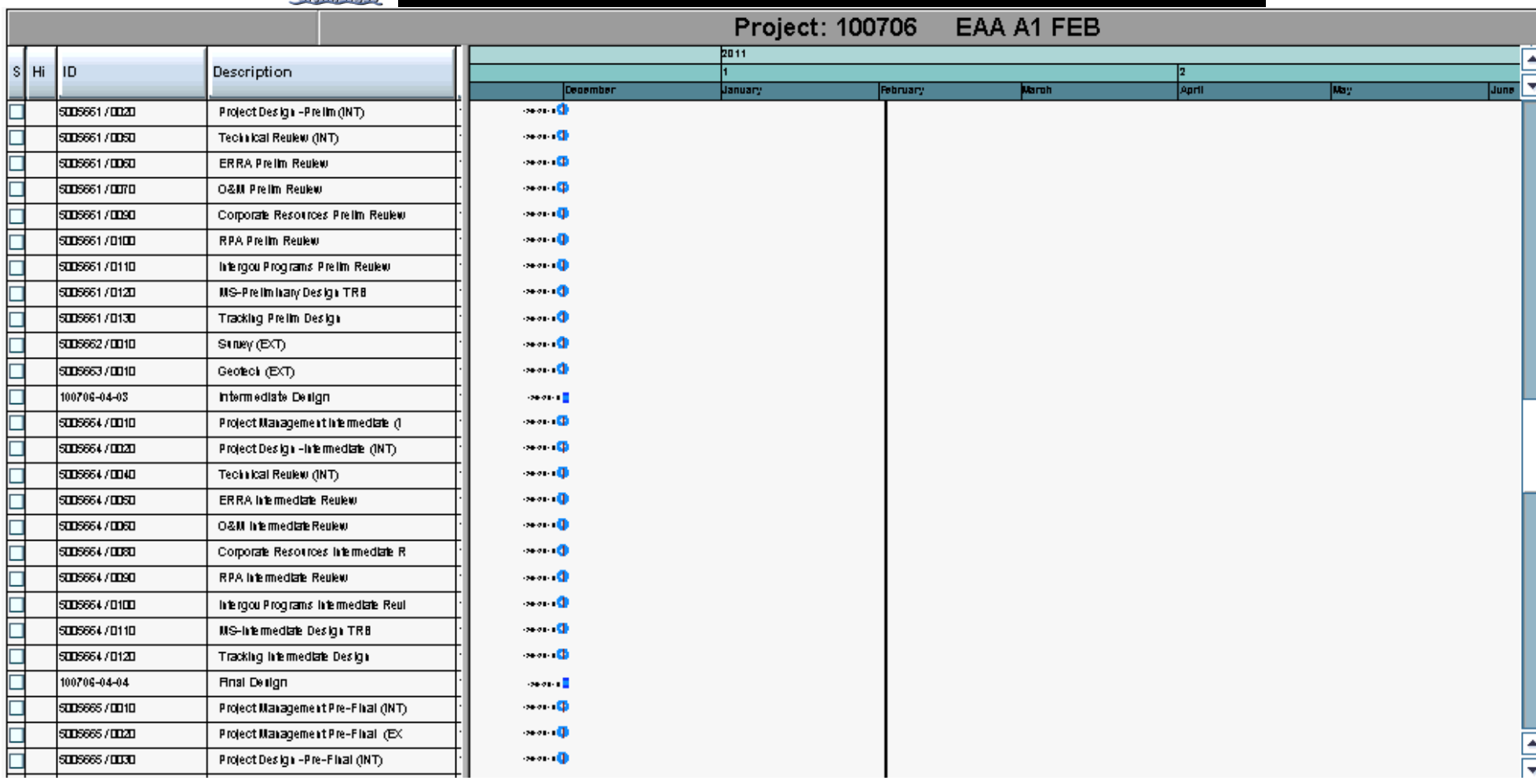

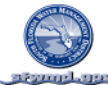

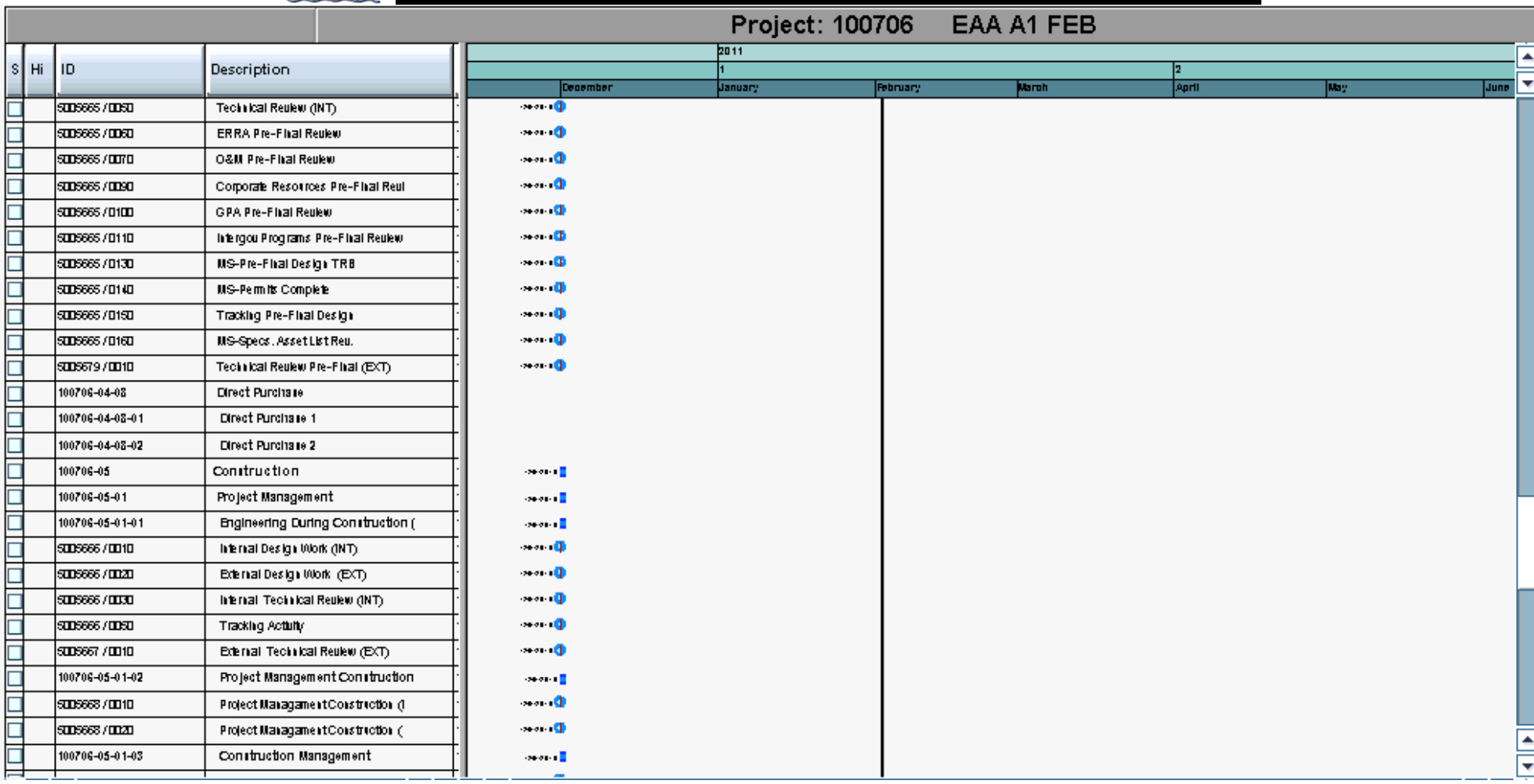

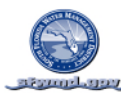

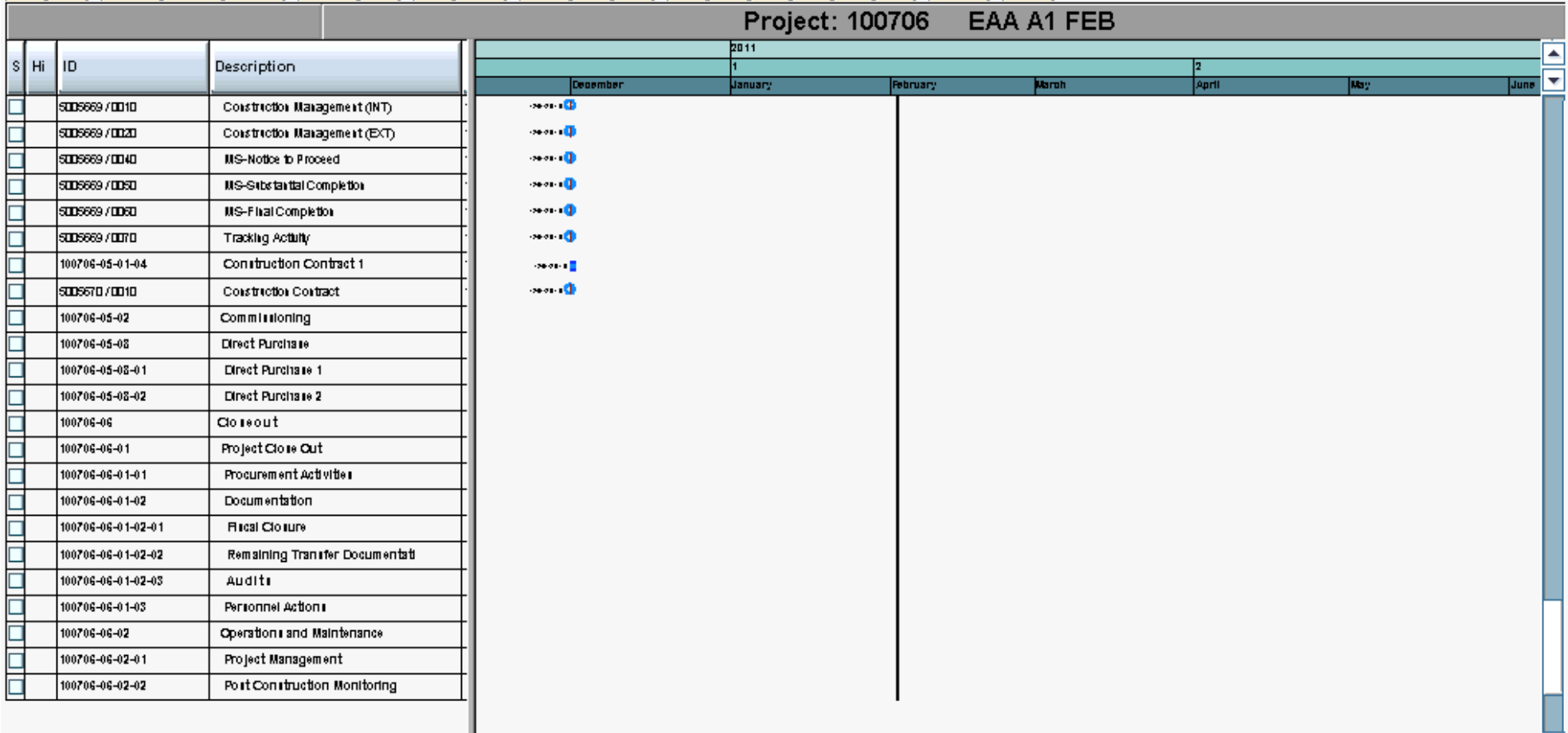

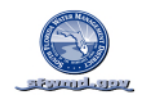

SCHEDULE TIME SCALED LOGIC DIAGRAM ALL LEVELS (BY WBS & ES WITH CRITICAL PATH)

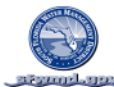

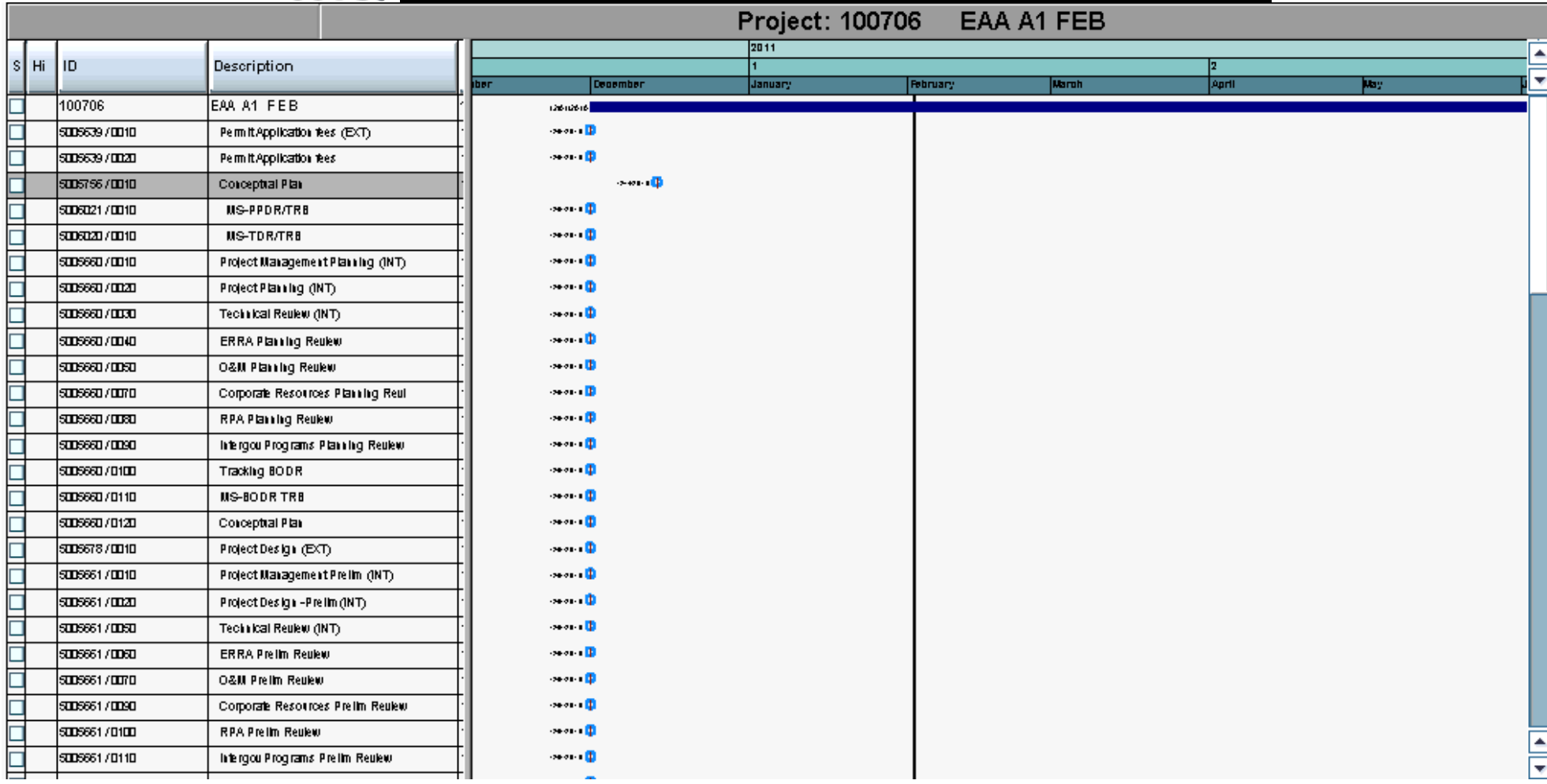

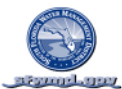

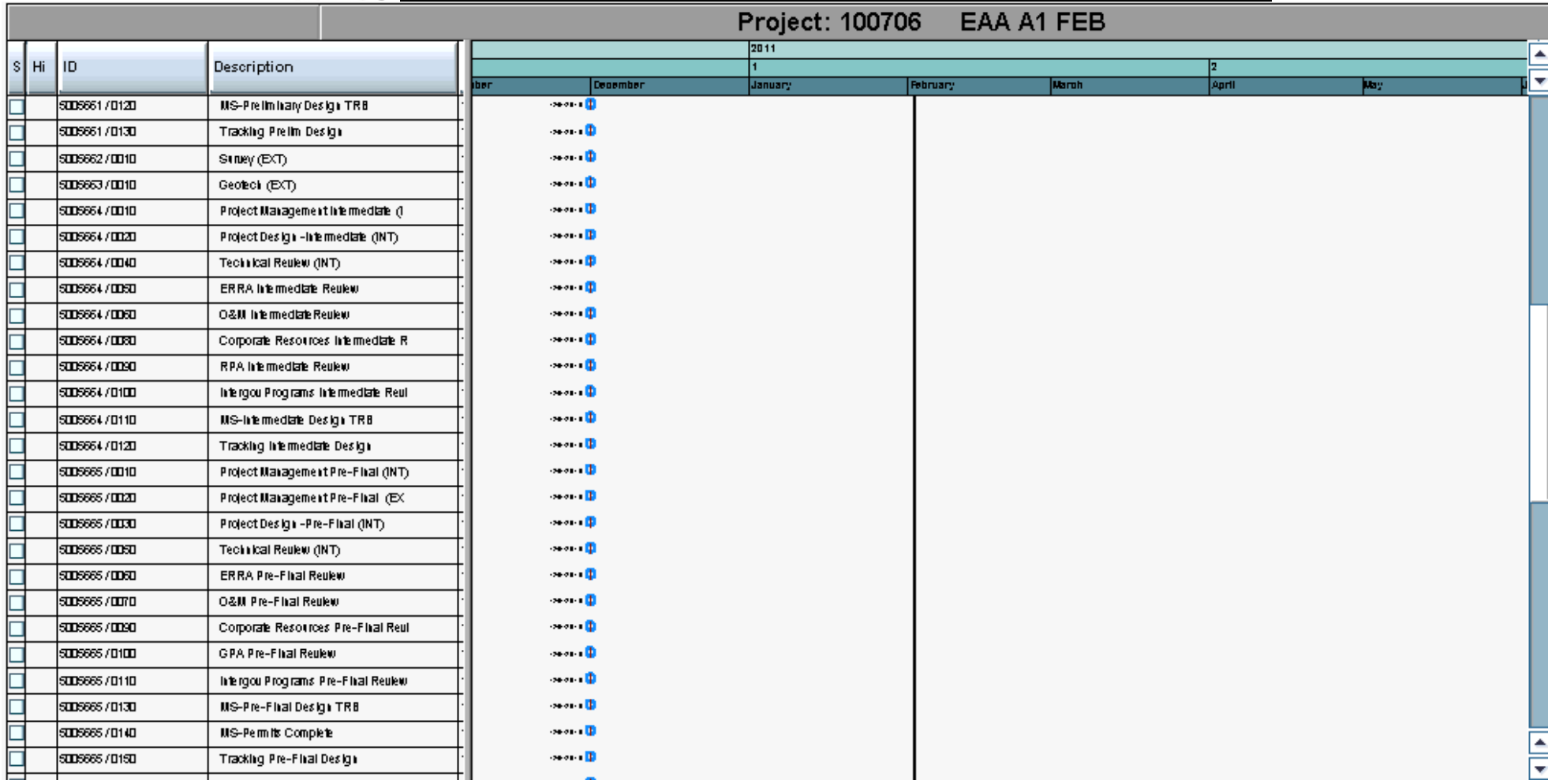

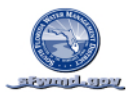

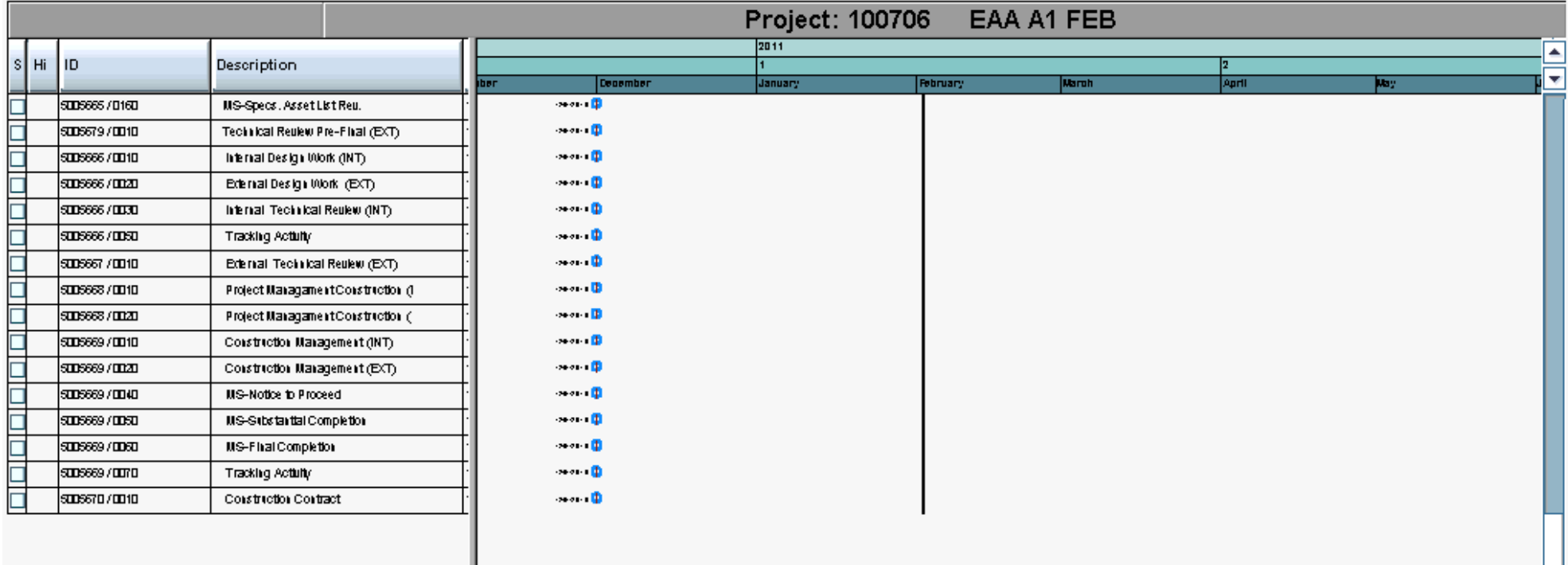

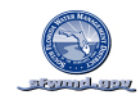

## SCHEDULE GANTT CHART CRITICAL PATH ONLY (BY WBS & ES)

SAP PROJECT SYSTEM REPORT: CJ20N VARIANT\_

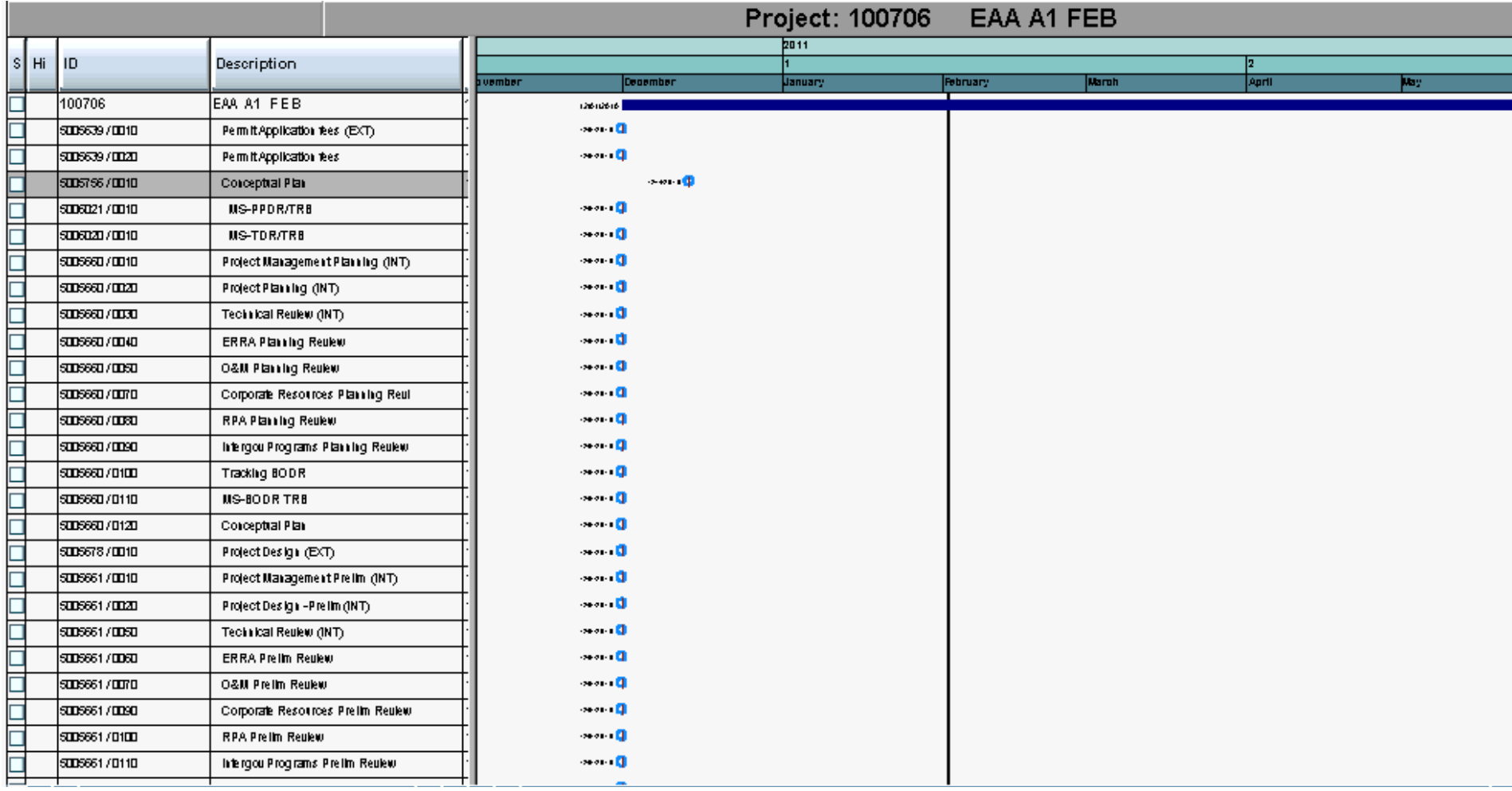

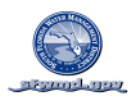

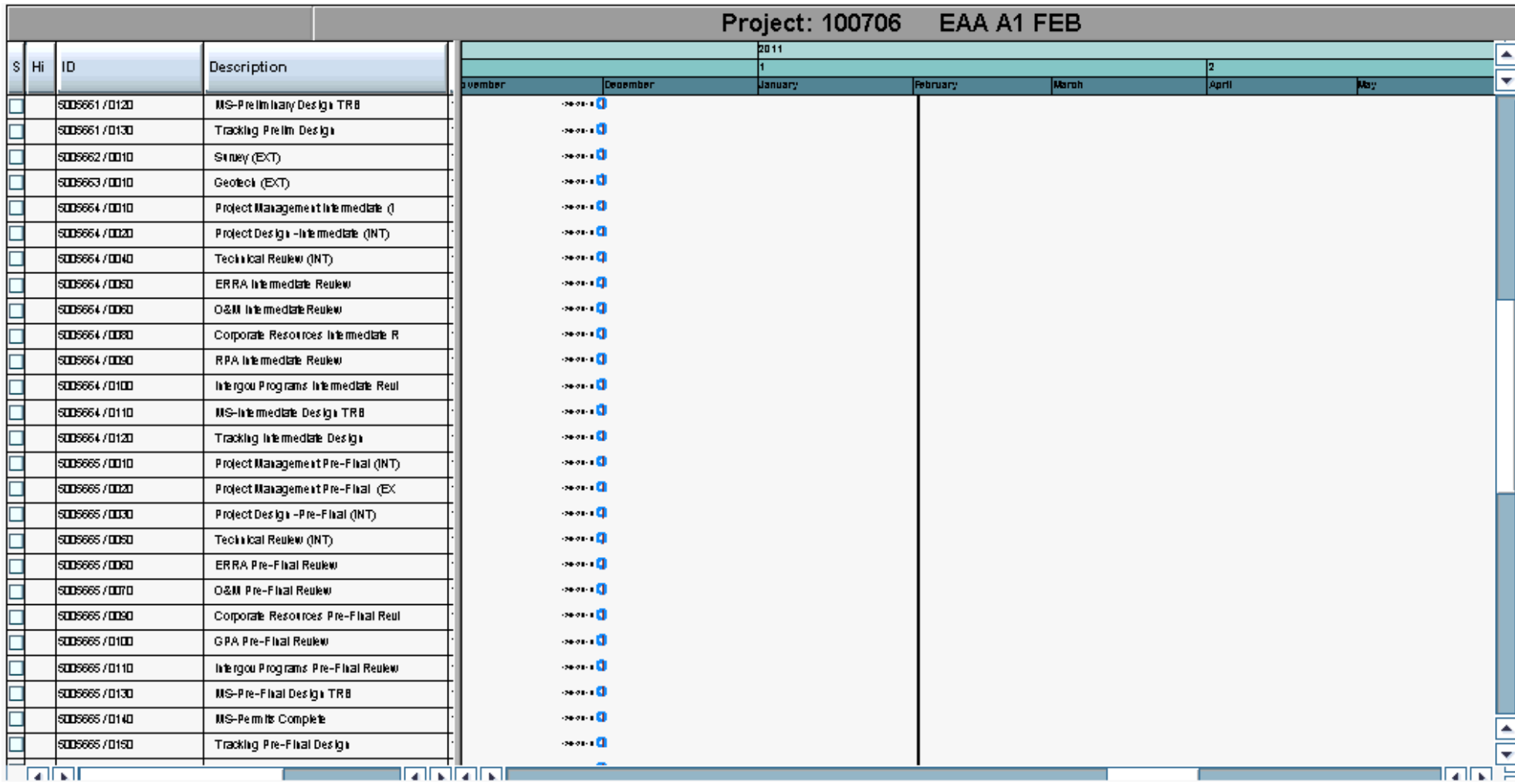

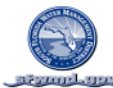

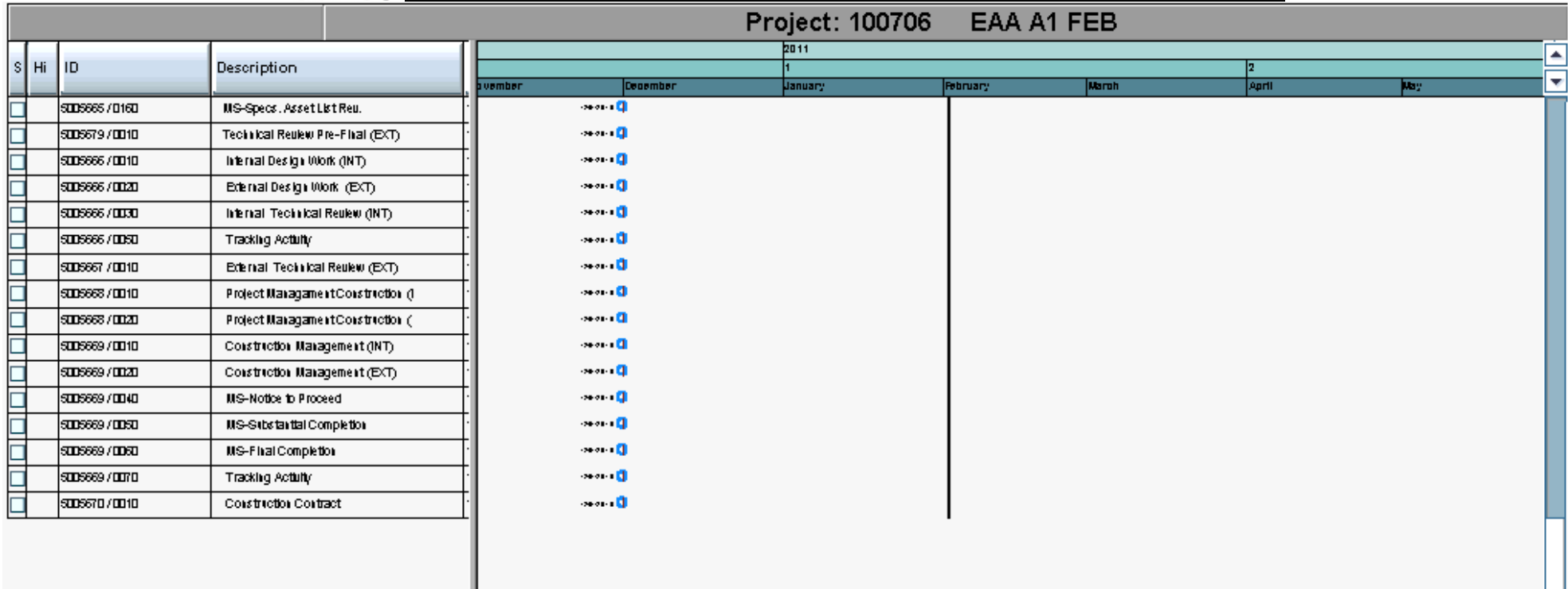

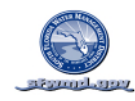

## SCHEDULE MILESTONE (BY WBS) REPORT

SAP PROJECT SYSTEM REPORT: CJ20N VARIANT\_

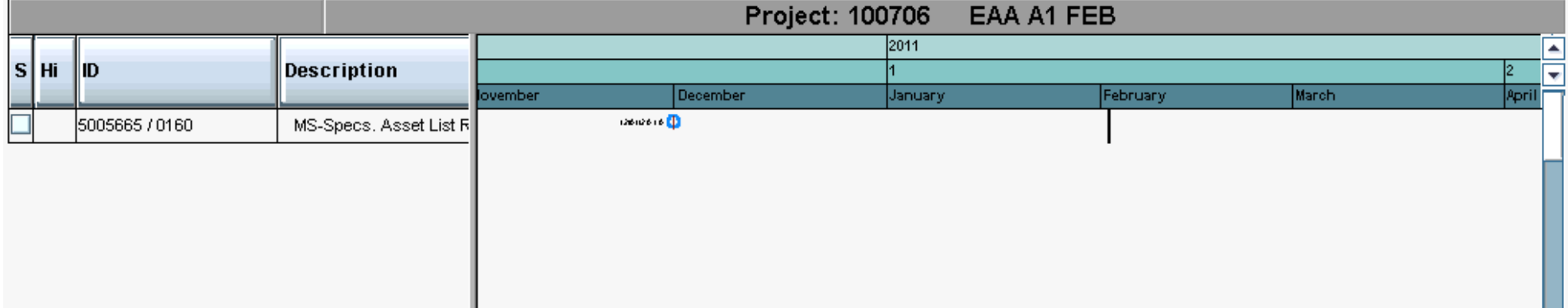

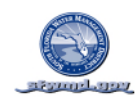

SCHEDULE PREDECESSORS & SUCCESSORS (BY ACTIVITY)

SAP PROJECT SYSTEM REPORT: CN49N VARIANT\_

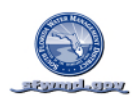

#### **RESOURCES**

### RESOURCE PLAN

*The Project Resource Plan details the human and material resources needed, how the resources will be used, the skill levels required, the time the resources are needed, and the type of resource, employee, contractor or equipment, needed. The plan is a description of what types of resources are required, in what quantities, for each activity or activity element in the WBS. The project manager or project liaison must gain concurrence with the manager of the resource that the resources planned to perform the work are correct in type, quantity, duration and will be available to support the projects requirements before the project plan is approved. The commitment for these resources is demonstrated by the signatures of the resource areas in the Project Team section of this plan.*

*Include the following reports by replacing the sample reports with the reports for your project*

1. Resource Profile (Total) Transaction Not Defined Variant

2. Resource Table (Total) Transaction CN47N Variant

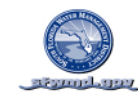

## RESOURCE PROFILE

SAP PROJECT SYSTEM REPORT: CJ20N/PPB/CAPACITY OVERVIEW VARIANT\_

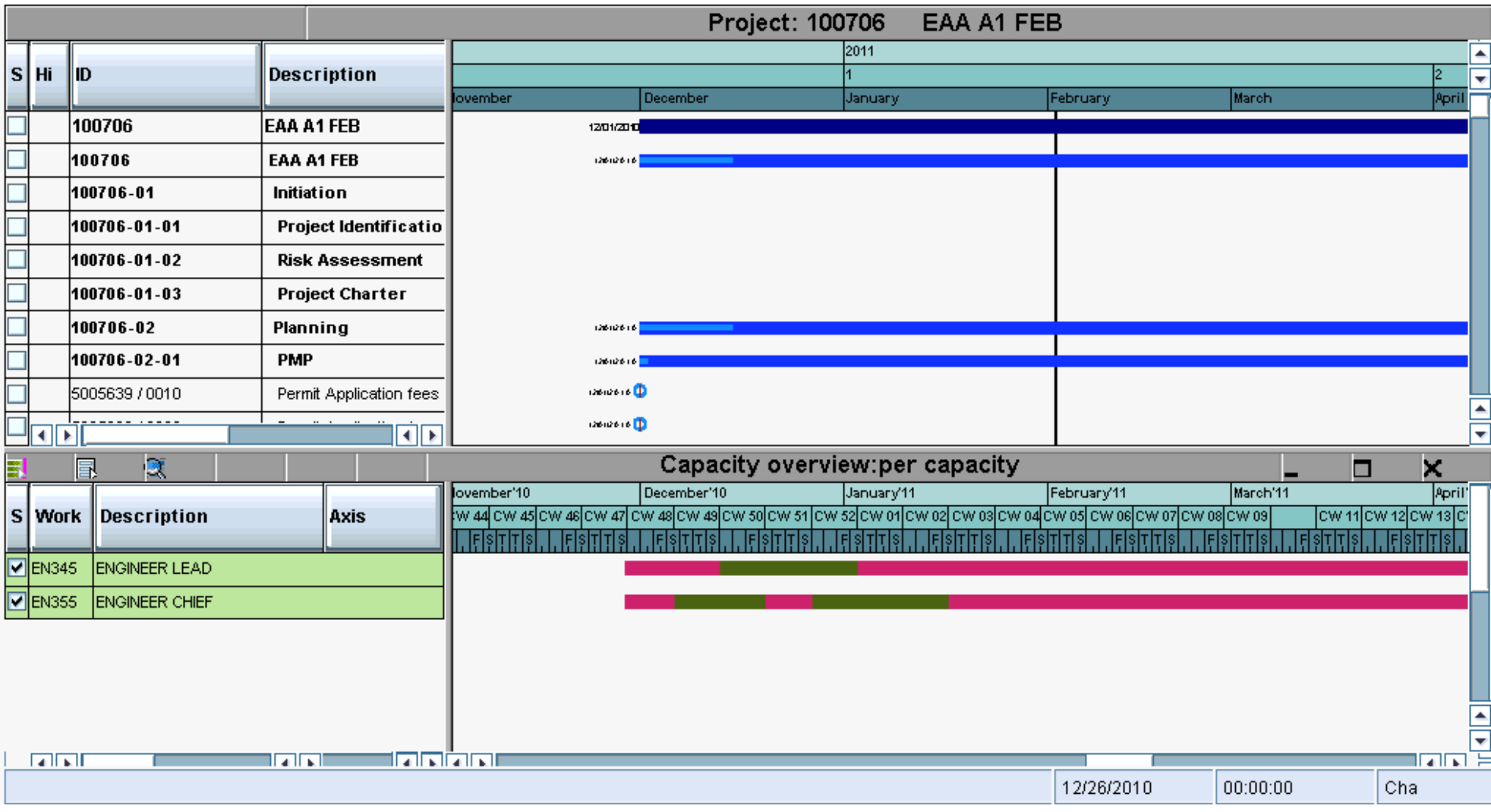

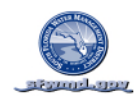

RESOURCE LIST & REQUIREMENTS BY WORK CENTER

SAP PROJECT SYSTEM REPORT: CN47N VARIANT\_

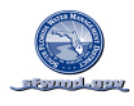

#### **PLAN VALUE**

*The project Plan Value details the cost over time based on the resources assigned and the time they are scheduled to occur within the project. The cumulative value of this cost is plotted over time which provides the District with the projects planned expenditure for any given point in time during the projects life. Performance is managed to this plan curve which demonstrates how well the project is planned and or the projects performance to plan. Approved changes are reflected in the plan through the Districts Monitoring & Controlling process*

1. Planned Value (Curve) Transaction CN41 Variant

2. Planned Value (Table) Transaction CN41 Variant

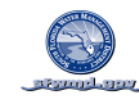

#### **PLANNED VALUE**

### PLANNED VALUE CUMMULATIVE CURVE REPORT (DOLLARS)

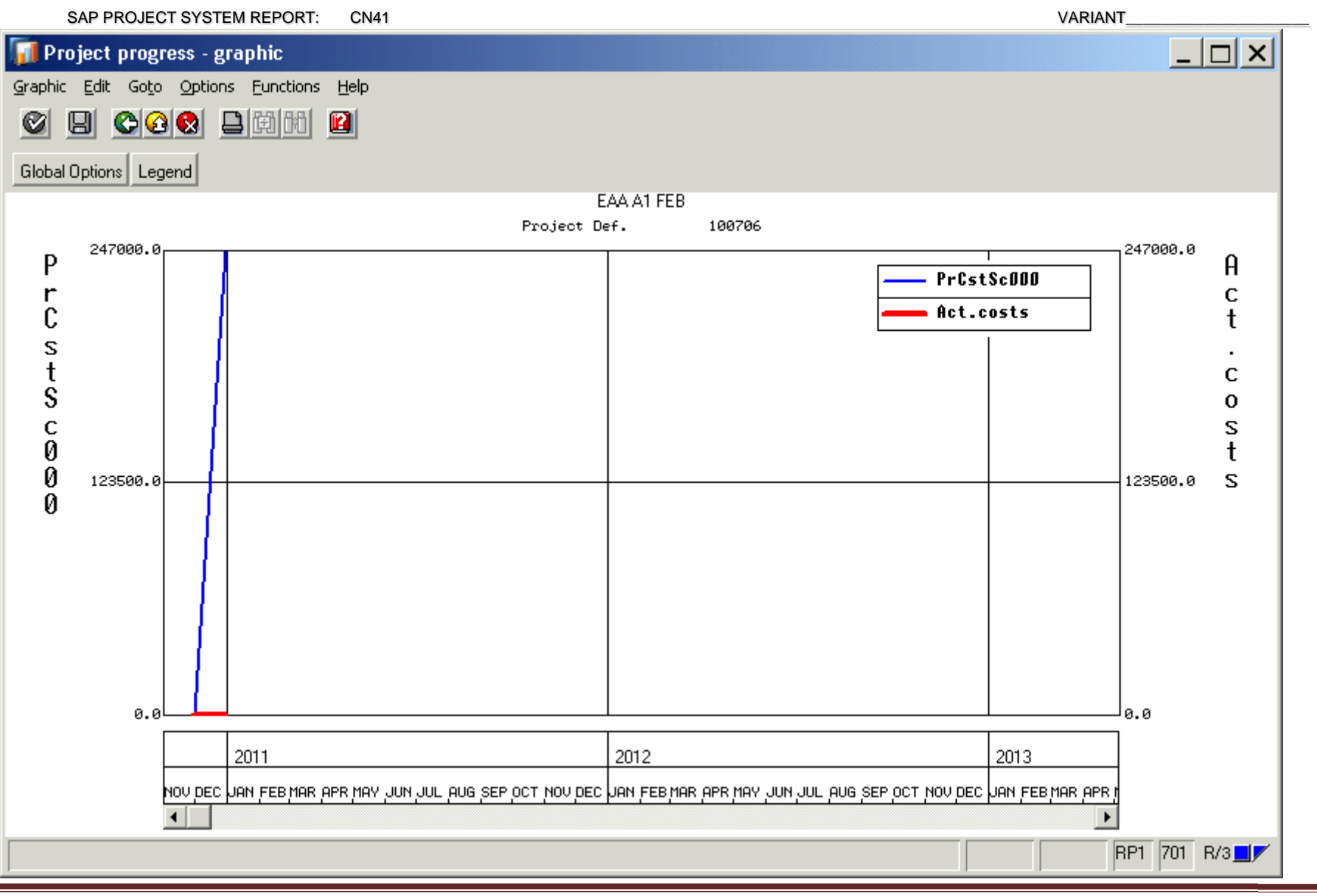

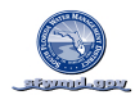

### **PLANNED VALUE**

## PLANNED VALUE TABLULAR REPORT (DOLLARS BY FISCAL YEAR, MONTH AND TOTALS)

#### SAP PROJECT SYSTEM REPORT: CN41 VARIANT\_

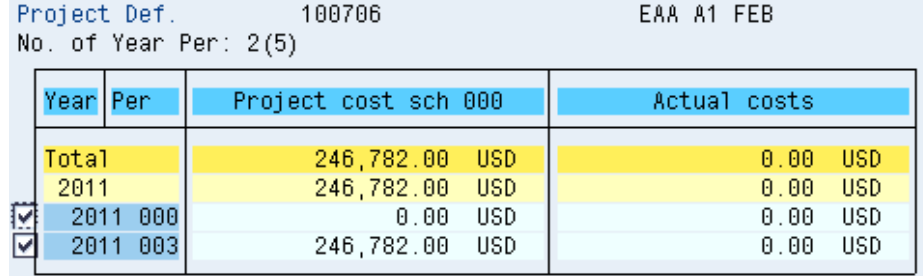

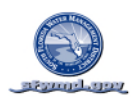

**QUALITY**

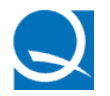

### QUALITY PLAN OVERVIEW

*The quality plan establishes a plan for measuring deliverable acceptability in meeting quality requirements. Quality review procedures include identifying the quality review team members and the elements of work that they will be reviewing. The schedule of quality review is tied to WBS elements, activities, milestones and/or significant project activities.*

 *Quality reviews, and sign offs for specific checks, are performed by those executing the work, those that are responsible for the work being performed to quality standards, and the customer where required Complete the following form showing the name, role, sample signatures and initials of the quality review team that will be placed on quality documents and also complete the Quality Plan Sort by WBS on the following page..*

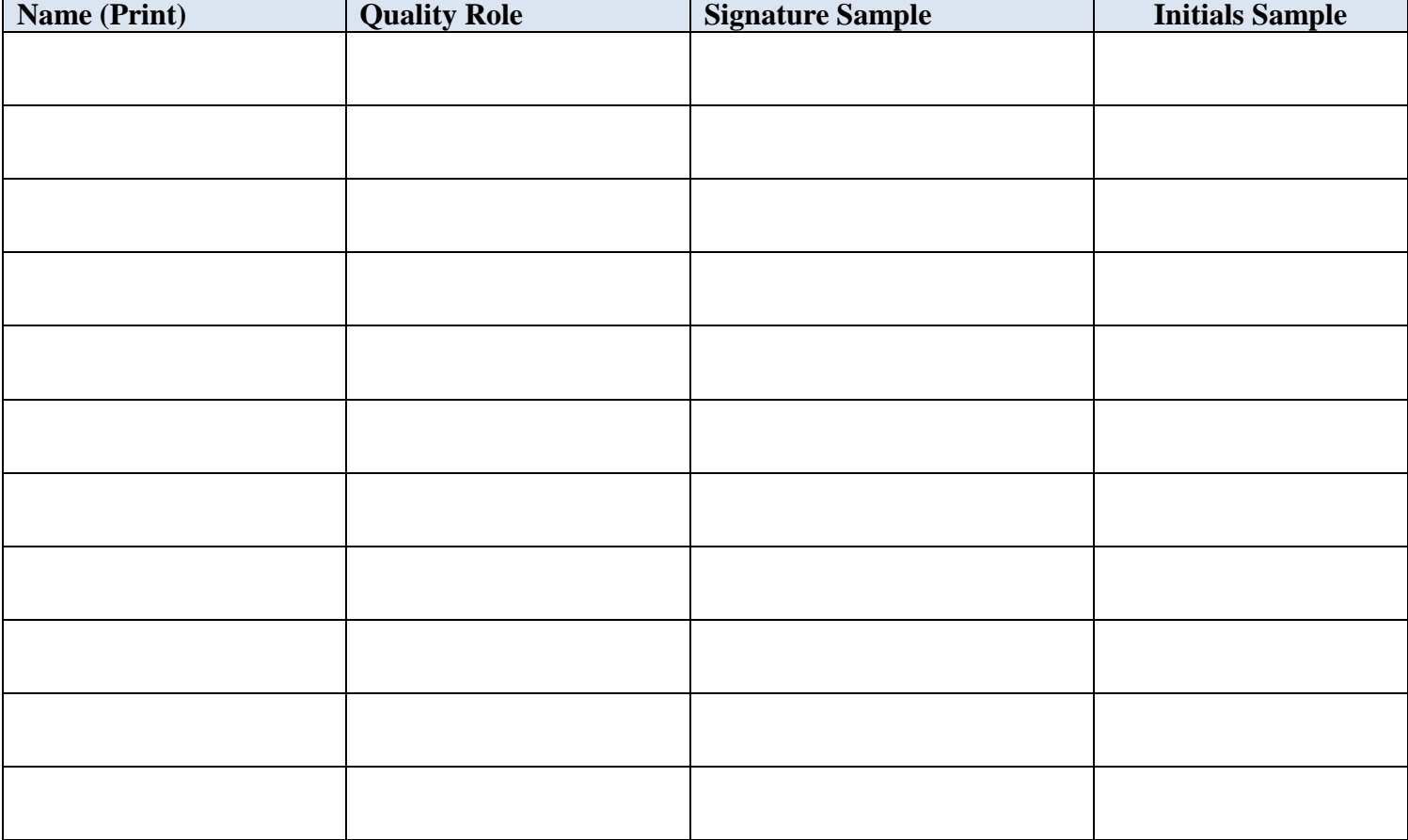

#### SAMPLE SIGNATURES FOR QUALITY CONTROL SIGNOFF

*The quality plan which follows includes all WBS elements. Where WBS elements do not require a quality plan or those areas are to be marked N/A.*

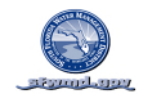

### QUALITY PLAN-SORT BY WBS

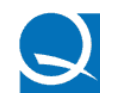

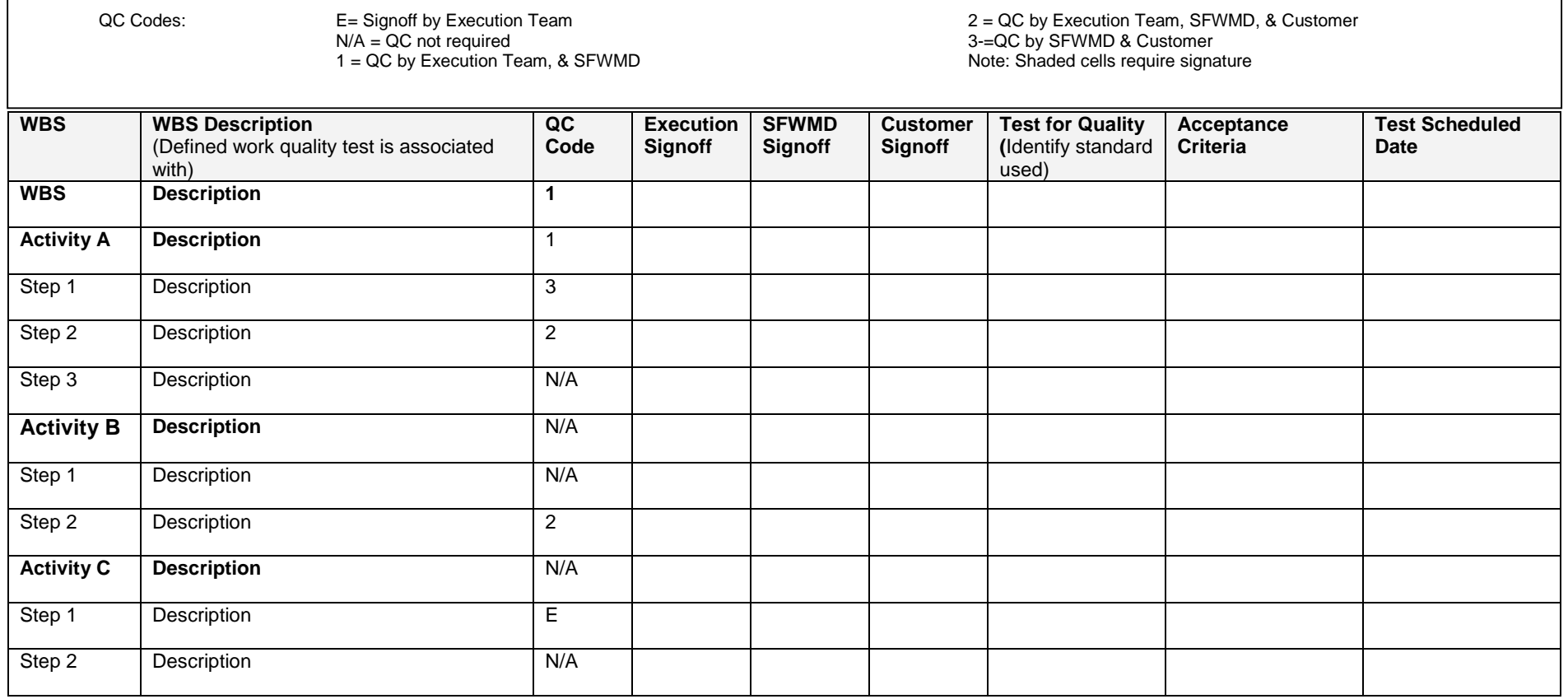

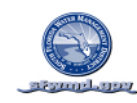

**RISK**

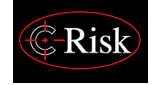

## RISK MANAGEMENT PLAN

#### Rule of Thumb

*All projects have risks. A project without any identified risks typically indicates a project with a week risk plan. Identify, analyze, and establish; risks, a risk resolution plan, and impact.*

### Risk Form

*Utilize the risk form below to document all risk descriptions, triggers (what will cause the risk to occur), response plan (what will be done if the risk does occur), probability (percent chance of the risk occurring), impact (total cost if the risk occurred), and magnitude in dollars (probability times impact), hours (where applicable for labor) and duration impact to the activity the risk is associated with. Risk status must be planned for and maintained throughout the project life to determine which risks have passed and those that remain a threat at project completion.*

#### Lack of Historical Performance & Unknowns

*The Risk plan is paramount to insuring accuracy of project performance measurement. One of the most significant issues project managers may face is having to develop a project plan before the full required scope is known or where the scope is known but it is so unique there is no basis for developing an accurate estimate. When this occurs the project manager must complete the Risk plan*  for what is unknown. The costs and impacts of the risks in the risk plan are not to be included in the *other elements of the PMP. IE; activity planned cost, resources, schedule, quality, communication, etc.*

#### Management Acceptance of Risks

*When management signs off on the plan they are also agreeing to the Risks and their associated defined costs. When Risks are realized the PM has the full authority to approve the required Issue Management and Change Control Request Form*

#### Risk Planning Components

#### *Risk Management Planning includes but is not limited to:*

- 1. Identifying those things that could go wrong during the project.
- 2. Identifying the work the risk is associated with (Project, WBS, Activity, etc).
- 3. Identifying the type of risk (Risk Code: Estimating, Legal, Technological, etc).
- 4. Determining the likelihood of occurrence (probability).
- 5. Determining the impact to the project if the event occurs.
- 6. Determining the exposure level (dollars, duration, etc.).
- 7. Planning the risk response for those items most likely to occur.
- 8. Returning risk funding when risk has past.

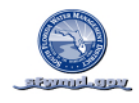

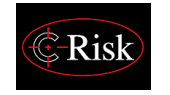

#### RISK ASSESSMENT PLAN SORT BY WBS

Expand the table to cover all WBS elements and activities for the project. It is also acceptable to export the WBS full structure and activity list from SAP PS and develop a matrix as shown below with the same columns. You may add additional columns if needed but keep the order the same for the columns shown below. Insert the specific risk(s) for each activity of the project in the table below. You may have more than one risk per activity. If a risk covers all activities on a WBS element identify the risk at the WBS level. If a risk may impact the whole project you may **identify the risk at the project level.** 

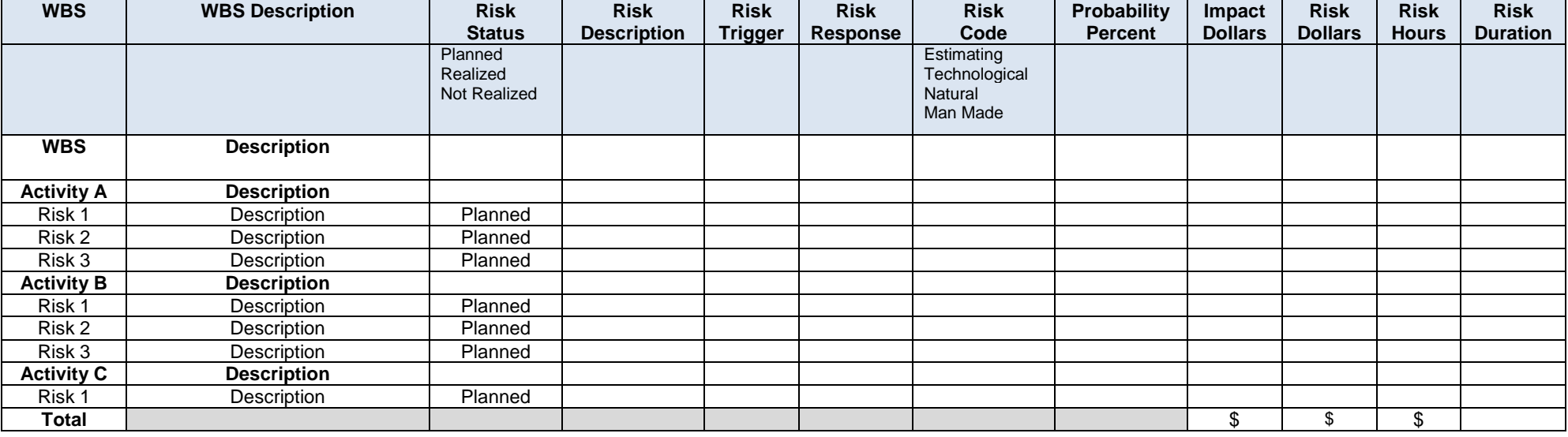

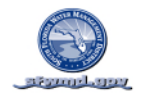

#### **COMMUNICATION**

### COMMUNICATION PLAN

Establish the Communication Plan for the project by editing the As Needed Communications section in the file below to meet project requirements. The *Required Communications* and *Required Reporting* sections of this Plan are business standard requirements and are not to be edited. **Communication Plan Responsibility Codes O=Organize, A=Attend, C= Copy**,

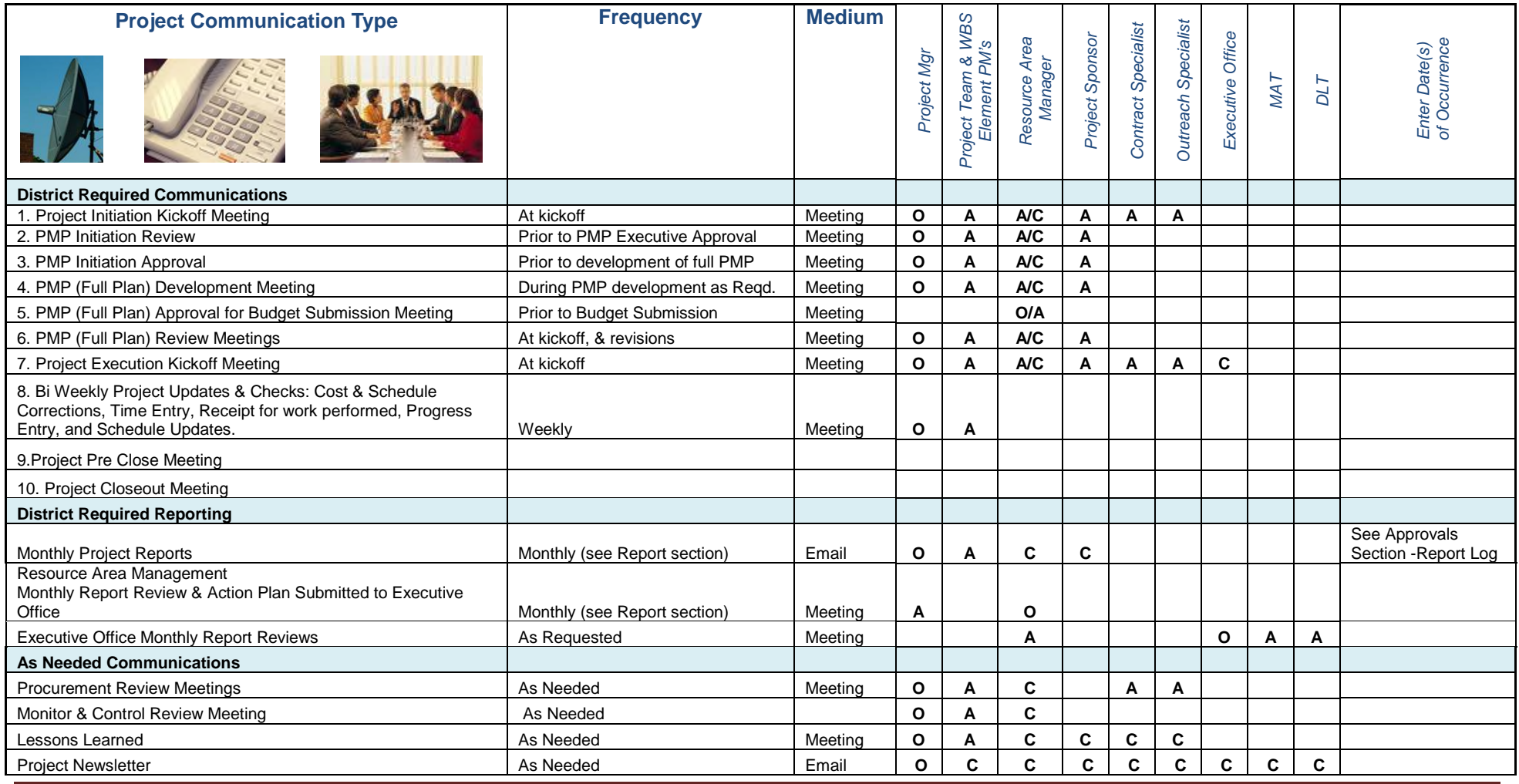

SFWMD Project Management Plan (Template 20101122) SAP PS Project # 100552 Revision-0 Page 71

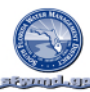

#### **ACCEPTANCE**

#### PROJECT ACCEPTANCE CRITERIA

*The essential characteristics and/or performance requirements for the deliverables that have to be present for the project deliverables to be considered acceptable. These are based on objective and not subjective criterion. The project may utilize the template below or a modified version that supports the needs of the project. If additional procedures are required, list them.*

*A project completion and acceptance sign off form is also attached to formally confirm completion and acceptance of the project by the customer, sponsor and project manager. This form may be modified to meet specific project requirements.*

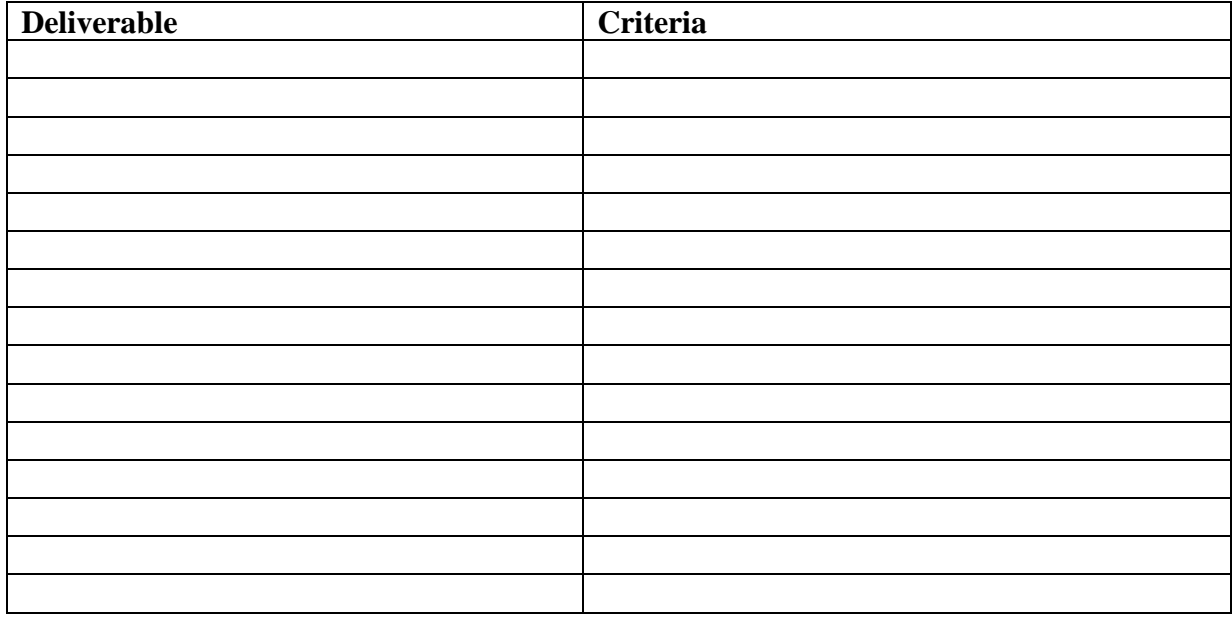
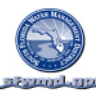

It is required for all projects to document customer acceptance on the following form. If another form is required by the business/customer imbed the required form after this District standard form in the PMP. If there are items missing on the form below they may be added. Do not delete the standard form.

#### **CUSTOMER ACCEPTANCE**

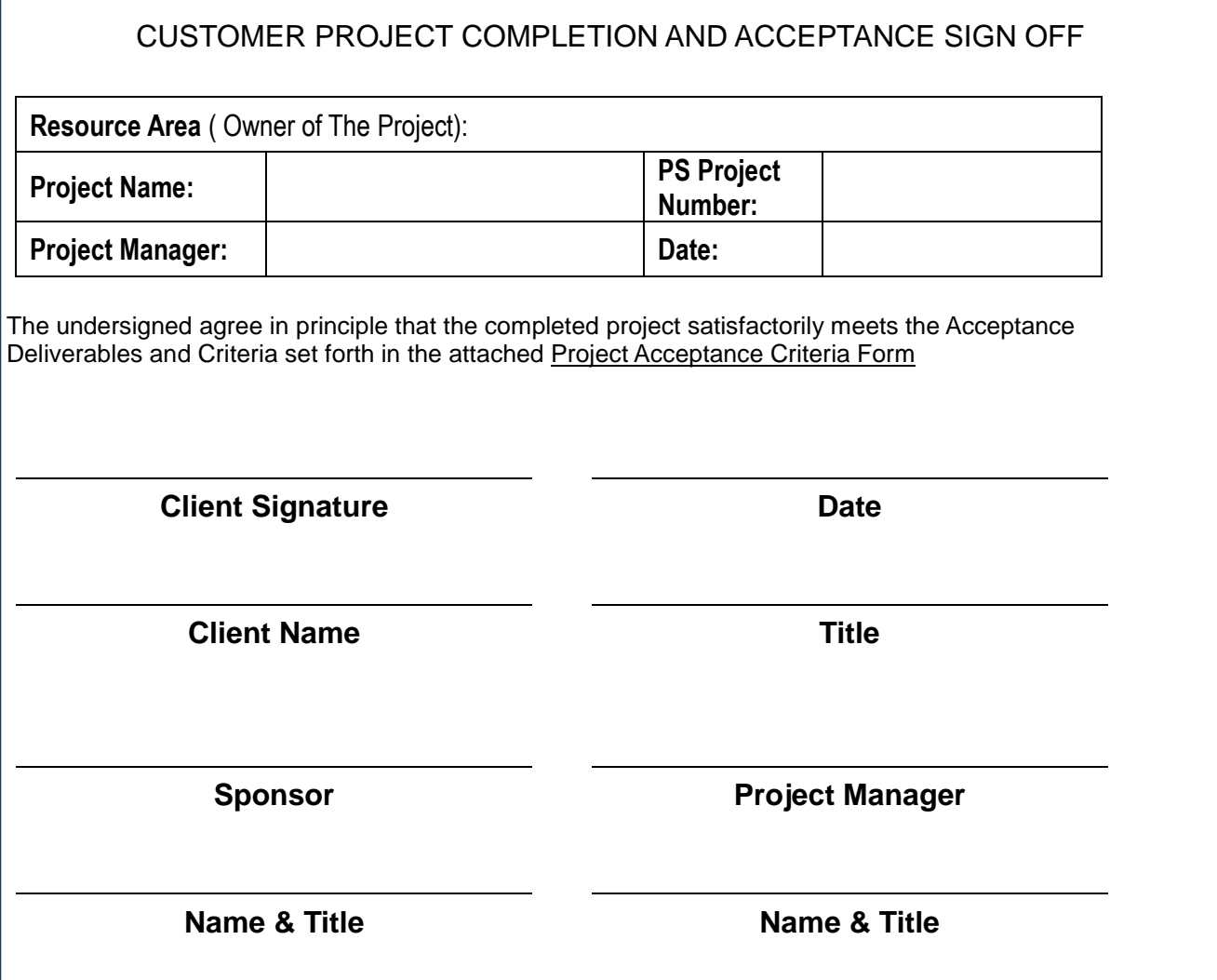

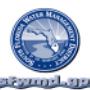

### PROJECT CLOSEOUT PROCEDURES

*This section of the PMP captures lessons learned during the project, and documents closure completion.* 

 *These items are to be completed as the project progresses:* 

Lessons Learned Form

Project Management Plan Closeout Performance Review Form

Lessons Learned Form

Lessons learned are to be collected by WBS. Key inputs for lessons learned are to come from the WBS Applicant in conjunction with The WBS Responsible Person and Project Manager.

They may be collected at any appropriate level WBS. A project level lesson learned may be attached at the project level WBS. A specific lesson learned for Design should be written for and collected at the Design WBS element. This allows for lessons learned to be associated with standard work types, their standard District work structure, and collected across all projects for any standard WBS element/work type.

Project Management Plan Closeout Performance Review Form

This form lists the steps for project closure and the items to be closed.

When the project is ready to be closed, the Project Management Plan Closeout Performance Review form is to be completed by the project team and presented at the project technical closure meeting to review the required technical closure items (TECO) and at the project final closure meeting to review the final closure items (CLSD).

Closure Review Meetings

Each project level technical and final closure team meeting is to include the Business Performance Management Office to attend and validate completion of the closure requirements.

The Project Management Plan Closeout Performance Review is scored, and the score becomes part of the project record.

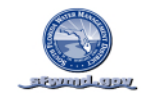

#### **CLOSEOUT**

### LESSONS LEARNED BY WBS

DATE: \_\_\_\_\_\_\_\_\_\_\_\_\_\_

WORKING PLAN ID: \_\_\_\_\_\_\_\_\_\_\_\_\_\_\_\_\_\_\_\_\_ TARGET PLAN ID: \_\_\_\_\_\_\_\_\_\_\_\_\_\_\_\_\_\_\_\_\_\_\_\_\_\_\_\_\_\_\_\_\_

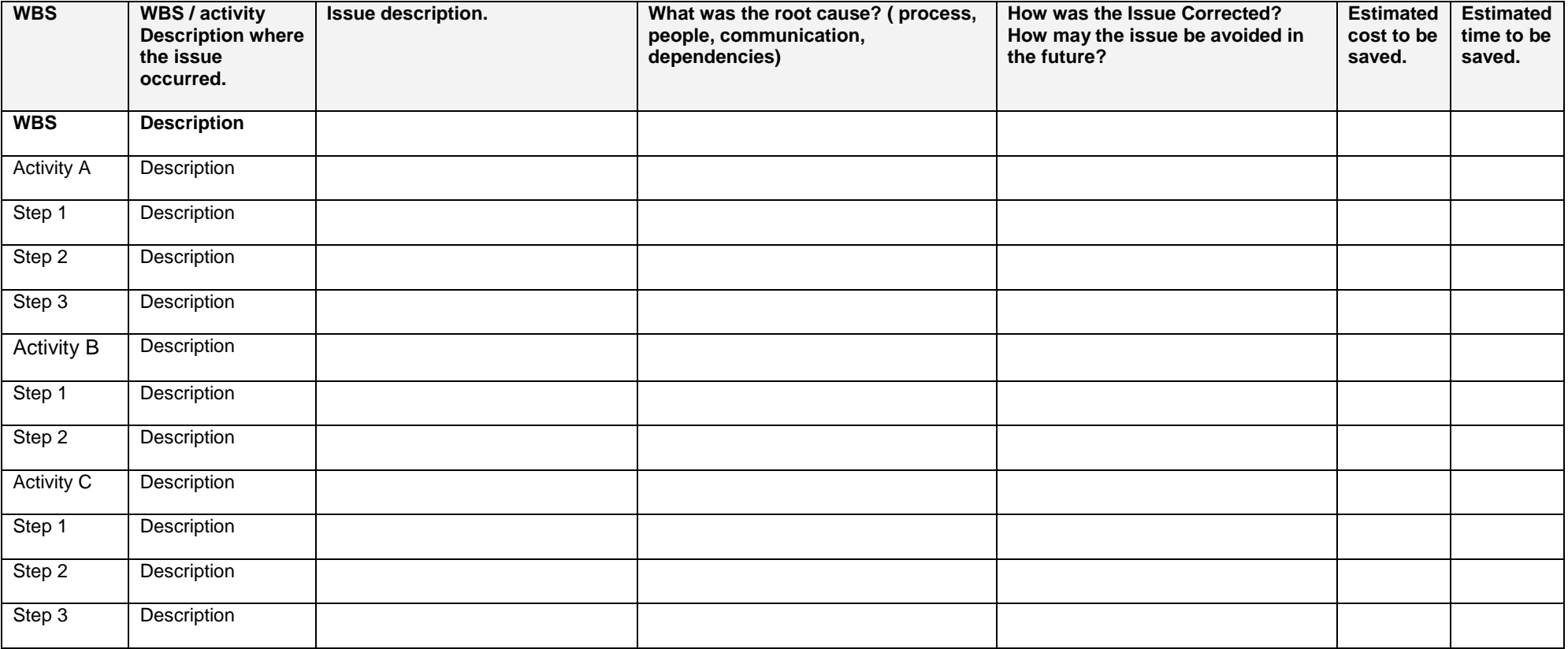

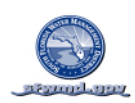

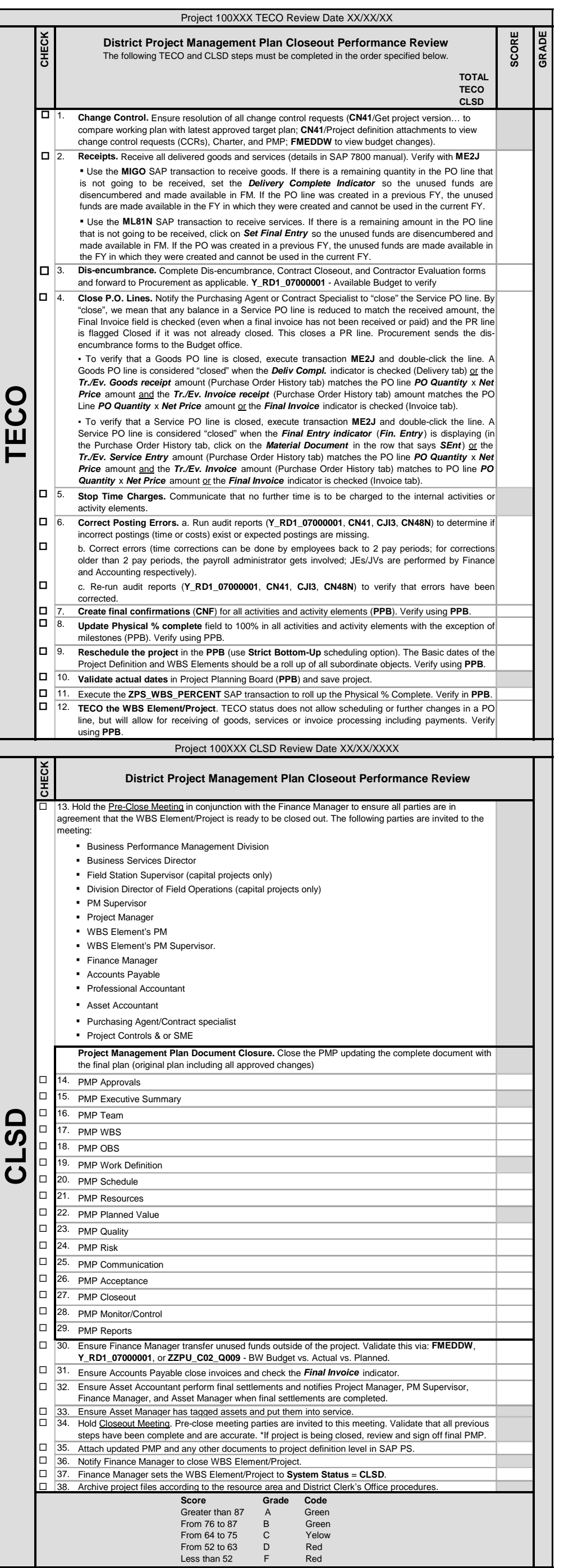

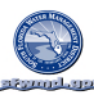

#### **MONITOR/CONTROL**

#### MONITORING AND CONTROLLING PLAN

#### **OVERVIEW**

The purpose of this section of the PMP is to document the Monitoring & Controlling plan for the project. Monitoring & Controlling is the tool for understanding project performance by comparing actual performance to the Project Management Plan, identifying deviations to the PMP, documenting issues driving deviation, and resolving these issues through issues management, and change control when possible.

#### Issues Categories:

Issues driving deviation will fall into the broad categories of being resolvable within the existing PMP, requiring a change to the PMP, or un resolvable, resulting in deviation to the PMP. It is very important to understand that changes to the target PMP elements which the project is measured against is not allowed for lack of performance that is not driven by a change in the PMP requirements (IE: change in scope, schedule, quality, etc.)

#### Issue Identification and Disposition:

Issues are identified and documented by any project team member or stakeholder and an issue form describing the issue is given to the project manager for resolution.

 WBS element owners have specific responsibility for identifying and assisting the project manager in the resolution of issues. Each WBS element owner (SAP Project System Applicant) is responsible to the project manager (SAP Project System Responsible Person) for actively developing, executing, monitoring/controlling and closing out their assigned WBS elements. Each WBS owner is responsible for providing the project manager with potential methods for resolving issues associated with their WBS elements. The WBS owner (Applicant) works with the WBS element manager (Responsible Person) to propose a resolution for the identified issues to the project manager.

The project manager works with the owner of the WBS element that the issue is associated with and other appropriate team members & stakeholders to determine the disposition of the issue. If the issue is real, it is then determined if the issue is resolvable within the current PMP, is a change to the PMP requiring change control, or is simply an performance deviation for which change is not allowed.

#### Resolution Authority Levels:

Different levels of authorization are required to authorize implementation of issue resolution recommendations.

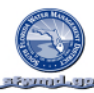

#### DETAILED PROCESS

### **Issue Identification and Resolution Process Map**

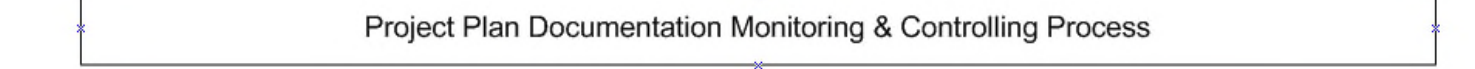

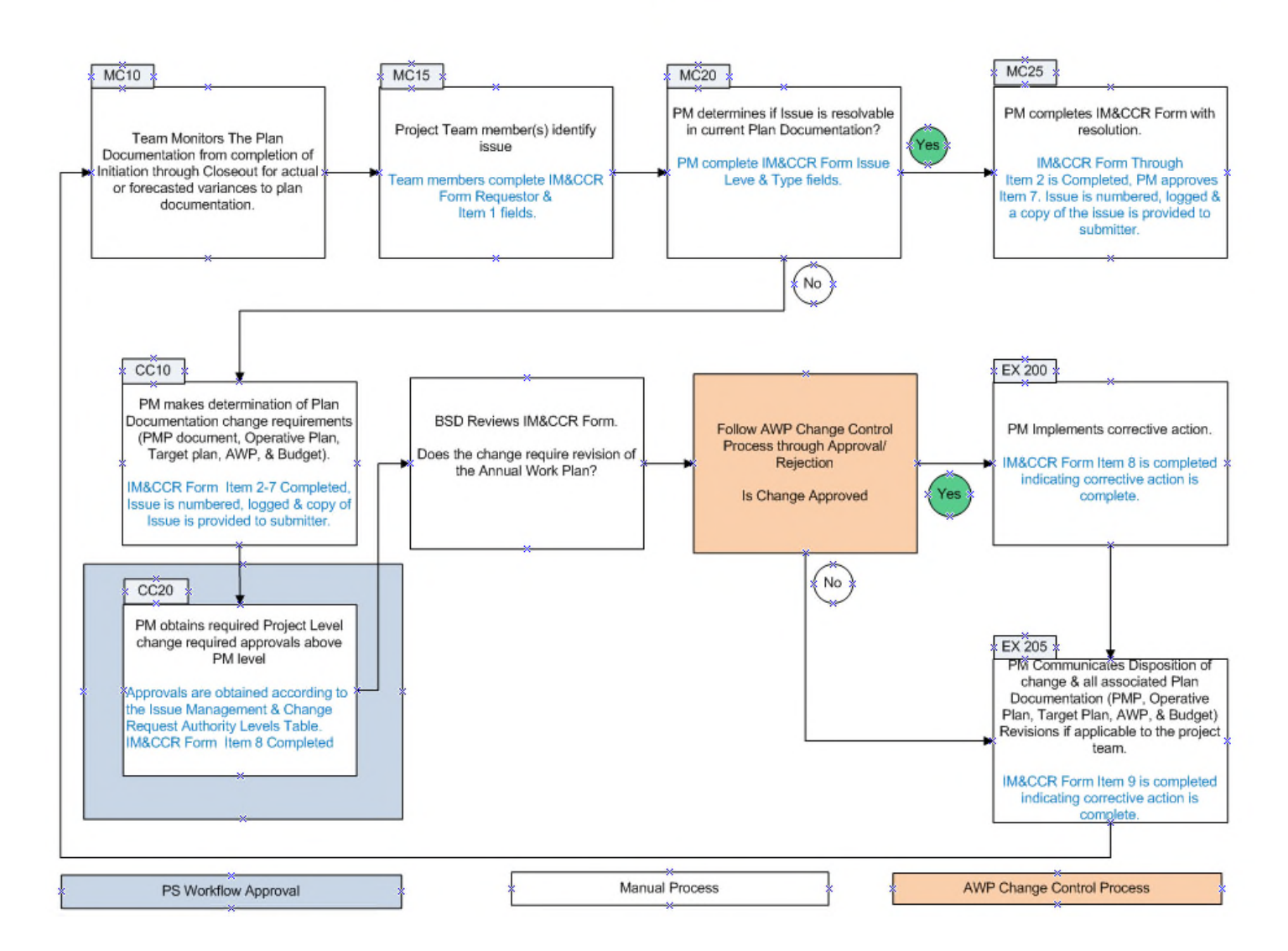

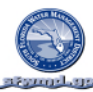

### Monitor & Controlling Process Map Descriptions

The following descriptions are provided to help clarify the process steps outlined in the process map shown above. **Plan Documentation** refers to all documents defining any portion of the project plan. This includes but is not limited to the **PMP, SAP Operative Plan, SAP Target Plan, Annual Work Plan, & Budget**.

#### *MC10 - Monitoring*

This step includes monitoring for any issues driving deviation from the Plan Documentation. All project team members continuously monitor the project for actual, or forecasted deviations to the plan. The team monitors The PMP from completion of Initiation through Closeout

#### *MC15 – Project Team Members Identify Issue*

An Issue may be any deviation or forecasted deviation to the plan. Issues are identified in this step and the Issue is documented in the IM&CCR form. Team members complete IM&CCR Form **PS ID, Submitted By, Date, & Item 1 fields.** The form is turned into the PM

#### *MC20 –PM Determines if the Issue is Resolvable in the Current Plan Documentation*

PM receives the IM&CCR form from requestor. Issue is numbered, logged & copy of Issue is provided to submitter. This is the requestor's proof of issue submission which allows the submitter to follow up on the issue referring to the issue number, and obtain status of its resolution.

The PM determines if the issue may be resolved without changing the plan documentation or if a change to the plan will be required to resolve the issue. The PM completes the **Issue Level & Issue Type fields**.

#### *MC25 –PM Completes IM&CCR Form with Resolution*

If the issue is resolvable in the current plan the PM Completes IM&CCR Form **Item 2 field** is Completed, PM approves & completes **Item 7 fields**. Issue is numbered, logged & a copy of the issue is provided to submitter.

#### *CC10-PM Determines Plan Documentation Change Requirements*

If the issue is not resolvable in the current plan the PM determines Plan Documentation change requirements to the PMP document, Operative Plan, Target plan, AWP, & Budget.

PM completes IM&CCR Form Item 2-7. Issues resolution will typically require preventative or corrective action and fall into one of the four major categories A, B, C, or D shown in Table 2. Issues that are type D must be broken down by type on the IM&CCR form. If it is indicated that the AWP requires revision the IM&CCR form is attached to AWP change request form for backup information and submitted to AWP change control process.

#### *CC20 – PM Obtains Required Approvals Above PM Level of Authority*

Changes that exceed the authority level of the PM are forwarded for additional approval according to the Change Minimum Required Approval Levels Issue Management & Change Request Authority Levels Table which follows in this section. *These Approvals are in SAP PS Workflow*. Item 8 is completed.

#### *EX 200 - PM Implements Corrective Action*

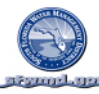

The PM simply implements the corrective action. IM&CCR Form Item 9 is completed indicating corrective action is complete.

#### *Project or Process Complete*

When the work is complete and the financials are closed to changes for the fiscal year no further monitoring is required & no further changes will take place to the plan(s). Monitoring/Controlling, Issue Management and Change Control are complete for the work.

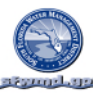

### **Thresholds**

The District does not have thresholds below which issues or associated project changes are not required to be documented. The reason for this is when you set a minimum threshold level and have an issue that occurs just below that level the issue is undocumented and lost as if it never occurred. If you have another issue just below the threshold level and as such is also not documented you now have two issues which when combined are well over the threshold level that may significantly impact project performance. Both issues would be lost and even if the issues were ones that could have been approved to provide more time, funds, or other changes to the PMP, there is no documentation of occurrence or basis for making adjustments.

Document all issues and their associated impacts to the PMP. If issues are small and do not impact performance beyond what you are willing to accept responsibility for you may choose not to immediately resolve the issue. You may collect small issues that have minimal project impacts and implement a single change to the PMP for the collected issues. All issues on hand should be resolved for each reporting cycle to produce up to accurate project performance reports.

The District Project Management Plan elements to monitor performance against and potential indicators of performance are shown below.

#### **Project Management Plan Elements to be Monitored**

All Project Management Plan Elements (listed below) are monitored to determine if any deviation from plan is occurring. Where deviations are identified, an Issue Management Form must be completed. The Form describes the issue, impact to the plan, potential resolution including change control if required, and authorized signatures.

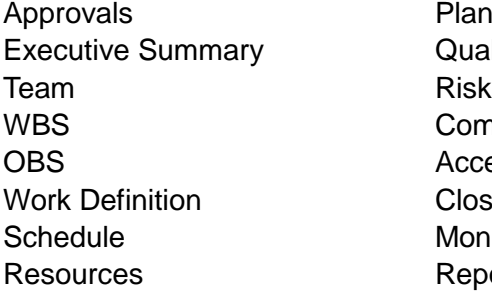

Plan Value Quality Communication Acceptance Closeout Monitor & Control Reports

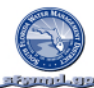

Potential Indicators of Performance Deviation

The items that should be monitored and may provide indication that performance may be different from planned include but are not limited to the following:

- Performance reports from project execution
	- o Schedule
	- o Costs
	- o Funding
	- o Resources
- Rejected change requests
- Management directives
- Hurricanes (force majeure)
- Engineering
	- o Revised drawings
	- o Revised Specifications
- New customer requirements / specifications
- Revised schedule logic
- Revised milestone or interface points
- District budget/funding revisions
- Quality requirements, performance
- Risk requirements, performance
- Communication requirements, performance

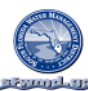

#### **Issue Type Definitions**

Issue Types are shown below. For examples to assist with determination of issue type refer to the Districts Methodology manual.

#### **Issue Type A**.

The issue is resolvable within the current plan.

The project plan will not need to be modified. The project will regain performance as planned even though initial performance is not to plan.

#### **Issue Type B.**

The issue is not resolvable within the current plan. The issue is a change to the plan and is not an issue due to lack of performing to the plan.

#### **Issue Type C**.

The issue is a performance issue.

The plan is still correct except that the project is not performing to the cost plan.

#### **Issue Type D**.

The issue is a combination of two or more issue types (A, B, & C) The issue requires multiple resolution solutions.

### **Change Approval Level Signature Requirements**

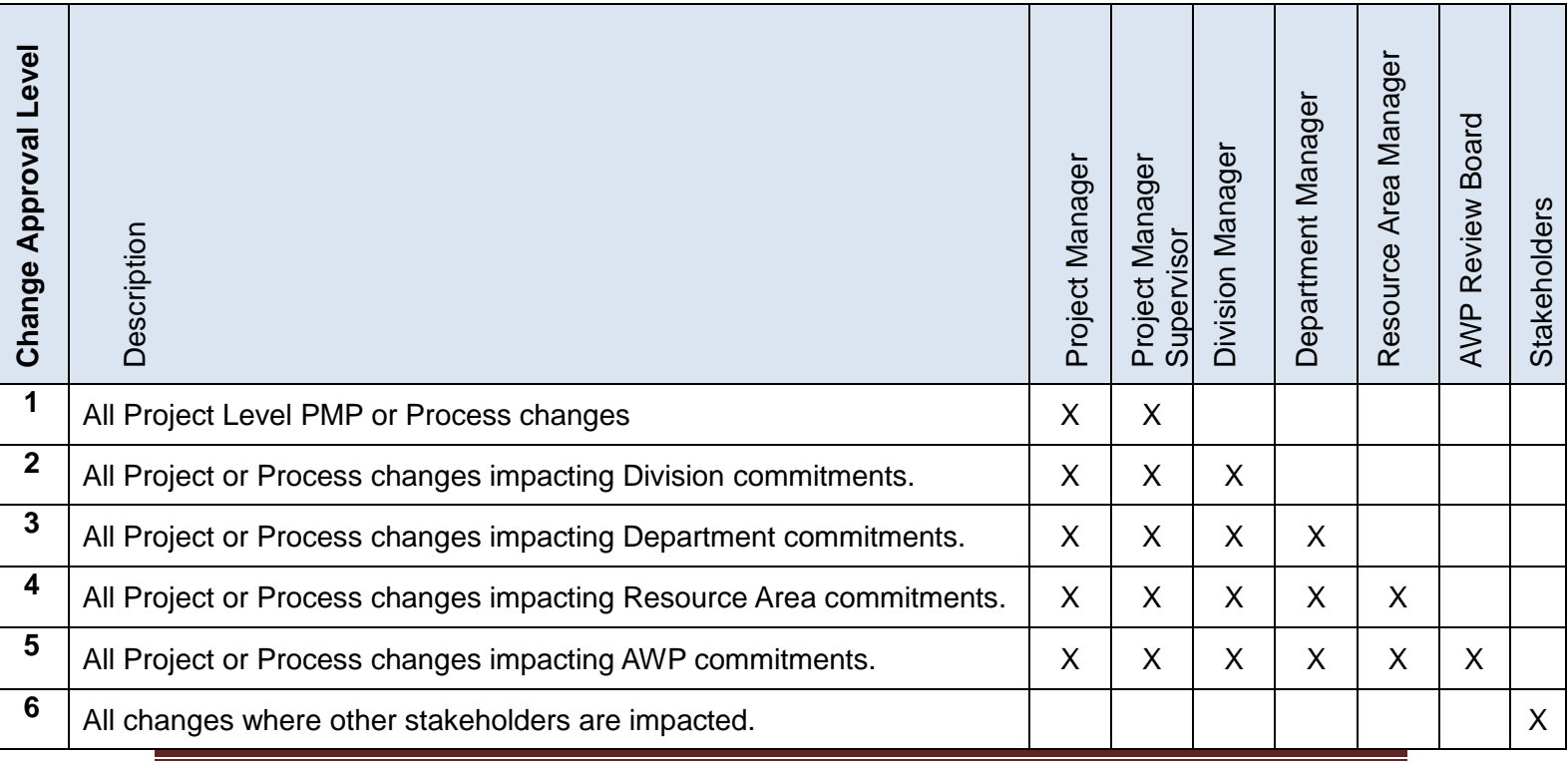

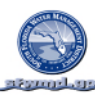

- *1* All project or process change requests including:
	- Moves of budget within the project or processes total budget.
	- Moves of individual activities within the project schedule.
- 2 All Project or Process changes that impact Division commitments but do not impact AWP budget or schedule commitments for the Project or Process. Examples:
	- One project or process in the Division impacts another project or process in the Division but does not impact AWP commitments.
- **3** All Project or Process changes that impact Department commitments but do not impact AWP budget or schedule commitments for the Project or Process. Examples:
	- One project or process in the Department impacts another project or process in the Department but does not impact AWP commitments.
- *4* All Project or Process changes that impact Resource Area commitments but do not impact AWP budget or schedule commitments for the Project or Process. Examples:
	- One project or process in the Resource Area impacts another project or process in the Resource Area but does not impact AWP commitments.
- *5* All changes impacting an AWP project and or process to be performed including:
	- AWP Results indicators, AWP scheduled quarter results, AWP Budget

AWP changes must meet one, or more, of the six criteria approved by the DPM Steering Committee as follows:

- 1. Significant new initiative
- 2. Necessary resources redirected by Executive Office
- 3. Governing Board Direction
- 4. In the best interest of the District (state why it is)
- 5. Project deferred by a partner or third party
- 6. Weather
- 7. Significant financial savings
- *6* All changes where other stakeholders are impacted. Examples might include.
	- Project Y requests a change that impacts project X. Project X should approve the change.
	- Resource Area A is receiving a product to operate that is being built for them by Resource Area B. Resource Area A should approve all changes impacting their requirements.
- *7* All changes to a budget surplus which does not affect the annual work plan do not require the change to be brought to or approved by the DPM Steering Committee.

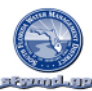

### **Change Control Annual Calendar**

Change requests may be submitted and resolved throughout the projects life. For Annual Work Plan level changes the business follows the following calendar where changes may be submitted.

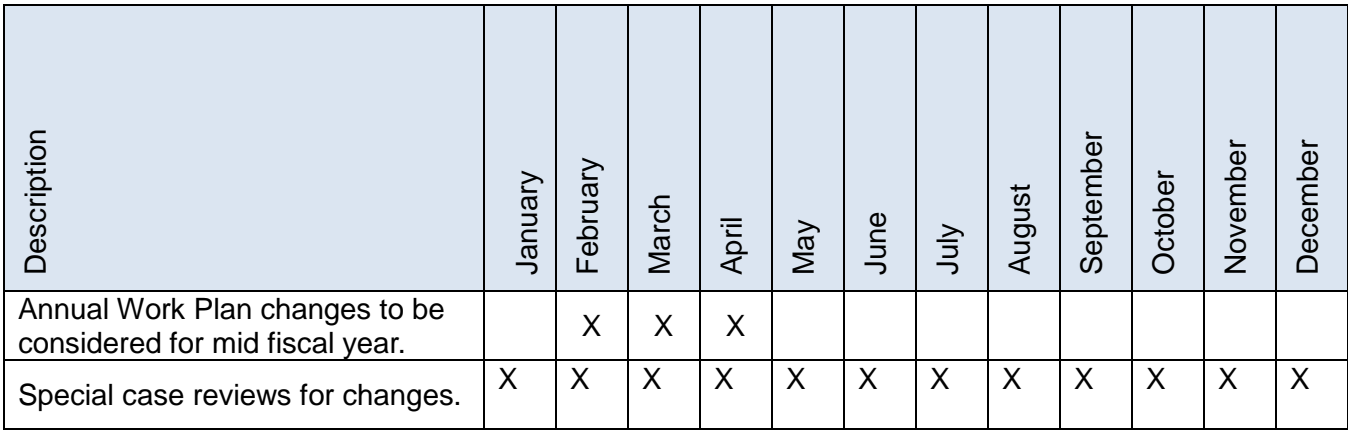

### **Issue Management Log and Form**

All issues are documented on the issue management form. The forms are turned into the project manager for resolution. The project manager logs the issue and places the issue log id on the issue form. A copy is then given to the person who turned in the issue. The issue form and log are updated as the issues move through the required approvals and implementation process. The log and form become a part of the project records imbedded in the PMP document. Other documents such as drawings, pictures, specifications, correspondence, what if schedules ect. Associated with issues should be stored with the projects other documentation and be clearly identified as to which issue each document supports.

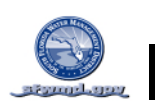

#### **MONITORING & CONTROLLING - ISSUE & CHANGE MANAGEMENT LOG**

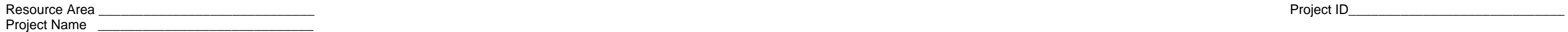

Issue Type A. The issue is resolvable within the current plan. The project plan will not need to be modified. The project will regain performance as planned even though initial performance is not to plan.

**Issue Type B.** The issue is not resolvable within the current plan. The issue is a change to the plan and is not an issue due to lack of performing to the plan.

**Issue Type C**. The issue is a performance issue. The plan is still correct except that the project is not performing to the cost plan.

**Issue Type D.** The issue is a combination of two or more issue types (A, B, & C). The issue requires multiple resolution solutions.

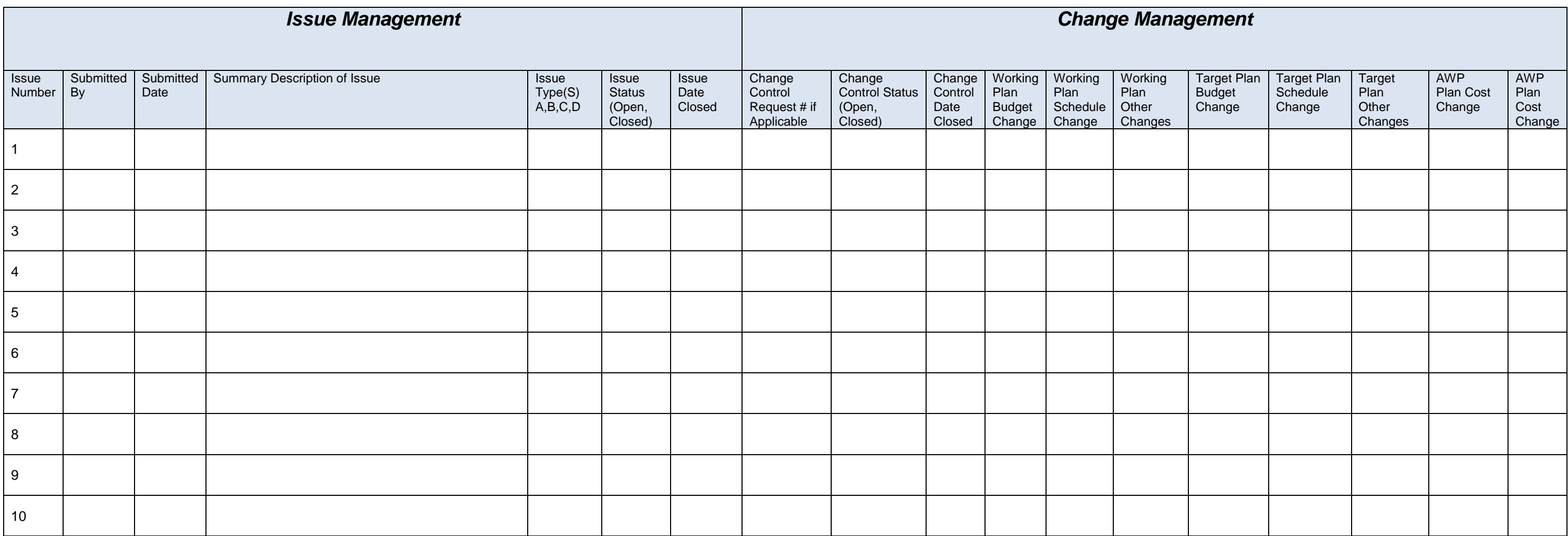

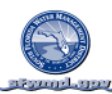

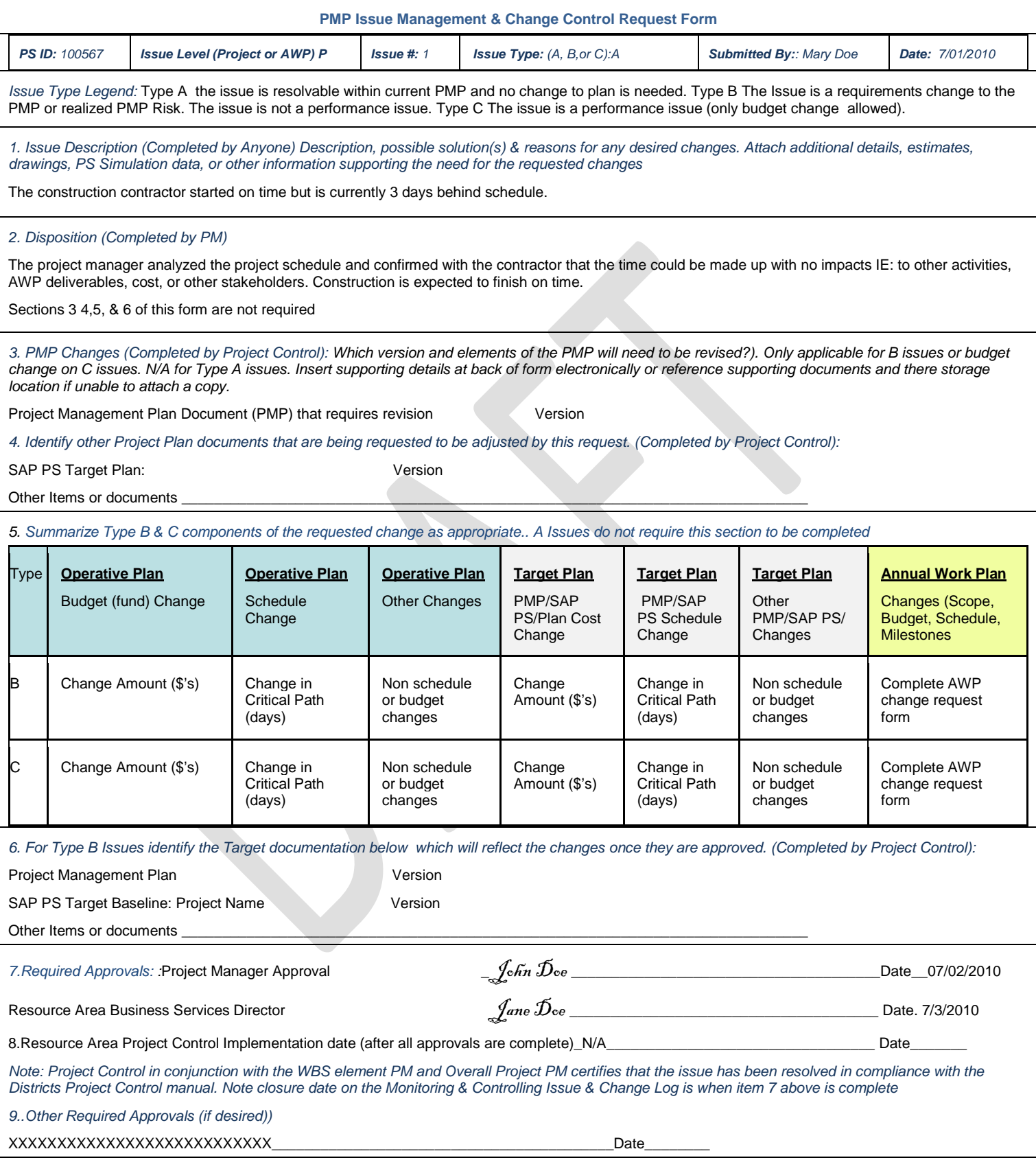

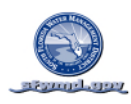

## ANNUAL WORK PLAN CHANGE CONTROL FORM

*Refer to the Budget Office for the current Annual Work Plan Change Control Form.* 

#### **REPORTS**

### RESOURCE AREA PROJECT PERFORMANCE REPORT REVIEW & APPROVALS

*This section of the PMP contains the standard District Reports, Frequency of Reporting, Responsibility for Construction, & Project /Resource Area Review Requirements.* 

### PERFORMANCE REPORTING FREQUENCY

*Reports described in this section are to be updated MONTHLY. Reports may be updated more frequently for short cycle projects but monthly is the business minimum requirement. Reports are required to be run to include all data through month. If you are reporting weekly ensure that the last weeks report for each month includes data through the end of the month.* 

## WHAT PROJECTS ARE REQUIRED TO REPORT

*All projects independent of status (Green, Yellow, or Red)* **are to be reviewed at least once a month by** *Resource Area Management. The Resource Area Project Review And Action Plan Report is to be utilized for the review. Review of the project is indicated by dating column C. An action plan must also be completed for projects*  in the red  $\Box$  or yellow  $\Box$  status zone. Status is determined by overall performance as indicated by the projects *One Page Performance Report* 

### WHEN DO PROJECTS BEGIN REPORTING

*Reporting does not wait until execution. A change in expected cost, risk, schedule, quality, scope or requirements may occur before the project actually begins execution. As such projects are to begin reporting according to the reporting cycle once the project plan is approved.* 

## REQUIRED PERIODIC PROJECT PERFORMANCE REPORTS

*A project performing well is not exempt from review. All projects are to be periodically reviewed by Resource Area Management whether the performance is positive or negative according to the plan.* 

- *Report 1 is to be completed by Resource Area Management*
- *Reports 2,3&4 are to be approved by Resource Area Management after review with the Project Manager*
- *Reports 2,3,&4 are completed by the Project Manager after review and approval by the project team.*
- *1. Resource Area Project Performance & Action Plan*
- *2. One Page Project Performance Report*
- *3. WBS Tabular Cost & Schedule Report (Through Activity Level)*
- *4. Schedule Gantt Chart (By WBS through Activity Level*

### HOW TO PRODUCE AND UPDATE REPORTS IN THIS SECTION

*The procedures for running the reports are included in the Reporting section of the Project Control Manual. Note: The template for Report 2 is embedded in this document as an Excel file and the instructions for updating it are also included in the Report section of the Project Control Manual.* 

*All reports are to be updated within this document by replacing the sample reports on the following pages with the updated reports for your specific project.* 

### RESOURCE AREA PROJECT REVIEW AND ACTION PLAN REPORT

#### (Monthly Report to Executive Office)

REQUIREMENTS FOR COMPLETION OF THE RESOURCE AREA ACTION PLAN REPORT AND REPORTING TO THE EXECUTIVE **OFFICE** 

*All projects independent of status (Green, Yellow, or Red). are to be reviewed at least once a month by Resource Area Management.* 

 *The form below is to be utilized for the review. This form is to be maintained as a complete list for all Resource Area projects outside of this document and the reviews for this project are to be maintained below in this PMP. The Resource Area review list for all Resource Area projects is to be submitted monthly to the executive office.* 

#### PROJECT MANAGER RESPONSIBILITY

- *Completes column A by entering the Report data that the data was ran from SAP PS.*
- *Completes column B by entering the Overall Project Status from the One Page Project Report.*

#### RESOURCE AREA MANAGEMENT RESPONSIBILITY

- *Indicates review of the project report by dating column C of the form below with the Review date (required for all Projects)*
- *Complete Column D,E, & F for all projects with the status of red*  $\Box$  *or yellow*  $\Box$  *status zone (status is determined by the "overall project performance" as indicated on the following One Page Project Report.*
- *Updates the Result Obtained Date at each resource area project review meeting as needed.*

## RESOURCE AREA PROJECT REVIEW AND ACTION PLAN REPORT

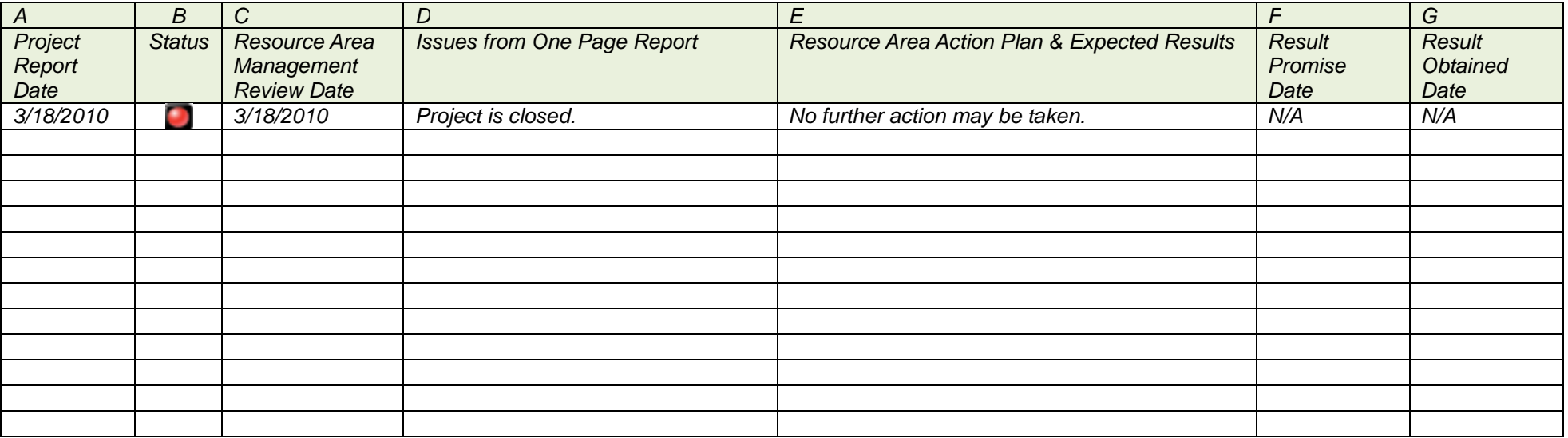

# PROJECT PERFORMANCE REPORT

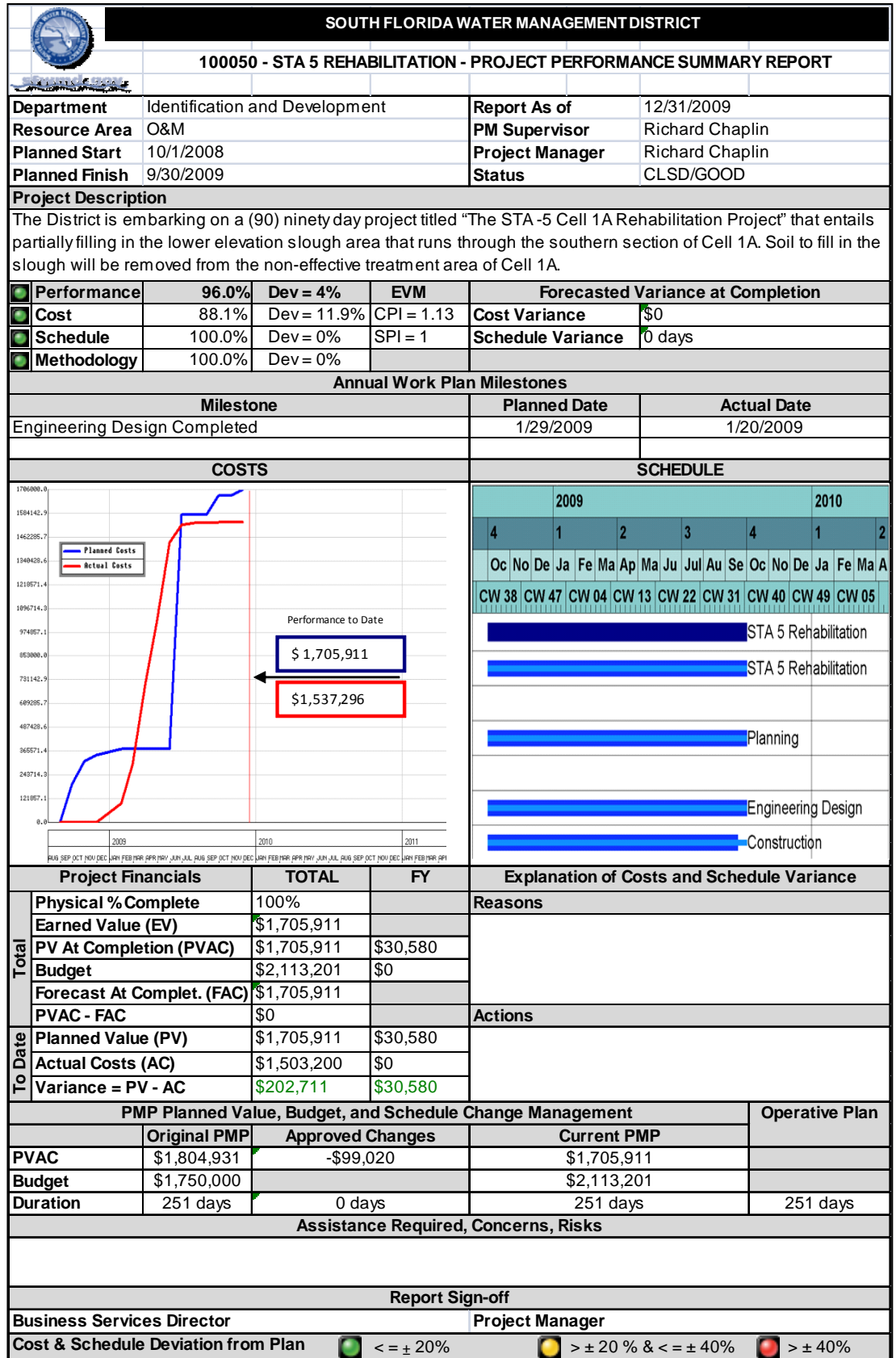

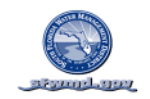

## WBS TABULAR COST & SCHEDULE REPORT (THROUGH ACTIVITY)

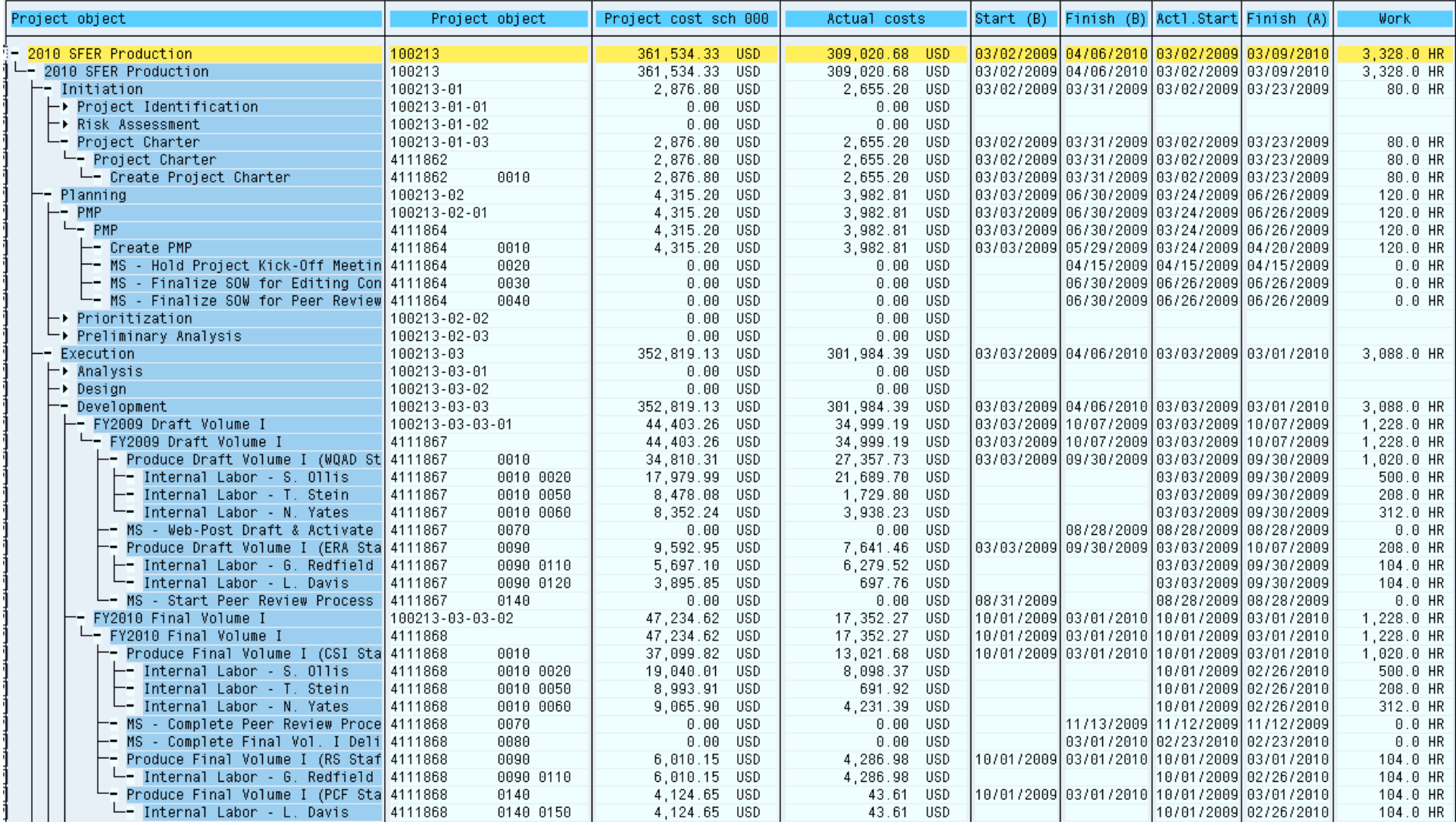

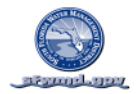

### WBS TABULAR COST & SCHEDULE REPORT (THROUGH ACTIVITY LEVEL) – CONTINUED

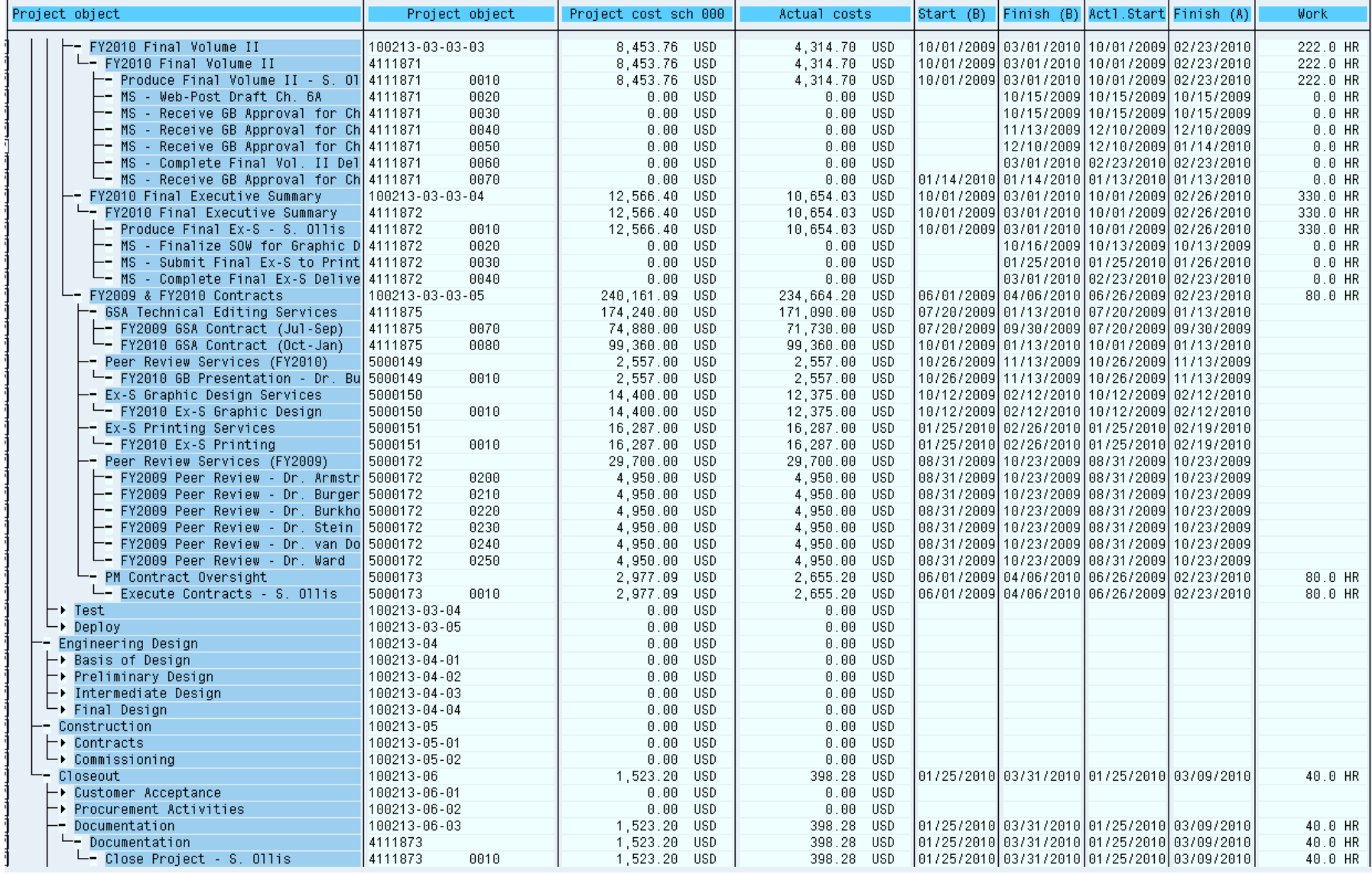

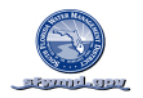

# GANTT CHART (BY WBS THROUGH ACTIVITY LEVEL)

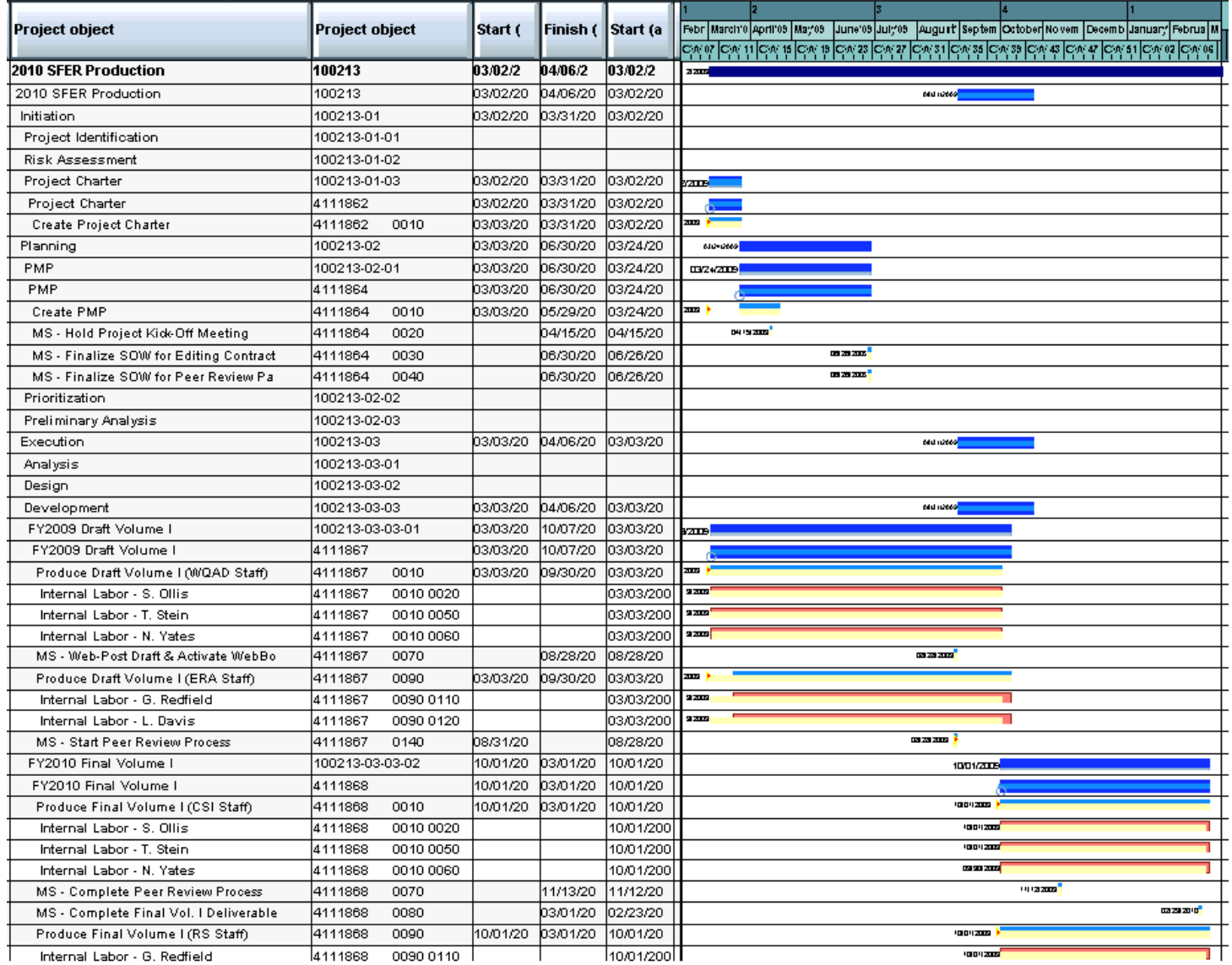

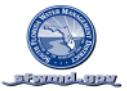

# GANTT CHART (BY WBS THROUGH ACTIVITY LEVEL) – CONTINUED

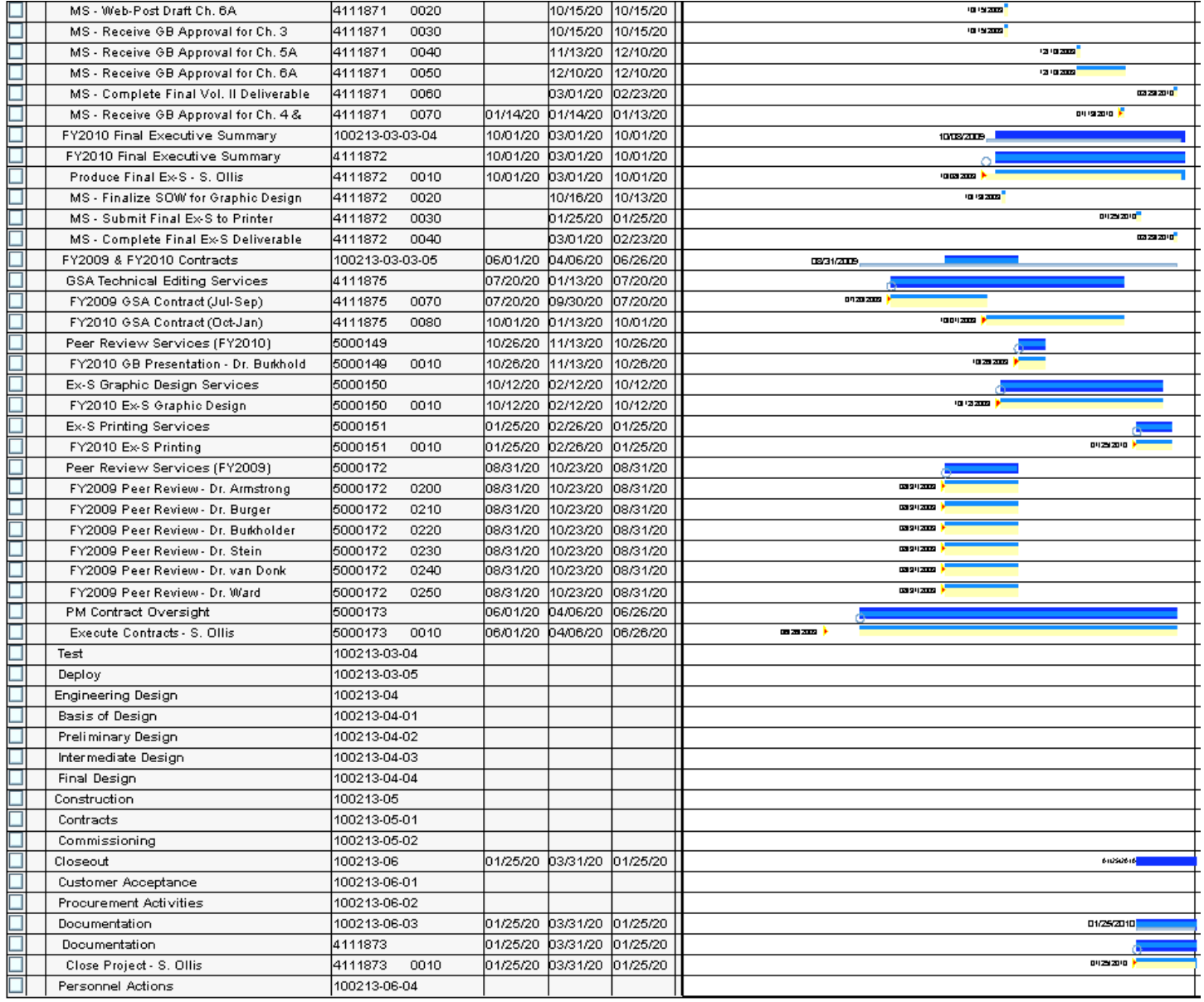

SFWMD Project Management Plan SAP PS Project # 100552 Revision-0 Page 96